VERSIE 7.0 FEBRUARI 2023 702P08983

## Xerox® FreeFlow® Core

Help

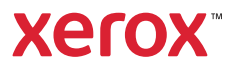

© 2023 Xerox Corporation. Alle rechten voorbehouden. Xerox® en FreeFlow® zijn handelsmerken van Xerox Corporation in de Verenigde Staten en/of andere landen.

Deze software omvat software die is ontwikkeld door Adobe Systems Incorporated.

Adobe, het Adobe-logo, het Adobe PDF-logo, PDF Converter SDK en PDF Library zijn geregistreerde handelsmerken of handelsmerken van Adobe Systems Incorporated in de Verenigde Staten en/of andere landen.

Google Chrome™ browser is een handelsmerk van Google LLC.

Microsoft®, Windows®, Edge®, Microsoft Language Pack, Microsoft Office 2013, Microsoft Office 2016, Microsoft SQL Server en Internet Explorer® zijn geregistreerde handelsmerken van Microsoft Corporation in de Verenigde Staten en/of andere landen.

Apple®, Macintosh®, Mac®, Mac OS® en Safari® zijn handelsmerken of geregistreerde handelsmerken van Apple Inc., geregistreerd in de Verenigde Staten en/of andere landen.

Mozilla Firefox is een handelsmerk van Mozilla Foundation in de V.S. en andere landen.

BR38354

# Inhoudsopgave

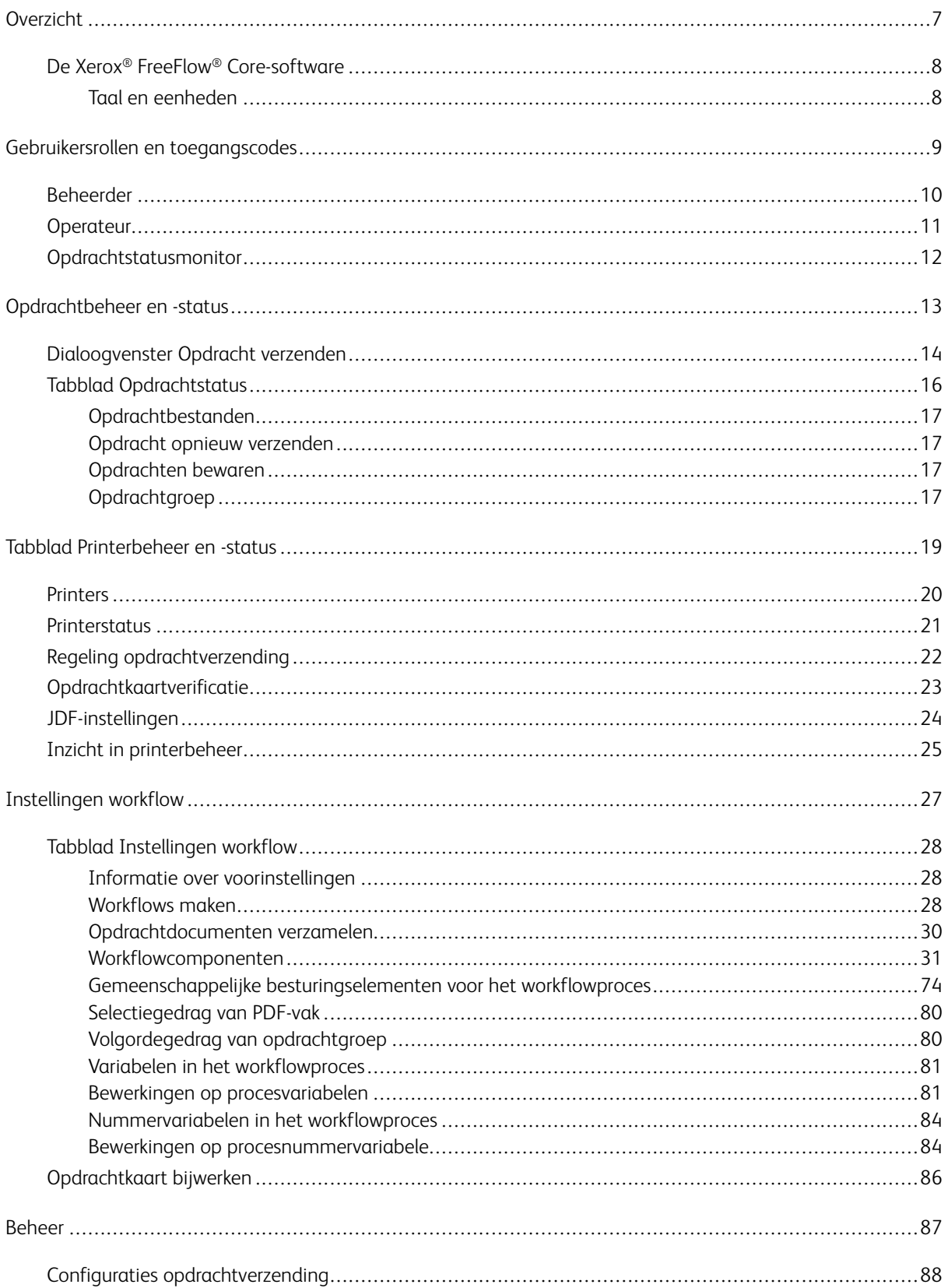

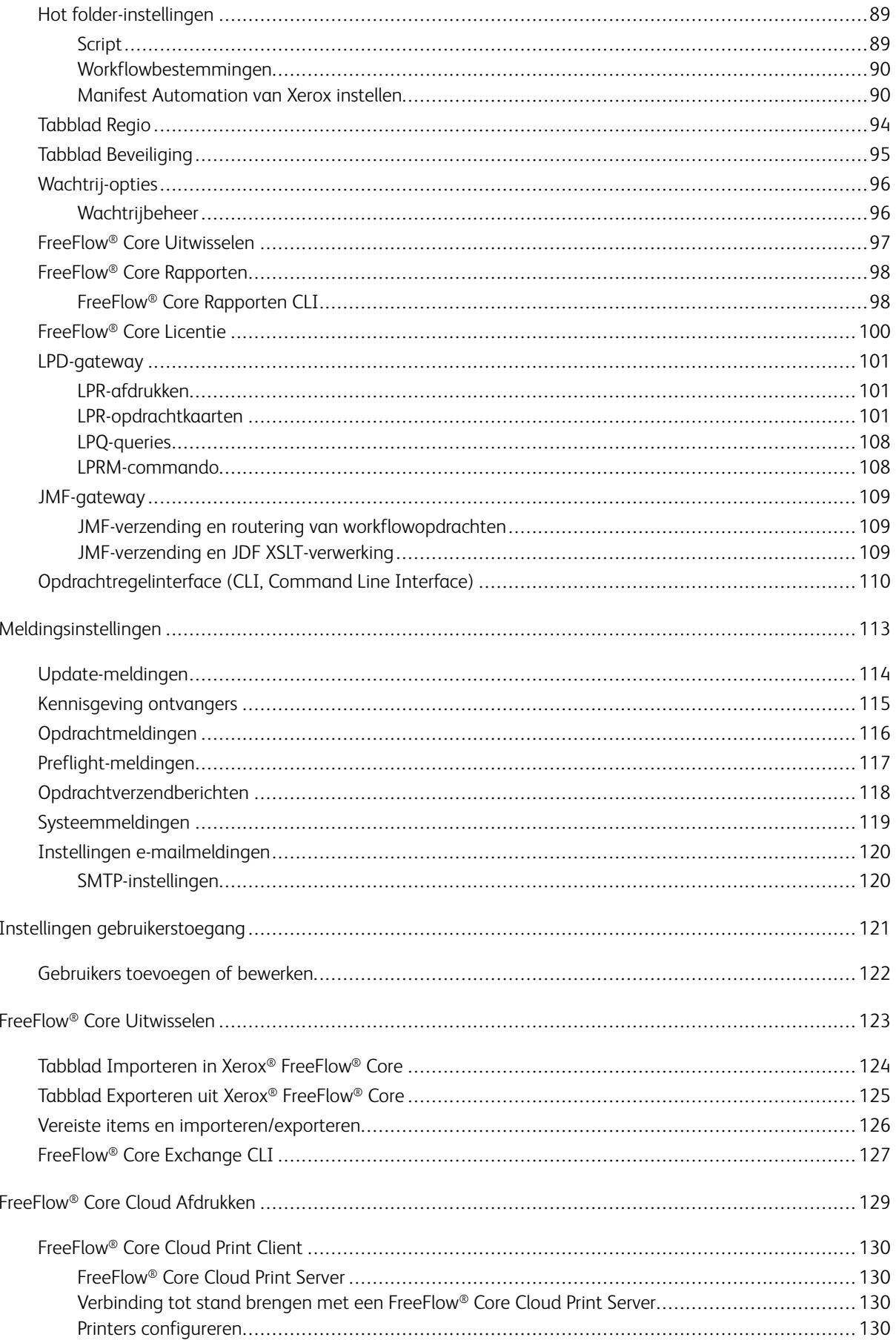

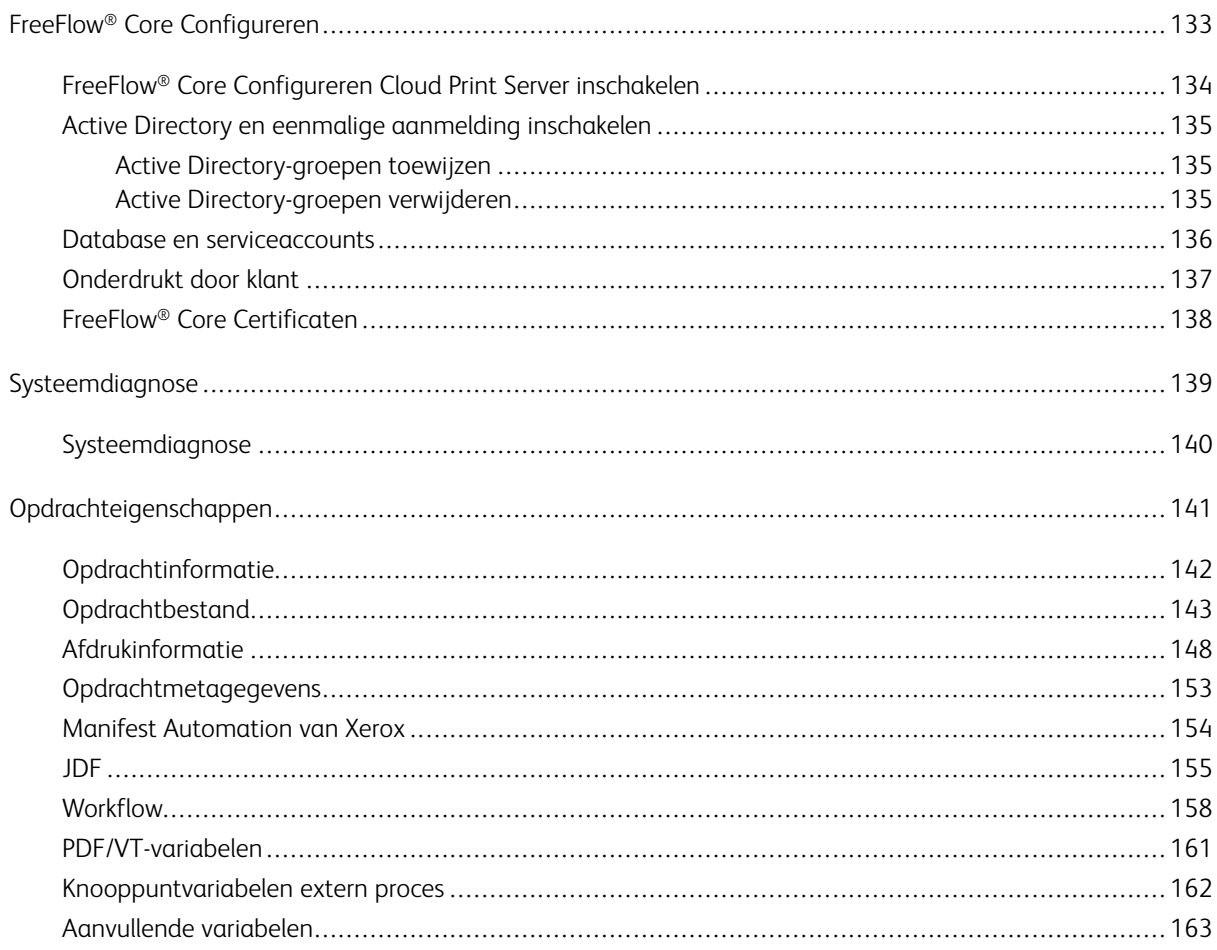

Inhoudsopgave

## <span id="page-6-0"></span>Overzicht

Dit hoofdstuk bevat:

#### [De](#page-7-0) Xerox® FreeFlow® [Core-software.](#page-7-0) . . . . . . . . . . . . . . . . . . . . . . . . . . . . . . . . . . . . . . . . . . . . . . . . . . . . . . . . . . . . . . . . . . . . . . . . . . . . . . . . . . . . . . . . . . . . . . . . . . . .8

Xerox® FreeFlow® Core is de nieuwe generatie workflowoplossingen van Xerox. Dit is een browser-gebaseerde oplossing waarmee de verwerking van afdrukopdrachten op intelligente wijze wordt geautomatiseerd en geïntegreerd. Deze oplossing biedt een gebruikersvriendelijke workflow die u eenvoudig kunt bedienen, aanpassen en op schaal brengen en die consistente resultaten levert, vanaf de bestandsvoorbereiding tot de eindproductie. Dankzij het modulaire en schaalbare karakter van Xerox® FreeFlow® Core kunnen zelfs kleine tot middelgrote bedrijven profiteren van het enorme waardevoorstel dat prepress-automatisering levert. Het toevoegen van geavanceerde mogelijkheden is net zo eenvoudig als het toevoegen van modules voor hogere automatisering en mogelijkheden.

Xerox® FreeFlow® Core fungeert ook als de ruggengraat van alle nieuwe Xerox-productiewerkstroomoplossingen. Dit platform vormt het hoofdmechanisme voor geautomatiseerde en geïntegreerde oplossingen voor alle marktbehoeften, waaronder web-to-print, automatische afwerking en zelfs digital publishing.

Opmerking: Xerox® FreeFlow® Core is volledig configureerbaar met afzonderlijke modules. Hierdoor hebt u meer controle op de workflow en de flexibiliteit om die componenten toe te voegen die het beste aan uw behoeften voldoen. Bepaalde functies zijn niet beschikbaar, afhankelijk van de aangeschafte productconfiguratie. Raadpleeg voor meer informatie Configuraties [workflowcomponenten](#page-30-1) en [Configuraties](#page-87-0) [opdrachtverzending.](#page-87-0)

#### <span id="page-7-0"></span>De Xerox® FreeFlow® Core-software

De gebruikersinterface van de Xerox® FreeFlow® Core-software bevat de volgende tabbladen:

- [Opdrachtbeheer](#page-12-0) en -status: Op dit tabblad kunnen operateurs en beheerders opdrachten via Xerox® Free-Flow® Core verzenden en beheren.
- Tabblad [Afdrukbeheer](#page-18-0) en -status: Op dit tabblad kunnen operateurs en beheerders opdrachten via Xerox® FreeFlow® Core beheren en bewaken.
- [Instellingen](#page-26-0) workflow: Op dit tabblad kunnen beheerders workflows beheren.
- [Beheer](#page-86-0): Op dit tabblad kunnen beheerders hot folders, meldingen, Xerox® FreeFlow® Core-gebruikers, beveiligingsinstellingen, FreeFlow® Core Rapporten, FreeFlow® Core Uitwisselen, wachtrij-opties en de regio beheren.
- [Wachtrijbeheer](#page-95-1): Op dit tabblad kunnen operateurs en beheerders wachtrijen instellen en beheren.

#### <span id="page-7-1"></span>**TAAL EN EENHEDEN**

Xerox® FreeFlow® Core is een webtoepassing. De landinstellingen van de browser bepalen de taal en de eenheden die in de gebruikersinterface van Xerox® FreeFlow® Core worden gebruikt.

De volgende talen worden ondersteund:

- Engels
- Frans
- Italiaans
- Russisch
- Nederlands
- Duits
- **Portugees**
- Spaans

Als de gebruikersinterface van Xerox® FreeFlow® Core niet beschikbaar is in de taal die in de landinstellingen van de browser is ingesteld, wordt de taal van de gebruikersinterface standaard op Amerikaans Engels ingesteld.

## <span id="page-8-0"></span>Gebruikersrollen en toegangscodes

Dit hoofdstuk bevat:

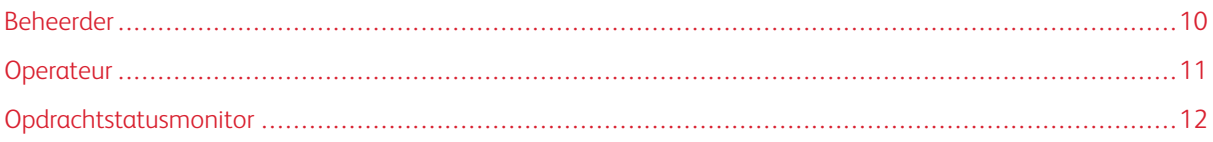

Xerox® FreeFlow® Core wordt standaard geopend met een aanmeldingsscherm. De gebruiker moet zich aanmelden voor toegang tot het systeem. Aangemelde gebruikers worden automatisch afgemeld na 30 minuten niet actief te zijn geweest.

#### <span id="page-9-0"></span>Beheerder

De beheerder heeft toegang tot het hele systeem.

- Functies op het tabblad Opdrachtbeheer en -status: [Dialoogvenster](#page-13-0) Opdracht verzenden en [Tabblad](#page-15-0) **[Opdrachtstatus](#page-15-0)**
- Tabblad [Printerbeheer](#page-18-0) en -status
- [Instellingen](#page-26-0) workflow
- Functies op het tabblad Beheer: Hot [folder-instellingen](#page-88-0), [Meldingsinstellingen](#page-112-0), [Instellingen](#page-120-0) [gebruikerstoegang](#page-120-0), [Regio,](#page-93-0) FreeFlow® Core [Rapporten,](#page-97-0) FreeFlow® Core [Uitwisselen,](#page-96-0) [FreeFlow®](#page-99-0) Core Licentie, [Wachtrij-opties](#page-95-0) en Tabblad [Beveiliging](#page-94-0)
- tabblad Wachtrijbeheer als dit tabblad is ingeschakeld met een licentie voor afdrukbeheer.
- Hulpprogramma's van Core Server, beschikbaar op bureaublad van server: FreeFlow® Core [Uitwisselen](#page-96-0) en FreeFlow® Core [Configureren](#page-132-0) (waaronder de functie FreeFlow® Core Certificaten)
- Met Systeemdiagnose (onder het pictogram ) kunnen bestanden worden verzameld voor probleemoplossing door het Xerox Welcome Centre

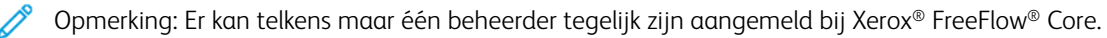

#### <span id="page-10-0"></span>Operateur

De operateur heeft toegang tot de volgende functies:

- Functies op het tabblad Opdrachtbeheer en -status: [Dialoogvenster](#page-13-0) Opdracht verzenden en [Tabblad](#page-15-0) **[Opdrachtstatus](#page-15-0)**
- Tabblad [Printerbeheer](#page-18-0) en -status
- tabblad Wachtrijbeheer als dit tabblad is ingeschakeld met een licentie voor afdrukbeheer.
- Er kunnen meerdere operateurs tegelijkertijd zijn aangemeld bij Xerox® FreeFlow® Core.

#### <span id="page-11-0"></span>Opdrachtstatusmonitor

De opdrachtstatusmonitor heeft alleen-lezentoegang tot het venster Tabblad [Opdrachtstatus.](#page-15-0)

Er kunnen meerdere opdrachtstatusmonitors tegelijkertijd zijn aangemeld bij Xerox® FreeFlow® Core.

## <span id="page-12-0"></span>Opdrachtbeheer en -status

Dit hoofdstuk bevat:

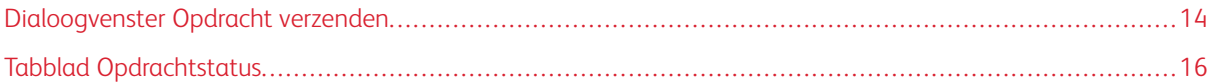

Op het tabblad Opdrachtbeheer en -status kunnen operateurs en beheerders opdrachten verzenden en beheren. In het tabbladmenu kan de gebruiker de opties Opdracht verzenden en Opdrachtstatus selecteren.

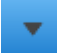

Raadpleeg voor meer informatie [Dialoogvenster](#page-13-0) Opdracht verzenden en Tabblad [Opdrachtstatus.](#page-15-0)

#### <span id="page-13-0"></span>Dialoogvenster Opdracht verzenden

In het dialoogvenster Opdracht verzenden kan de gebruiker een of meerdere documenten uploaden. De gebruiker kan de gekoppelde XPIF-opdrachtkaarten (Xerox® Printing Instructions Format) verzenden naar de geselecteerde workflow. Als de gebruiker de documenten en de gekoppelde opdrachtkaarten op hetzelfde tijdstip vanaf dezelfde locatie uploadt, moet de volgende naamgevingsconventie worden gebruikt:

- bestandsnaam.ext: document
- bestandsnaam.ext.xpf: opdrachtkaart

De opties voor Opdracht verzenden bestaan onder meer uit:

- Alle documenten verzenden als opdrachtgroep: Bepaalt of documenten worden verzonden als enkele [Opdrachtgroep](#page-16-3) of als afzonderlijke opdrachten.
- Gebruiken als opdrachtnaam: In dit veld definieert de gebruiker de opdrachtnaam voor opdrachten die worden verzonden.
- Workflowbestemming: In dit veld definieert de gebruiker de workflow waarnaar opdrachten worden verzonden.
- Opdrachtprioriteit: In dit veld kan de gebruiker de prioriteit van de opdrachtverzending wijzigen.
	- Normaal: Opdrachten worden in de wachtrij voor verwerking geplaatst achter andere opdrachten in de wachtrij die al in het systeem staan.
	- Hoog: Opdrachten worden in de wachtrij voor verwerking geplaatst vóór andere opdrachten in de wachtrij die al in het systeem staan.

Opmerking: Opdrachten die al door het systeem worden verwerkt, hebben een hogere prioriteit dan verzonden opdrachten.

- Printerbestemming: In dit veld kan de gebruiker de [printerbestemmingen](#page-67-0) of printergroep definiëren die wordt gebruikt voor het uitvoeren van de geselecteerde opdracht.
- Verdelen via: In dit veld kan de gebruiker de distributiemethode definiëren voor de [printerbestemmingen](#page-67-0) in een printergroep.
- Opdrachtkaartinstellingen onderdrukken: In dit veld kan de gebruiker opdrachtkaartinstellingen van geüploade opdrachtkaarten definiëren of onderdrukken.
	- Als de gebruiker een [printerbestemming](#page-67-0) selecteert, worden bij de beschikbare opdrachtkaartinstellingen waarden weergegeven voor de geselecteerde printerbestemming. Raadpleeg [Opdrachtkaarten](#page-69-0) voor de [printer.](#page-69-0)
	- Als de gebruiker In workflow selecteert voor de printerbestemming, wordt een subset van opdrachtkaartinstellingen ingeschakeld.

Tijdens de workflowverzending worden opdrachtkaartselecties samengevoegd met al eerder geüploade opdrachtkaarten.

Opmerking: In het dialoogvenster Opdracht verzenden worden geen instellingen van geüploade opdrachtkaarten weergegeven. Ook heeft de gebruiker niet de mogelijkheid om instellingen uit geüploade opdrachtkaarten te verwijderen.

 $\mathscr{O}$ Opmerking: Het systeem veronderstelt dat verzonden opdrachten in portretrichting zijn en werkt de bijbehorende XPIF-plexinstelling bij op basis van deze veronderstelling.

- Pass-through: Als de gebruiker Pass-through selecteert, verzendt FreeFlow® Core de opdracht zonder wijzigingen naar de geselecteerde [printerbestemming](#page-67-0).
- Vastgehouden opdracht verzenden: Als de gebruiker Vastgehouden opdracht verzenden selecteert, wordt de opdracht pas verwerkt als deze handmatig is vrijgegeven in Opdrachtbeheer of als de geselecteerde vrijgavedatum en -tijd zijn bereikt. De afwijking die u selecteert, verwijst naar de UTC-tijdzone. De standaard afwijkingswaarde komt overeen met de tijdzone van de browser.

#### <span id="page-15-0"></span>Tabblad Opdrachtstatus

Op het tabblad Opdrachtstatus kan de gebruiker de volgende informatie bekijken: Actieve opdrachten, Vastgehouden opdrachten, Voltooide opdrachten, Mislukte opdrachten, Geannuleerde opdrachten, Alle opdrachten of Mijn opdrachten (opdrachten die door de aangemelde gebruiker zijn verzonden). Met de optie Velden beheren kunnen gebruikers de zichtbare velden op het scherm Opdrachtbeheer beheren.

De opdrachtbeheerfuncties op het tabblad Opdrachtstatus zijn onder andere:

• Printerbestemming(en)

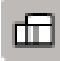

: In dit veld kan de gebruiker de [Printerbestemming](#page-67-0) definiëren die wordt gebruikt voor het uitvoeren van de geselecteerde opdracht. De optie Verdelen via is geldig wanneer een printergroep is geselecteerd als printerbestemming.

• Opdrachtkaart bewerken: In dit veld kan de gebruiker de opdrachtkaart bewerken. Voor meer informatie raadpleegt u [Opdrachtkaarten](#page-69-0) voor de printer. Tijdens de opdrachtverzending worden opdrachtkaartselecties samengevoegd met de opdrachtkaartstandaardinstellingen voor de printerbestemming.

Opmerking: De interface Opdrachtkaart bewerken ondersteunt geen gebruik van variabelen wanneer deze wordt opgeroepen vanaf het tabblad Opdrachtstatus.

• Afwerkeenheidbestemming

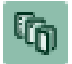

: In dit veld kan de gebruiker definiëren welke [Afwerkeenheidbestemming](#page-72-0) wordt gebruikt om een JDF-beschrijving van de geselecteerde opdracht op te slaan.

- Opdracht hervatten: In dit veld kan de gebruiker een onderbroken opdracht hervatten.
- Commando's voor opdrachtverzending: Met deze opties kan de gebruiker opdrachten Opnieuw verzenden, Verwijderen of Annuleren. Opdrachten kunnen opnieuw worden verzonden naar dezelfde workflow of naar een andere workflow. Voor meer informatie raadpleegt u Opdracht opnieuw [verzenden.](#page-16-1)
- Commando's voor vasthouden: Met deze opties kan de gebruiker opdrachten vasthouden, vasthouden tot (waarbij een vrijgavetijd wordt opgegeven) of vrijgeven
- Commando's voor printeropdrachten: Met deze opties kan de gebruiker opdrachten vrijgeven, vasthouden of annuleren op de [Printerbestemming.](#page-67-0) Voor afdrukopdrachtopties is printserver-ondersteuning vereist voor de relevante IPP- of JDF-commando's.
- Lijstgebied: Deze optie geeft de opdrachten in het systeem weer, op basis van de geselecteerde status. Om Opdrachteigenschappen te bekijken, kunnen gebruikers klikken op het informatiepictogram

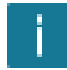

naast de betreffende opdracht in de lijst Opdrachtstatus.

Om opdrachten te filteren, kunnen gebruikers naar opdrachten zoeken op de opdrachtnaam of de workflow.

• Navigatiegebied: In dit veld kan navigatie voor het lijstgebied worden ingeschakeld. Gebruikers kunnen de navigatiekoppelingen en -toetsen gebruiken om door de opdrachten in het systeem te bladeren. Gebruikers kunnen ook naar een specifieke opdracht zoeken aan de hand van de Opdracht-ID of een zoekfilter maken.

#### <span id="page-16-0"></span>**OPDRACHTBESTANDEN**

Het venster Opdrachteigenschappen bevat koppelingen naar de volgende opdrachtbestanden:

- Document: Het opdrachtbestand zoals het is verwerkt door de workflow.
- Origineel document: Het opdrachtbestand zoals het is verzonden naar Xerox® FreeFlow® Core.
- Preflight-overzicht: Het rapport (in PDF- of XML-formaat) van de preflight-taak.

#### <span id="page-16-1"></span>**OPDRACHT OPNIEUW VERZENDEN**

Via het dialoogvenster Opnieuw verzenden kunt u opdrachten die onderbroken of klaar zijn, opnieuw verzenden. Opdrachten die zijn voltooid, mislukt, geannuleerd of afgebroken worden als klaar beschouwd.

Bij het opnieuw verzenden worden het originele document en de originele opdrachtkaart gebruikt zoals gedefinieerd na de oorspronkelijke opdrachtverzending. De gebruiker kan ervoor kiezen om de opdrachtkaart te bewerken bij het opnieuw verzenden.

Tijdens het opnieuw verzenden kan de gebruiker er ook voor kiezen de opdrachten naar een andere workflow te verzenden. Opdrachten die opnieuw zijn verzonden, maar nu naar een andere workflow, worden als nieuwe opdrachten weergegeven in het lijstgebied.

- De functie Opdrachten opnieuw verzenden werkt hetzelfde als [Dialoogvenster](#page-13-0) Opdracht verzenden.
- Daarnaast is Opdrachten opnieuw verzenden niet beschikbaar voor opdrachten die zijn verzonden als [Opdrachtgroep](#page-16-3) of voor afzonderlijke opdrachten in een opdrachtgroep.

#### <span id="page-16-2"></span>**OPDRACHTEN BEWAREN**

Opdrachten die zijn voltooid, geannuleerd of afgebroken worden ten minste 24 uur lang bewaard en daarna automatisch uit het systeem verwijderd. Opdrachten worden automatisch een keer per uur verwijderd. Mislukte opdrachten worden voor onbepaalde tijd bewaard.

#### <span id="page-16-3"></span>**OPDRACHTGROEP**

Afhankelijk van de verzending van opdrachten en de componenten in de workflow, worden opdrachten afzonderlijk verwerkt of als onderdeel van een opdrachtgroep. Opdrachtgroepen worden in het lijstgebied weergegeven als opdrachten die andere opdrachten bevatten.

Klik op de driehoek naast de naam van de opdrachtgroep om de opdrachten in een opdrachtgroep te zien:

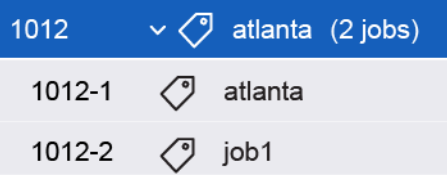

Opdrachten in een opdrachtgroep worden afzonderlijk door de workflow verwerkt, met uitzondering van:

- De component Samenvoegen combineert meerdere opdrachten van een opdrachtgroep in een enkele opdracht.
- Afzonderlijke opdrachten in een opdrachtgroep kunnen niet worden verwijderd of opnieuw verzonden.
- Als de optie Opdrachtdocumenten verzamelen is ingeschakeld in de workflowcomponent, verzenden de componenten Opslaan, Afdrukken en Afwerking opdrachten op basis van hun volgorde in de opdrachtgroep.
- Als de optie Alle leden van opdrachtgroep verzamelen is ingeschakeld bij Impositie, worden opdrachten in een opdrachtgroep gecombineerd tijdens de impositie.

Opmerking: Voor Impositie opdrachtgroep is een licentie voor afdrukbeheer vereist. Raadpleeg Configuraties [workflowcomponenten](#page-30-1).

### <span id="page-18-0"></span>Tabblad Printerbeheer en -status

Dit hoofdstuk bevat:

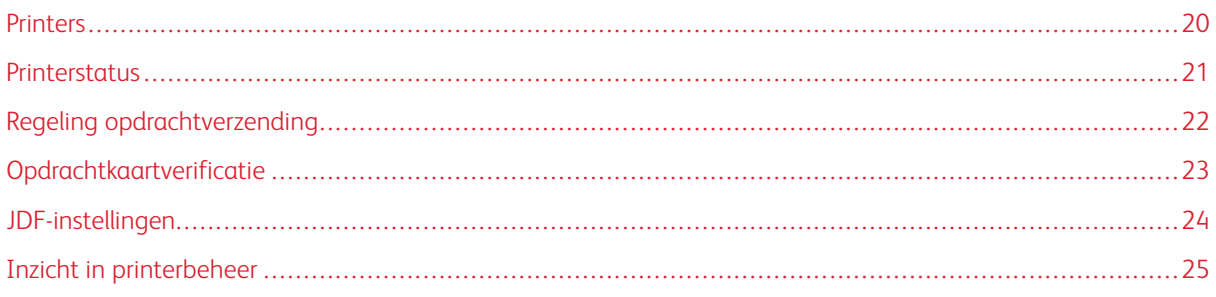

Via het tabblad Printerbeheer en -status kunnen operateurs en beheerders de Xerox® FreeFlow® Core-printerbestemmingen weergeven.

- Printergebied: In dit gebied worden de geconfigureerde printers en hun status getoond. De lijst met printers wordt automatisch gevuld op basis van de geconfigureerde printerbestemmingen. Voor meer informatie raadpleegt u Inzicht in [printerbeheer](#page-24-0).
- Printer bewerken: Hiermee kan de gebruiker de printereigenschappen bewerken, zoals de instellingen voor printerstatus, regeling opdrachtverzending, opdrachtkaartverificatie en JDF-instellingen.
- Workflowprinterbestemmingen: In dit veld worden de geconfigureerde printerbestemmingen en hun status getoond.
- Opties voor printerbestemming: De gebruiker kan printerbestemmingen toevoegen, kopiëren, bewerken en verwijderen.
- Besturingselementen op het tabblad Printergroepen: Hiermee kan de gebruiker meerdere printerbestemmingen in een printergroep samenvoegen.
- Opties voor opdrachtverzending: Hiermee kan de gebruiker opdrachtverzending naar de geselecteerde [Printerbestemming](#page-67-0) opschorten en hervatten.
- Printerstatus en verbruiksartikelen: In dit veld wordt gedetailleerde informatie over de status van de printer en de verbruiksartikelen getoond.

#### <span id="page-19-0"></span>Printers

Voor toegang tot de printerinstellingen selecteert u Bewerken in de lijst met Printers.

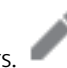

- Naam: In dit veld definieert u een naam voor de printer. Als er geen naam wordt gedefinieerd, wordt de modelinformatie die bij de printserver wordt opgehaald, gebruikt als naam van de printer in de lijst met printers.
- Deze printer ondersteunt SNMP: Dit veld geeft aan dat Xerox® FreeFlow® Core moet proberen te communiceren met de printer via SNMP.

#### <span id="page-20-0"></span>Printerstatus

Met Printerstatus kan aanvullende informatie over de printerstatus worden weergegeven in het Printergebied. Printer Status is gebaseerd op het volgende:

- Status onvoltooide opdrachten en vereiste tijd inschakelen: Als het selectievakje bij Status onvoltooide opdrachten en vereiste tijd inschakelen is ingeschakeld, wordt het aantal onvoltooide opdrachten op de printer en de geschatte tijd voor het afdrukken van de onvoltooide opdrachten weergegeven in Xerox® FreeFlow® Core.
- Berichten over printerstatus inschakelen: Als het selectievakje bij Berichten over printerstatus inschakelen is ingeschakeld, worden de printerstatusberichten in het venster Printerstatus en verbruiksartikelen van Xerox® FreeFlow® Core weergegeven.

#### <span id="page-21-0"></span>Regeling opdrachtverzending

Als de Xerox® FreeFlow® Core-software de verbinding met een printer verliest, wordt de opdrachtverzending naar de printerbestemmingsmappen automatisch opgeschort door de software, ook al is Regeling opdrachtverzending ingeschakeld. Wanneer de printer beschikbaar is, hervat Xerox® FreeFlow® Core automatisch de opdrachtverzending.

Als er printerwachtrijen ontbreken of als wachtrijen geen opdrachten accepteren, wordt de opdrachtverzending onderbroken. Als de printerwachtrijen weer worden vermeld of als deze weer opdrachten accepteren, wordt de opdrachtverzending hervat.

Als Regeling opdrachtverzending is ingeschakeld, gebruikt Xerox® FreeFlow® Core aanvullende criteria voor het automatisch opschorten en hervatten van de opdrachtverzending naar printerbestemmingen.

Regeling opdrachtverzending is gebaseerd op:

- Status afdrukmechanisme: Als de functie Status afdrukmechanisme is ingeschakeld, wordt de opdrachtverzending onderbroken als de stopgezette status van het afdrukmechanisme langer dan de gedefinieerde tijd duurt. Wanneer de status van het afdrukmechanisme verandert in Gereed of Waarschuwing, wordt de opdrachtverzending hervat.
- Beschikbare spoolruimte: Als de functie Beschikbare spoolruimte is ingeschakeld, wordt de opdrachtverzending onderbroken wanneer de beschikbare spoolruimte op de printserver onder de gedefinieerde drempelwaarde komt. Wanneer de Beschikbare spoolruimte op de printserver boven de gedefinieerde drempelwaarde komt, wordt de opdrachtverzending hervat. De spoolruimte op de printserver wordt bewaakt via SNMP.
- Aantal onvoltooide opdrachten op de printer: Als de functie Aantal onvoltooide opdrachten op de printer is ingeschakeld, wordt de opdrachtverzending onderbroken wanneer het aantal actieve opdrachten op de printserver groter is dan de gedefinieerde drempelwaarde. Wanneer het aantal actieve opdrachten op de printserver lager is dan de gedefinieerde drempelwaarde, wordt de opdrachtverzending weer hervat.
	- Opmerking: Voor het gebruik van aanvullende criteria voor Regeling opdrachtverzending is een licentie voor afdrukbeheer vereist. Raadpleeg Configuraties [workflowcomponenten](#page-30-1).

#### <span id="page-22-0"></span>Opdrachtkaartverificatie

Opdrachtkaarten voor Xerox® FreeFlow® Core weerspiegelen altijd de opties die worden gemeld door de printserver als er wordt gevraagd naar de capaciteiten. Daarom bevatten opdrachtkaarten die in Xerox® FreeFlow® Core zijn gedefinieerd, geen constructies die niet door de printserver worden gemeld als ondersteund.

Maar opdrachtkaarten die zijn verzonden naar Xerox® FreeFlow® Core hebben mogelijk andere mogelijkheden dan de doelprinter. Met de optie Opdrachtkaartverificatie kan de gebruiker een beleid definiëren voor het verwerken van constructies die niet worden ondersteund door een bepaalde printer.

- Opdrachten met papiernamen die niet op de printer zijn gedefinieerd, laten mislukken: Met deze instelling wordt voorkomen dat opdrachten naar de printer worden verzonden als het papier met de gespecificeerde naam niet aanwezig is op de printserver.
- Vereenvoudigde afstemming van papiernaam gebruiken: Met deze instelling wijzigt u de opdrachtkaarten zodat een eenvoudigere mediumdefinitie wordt gebruikt, als dit wordt ondersteund door de printserver. Als de printserver geen eenvoudigere mediumdefinitie ondersteunt, hanteert het apparaat de gebruikelijke methode voor het definiëren van media en mediakenmerken.
- Niet-ondersteunde instellingen verwijderen: Met deze instelling verwijdert u opdrachtkaartinstellingen die Xerox® FreeFlow® Core ondersteunt uit de opdrachtkaart, als de printserver deze instellingen niet ondersteunt.

Opmerking: Xerox® FreeFlow® Core verzendt geen opdrachtkaartinstellingen die niet worden ondersteund door de printserver.

• Niet-ondersteunde papiereigenschappen verwijderen: Met deze optie verwijdert u papierkenmerken die Xerox® FreeFlow® Core ondersteunt uit de opdrachtkaart, als de printserver de papierkenmerken niet ondersteunt.

#### <span id="page-23-0"></span>JDF-instellingen

Als een opdracht naar een printer wordt verzonden die het JDF-protocol gebruikt voor communicatie, bepalen de volgende instellingen hoe FreeFlow Core de JDF-opdrachtkaart en het afdrukbestand verzendt.

Als u een Xerox® FreeFlow® Core-opdracht naar een printer verzendt die het JDF-protocol gebruikt voor communicatie, worden de opdrachtkaartinstructies naar de printer verzonden in een voorgedefinieerde JDF-constructie. Afhankelijk van de printer moet u eventueel de standaard Xerox® FreeFlow® Core JDF-constructie voor specifieke opdrachtkaartinstructies wijzigen in een JDF-indeling en waarde die de printer ondersteunt.

Om de voorgedefinieerde kenmerkconstructie voor de JDF-opdrachtkaart te wijzigen, geeft u een andere JDFconstructie en waarde op in een .txt.- of .csv-bestand.

Om het bestand te uploaden, selecteert u in de grafische gebruikersinterface Printerbeheer en -status > Printer bewerken > JDF-toewijzingen en uploadt u het gewijzigde bestand. Er staat een sjabloonbestand op de Xerox® FreeFlow® Core-server op X:\Program Files\Xerox\FreeFlow Core\Support\JDFMapperTemplate.txt.

Om het afdrukbestand door de JDF-printer te laten ophalen uit FreeFlow Core, in plaats van het bestand door FreeFlow Core naar de JDF-printer te laten verzenden, schakelt u Printer haalt het bestand voor afdrukken op in.

Als u extra printermogelijkheden wilt toevoegen die niet via de printer worden gecommuniceerd, gebruikt u de optie Extra printercapaciteit toevoegen.

#### <span id="page-24-0"></span>Inzicht in printerbeheer

Afdrukken met Xerox® FreeFlow® Core wordt geconfigureerd en beheerd via drie met elkaar verbonden objecten:

- Printers: Printers vertegenwoordigen een verbinding met een printserver en een afdrukmechanisme. Elke printer is gekoppeld aan een of meer printerbestemmingen.
	- De mogelijkheden, status en regeling van de opdrachtverzending van het afdrukmechanisme worden op printerniveau beheerd.
	- Printers worden zo nodig automatisch toegevoegd aan of verwijderd uit Xerox® FreeFlow® Core wanneer printerbestemmingen worden toegevoegd of verwijderd.
	- Met de applicatie FreeFlow® Core Cloud Afdrukken-configuratie kunnen de externe printers worden toegevoegd of verwijderd.
- Printerbestemmingen: Printerbestemmingen vertegenwoordigen een configuratie met afdrukverzending. Elke printerbestemming vertegenwoordigt een verbinding met een specifieke afdrukwachtrij en een set standaardinstellingen voor opdrachtkaarten. Elke printerbestemming kan worden gekoppeld aan een of meer afdrukvoorinstellingen.
- Printergroepen: Printergroepen zijn verzamelingen printerbestemmingen. Als u de printergroepen in een afdrukknoopunt of opdrachtverzending selecteert, moet u in het menu Verdelen via een distributiemethode selecteren voor de printerbestemmingen in de printergroepen. Met de optie voor een voorkeursprinter, beschikbaar bij de licentie voor afdrukbeheer, kunnen alle opdrachten naar de voorkeursprinter worden verzonden zolang die printer opdrachten accepteert.
- Afdrukvoorinstellingen: Afdrukvoorinstellingen vertegenwoordigen een koppeling tussen de configuratie voor opdrachtverwerking en een of meer printerbestemmingen. Afdrukvoorinstellingen definiëren of opdrachten automatisch naar printerbestemmingen worden verzonden. Ze definiëren ook regels voor de selectie van printerbestemmingen.

Tabblad [Printerbeheer](#page-18-0) en -status

## <span id="page-26-0"></span>Instellingen workflow

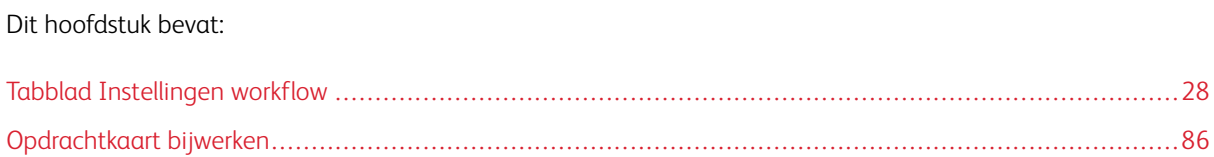

#### <span id="page-27-0"></span>Tabblad Instellingen workflow

Via het tabblad Instellingen workflow kan de beheerder workflows en de processen en afleveringsbestemmingen beheren die bij het bouwen van workflows worden gebruikt. Dit tabblad omvat:

- Componenten: Het gedeelte links van het scherm met daarin de componenten die beschikbaar zijn voor het opbouwen van workflows. Componenten stellen bepaalde workflowbewerkingen voor, zoals impositie en afdrukken.
- Voorinstellingen: Het gedeelte links van het scherm met daarin de voorinstellingen voor de geselecteerde component. Voor meer informatie raadpleegt u Informatie over [voorinstellingen](#page-27-1).
- Workflow-werkgebied: Het gebied waarin workflows kunnen worden gemaakt of bewerkt. Dit gebied bevat ook een gedeelte voor het definiëren van documentconversie-opties en voor het definiëren van het gebruik van scripts voordat de workflow wordt verwerkt.
- Workflowlijst: In dit veld worden alle workflows in het systeem getoond.

#### <span id="page-27-1"></span>**INFORMATIE OVER VOORINSTELLINGEN**

Xerox® FreeFlow® Core beheert workflowconfiguratie met behulp van voorinstellingen. Wanneer een component wordt geconfigureerd, wordt die configuratie opgeslagen als voorinstelling die algemeen beschikbaar is. Voor meer informatie raadpleegt u [Workflowcomponenten.](#page-30-0)

**1)** Let op: Wanneer de voorinstelling wordt bijgewerkt, wordt de bijgewerkte voorinstelling automatisch gebruikt in alle workflows van Xerox® FreeFlow® Core. Als u een lijst wilt bekijken van alle workflows die gebruik maken van de geselecteerde voorinstelling, selecteert u de knop Info naast de naam van

de voorinstelling.

Let op: Voorinstellingen zoals Route, Verdelen en Splitsen worden vertakkingsknooppunten genoemd. Deze speciale knooppunten gedragen zich niet allemaal hetzelfde wat betreft herbruikbaarheid. De globale voorinstelling die op basis van deze knooppunten wordt gemaakt, wordt als sjabloon gebruikt. Als de voorinstelling in een nieuwe workflow wordt gebruikt, is die instelling uniek voor de nieuwe workflow. Daardoor maakt de applicatie een nieuwe naam wanneer een voorinstelling of workflow met deze voorinstellingen wordt gekopieerd.

#### <span id="page-27-2"></span>**WORKFLOWS MAKEN**

Workflows in Xerox® FreeFlow® Core bestaan uit een reeks componentvoorinstellingen.

Om een workflow te maken, kunt u procesvoorinstellingen vanuit de deelvensters Componenten en Voorinstellingen verslepen naar het Workflow-werkgebied.

- Componentpictogram: Om een lege voorinstelling toe te voegen die als nieuwe voorinstelling moet worden geconfigureerd en opgeslagen, versleept u een componentpictogram naar het Componentwerkgebied.
- Voorinstellingspictogram: Om een opgeslagen configuratievoorinstelling toe te voegen, versleept u een voorinstellingspictogram naar het Workflow-werkgebied.

Let op: Wanneer de voorinstelling wordt bijgewerkt, wordt de bijgewerkte voorinstelling automatisch gebruikt in alle workflows van Xerox® FreeFlow® Core. Als u een lijst wilt bekijken van alle workflows die gebruik maken van de geselecteerde voorinstelling, selecteert u de knop Info

naast de naam van de voorinstelling.

#### **Uitvoeringspaden**

Workflows kunnen een of meer uitvoeringspaden bevatten.

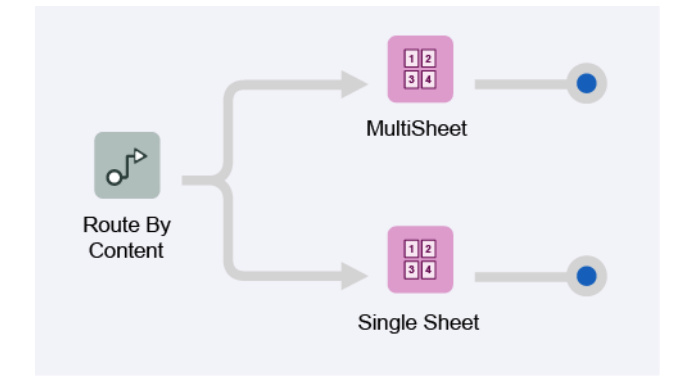

Uitvoeringspaden in een workflow kunnen in elke andere bestaande workflowcomponent worden opgenomen. U kunt een uitvoeringspad integreren in een component door het eindpunt van het uitvoeringspad te verslepen en neer te zetten in het componentpictogram.

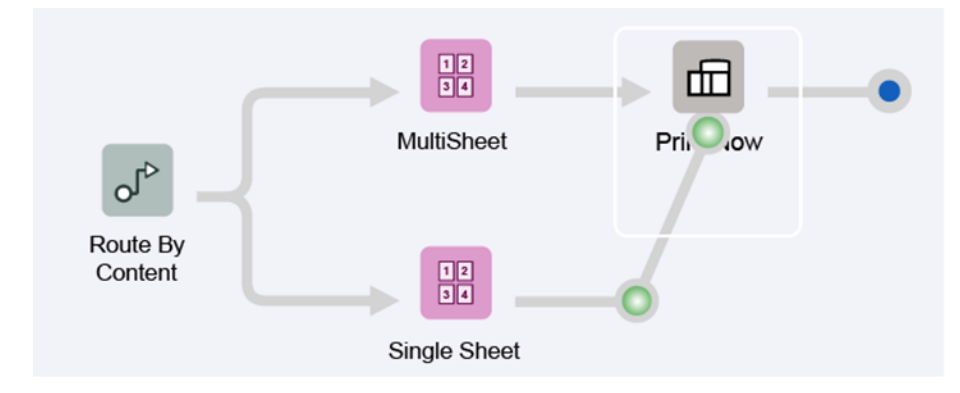

De uitvoeringspaden worden vervolgens opgenomen in de component.

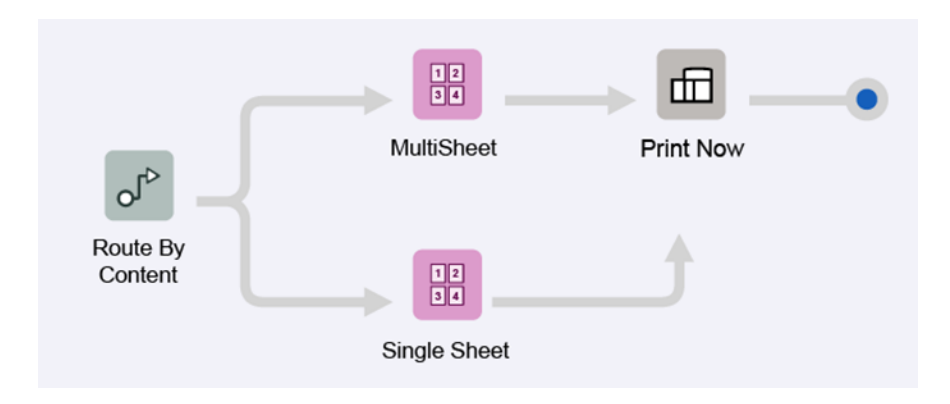

U kunt een uitvoeringspad loskoppelen van een component door Verbinding > <naam voorinstelling> verbreken te selecteren in het menu van het componentpictogram.

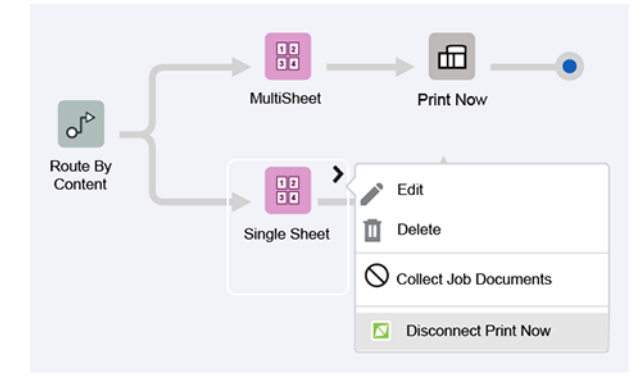

Uitvoeringspaden kunnen ook worden gekoppeld aan componentpictogrammen eerder in de workflow.

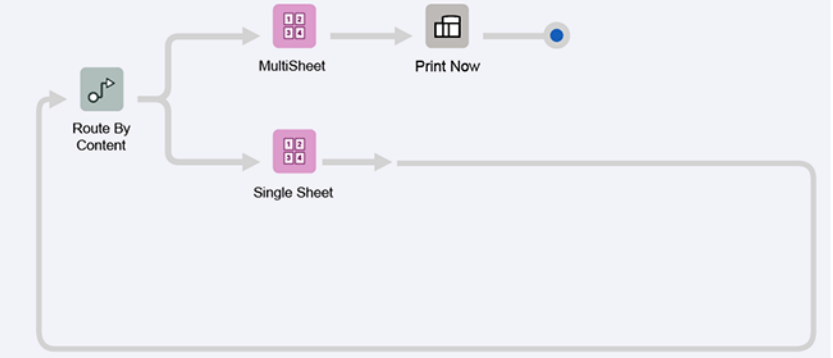

#### <span id="page-29-0"></span>**OPDRACHTDOCUMENTEN VERZAMELEN**

Sommige componenten van de workflow ondersteunen de optie Opdrachtdocumenten verzamelen.

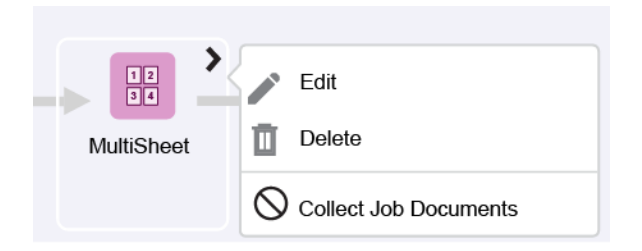

Als deze optie is ingeschakeld, stelt de workflow de uitvoering van opdrachten die deel uitmaken van een opdrachtgroep uit totdat alle leden van de opdrachtgroep de workflowcomponent hebben bereikt of zijn verwerkt via een uitvoeringspad in de workflow waarmee voorkomen wordt dat zij de workflowcomponent bereiken.

Workflowcomponenten kunnen aanvullende functionaliteit inschakelen als de optie Opdrachtdocumenten verzamelen is ingeschakeld.

#### <span id="page-30-0"></span>**WORKFLOWCOMPONENTEN**

Workflowcomponenten zijn de typen bewerkingen die Xerox® FreeFlow® Core als onderdeel van een workflow kan opnemen.

#### <span id="page-30-1"></span>**Configuraties workflowcomponenten**

Xerox® FreeFlow® Core is volledig configureerbare software, met een afzonderlijke module die meer controle op de workflow biedt, plus de flexibiliteit om die componenten toe te voegen die het beste aan uw behoeften voldoen. Afhankelijk van de aangeschafte productconfiguratie zijn bepaalde functies niet beschikbaar.

Voor de functies die beschikbaar zijn bij iedere productconfiguratie, raadpleegt u de tabel.

- De basissoftware van Xerox® FreeFlow® Core is vereist.
- U kunt optionele modules aanschaffen. Optionele modules bieden meer mogelijkheden naast de basissoftware van Xerox® FreeFlow® Core.

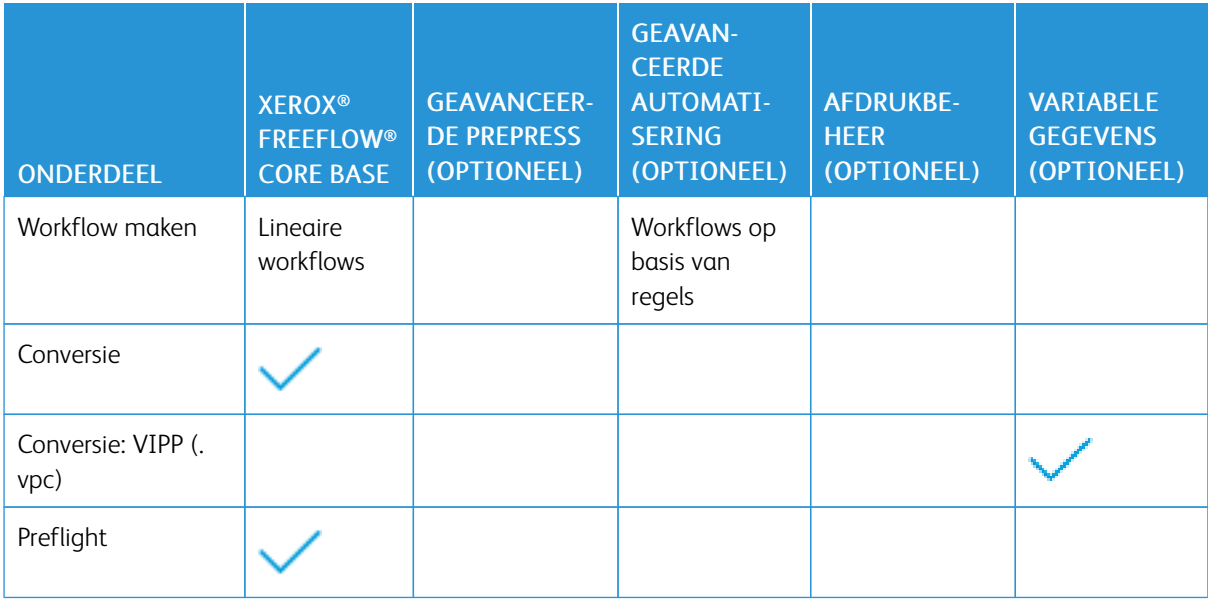

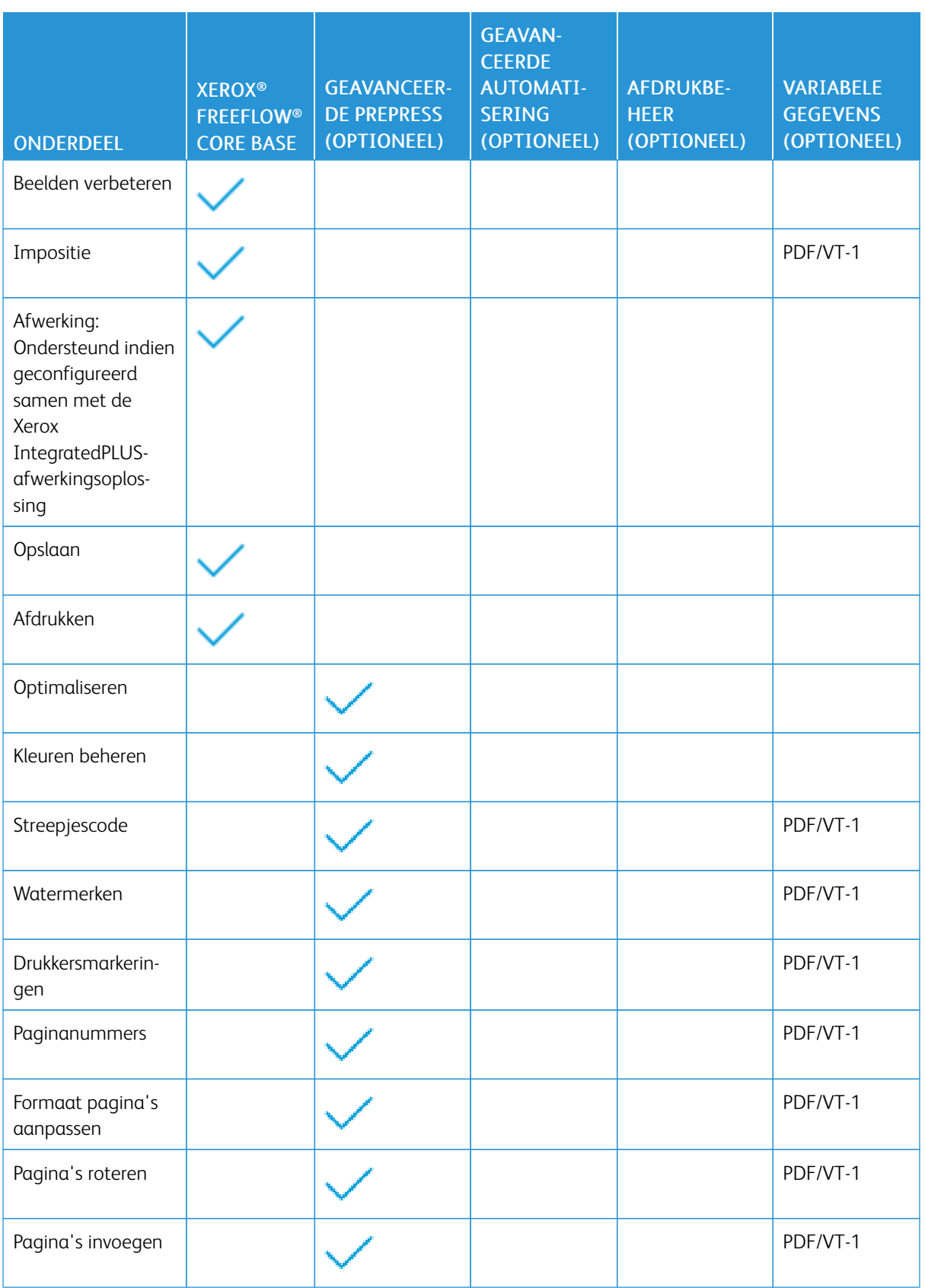

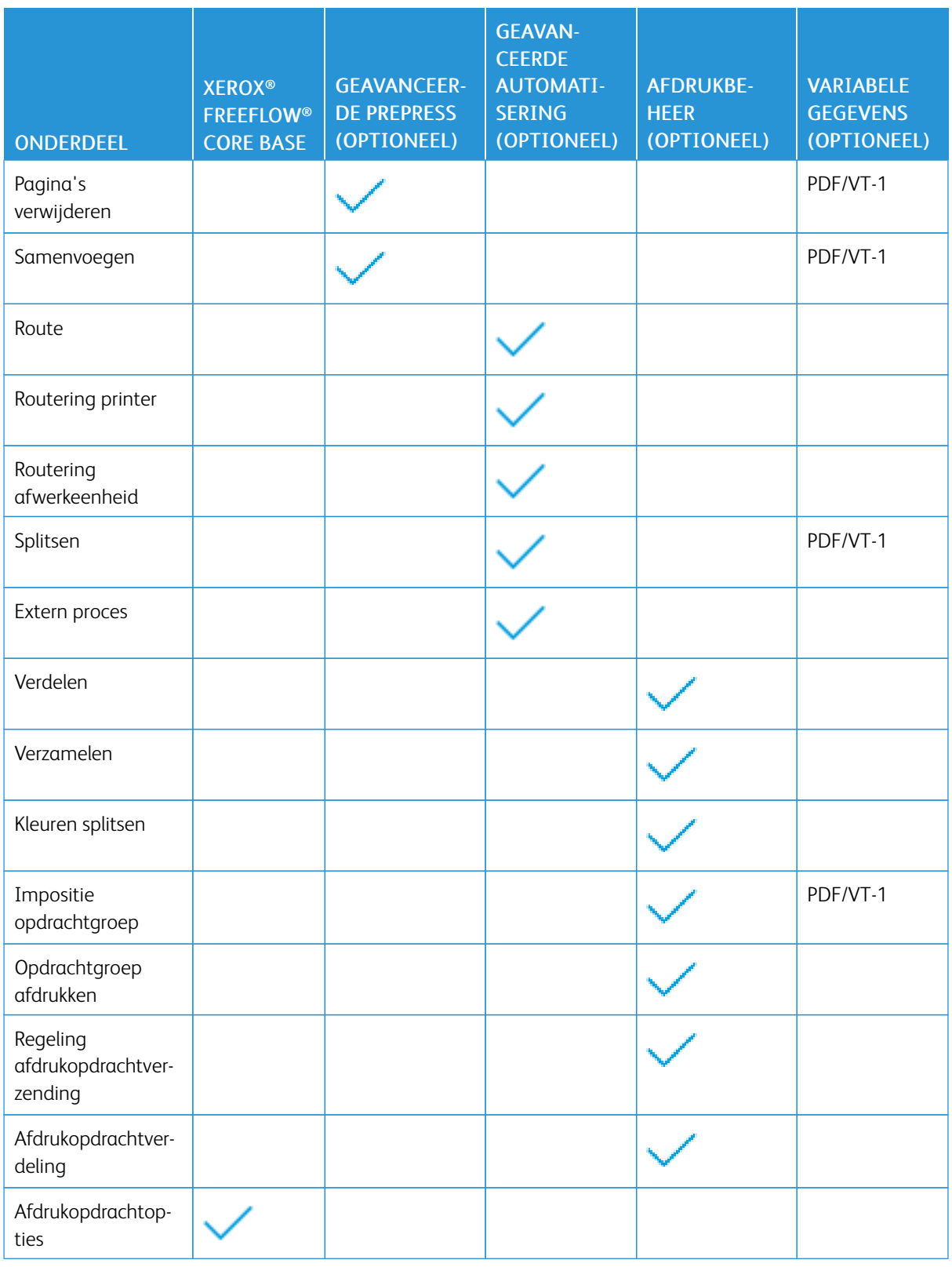

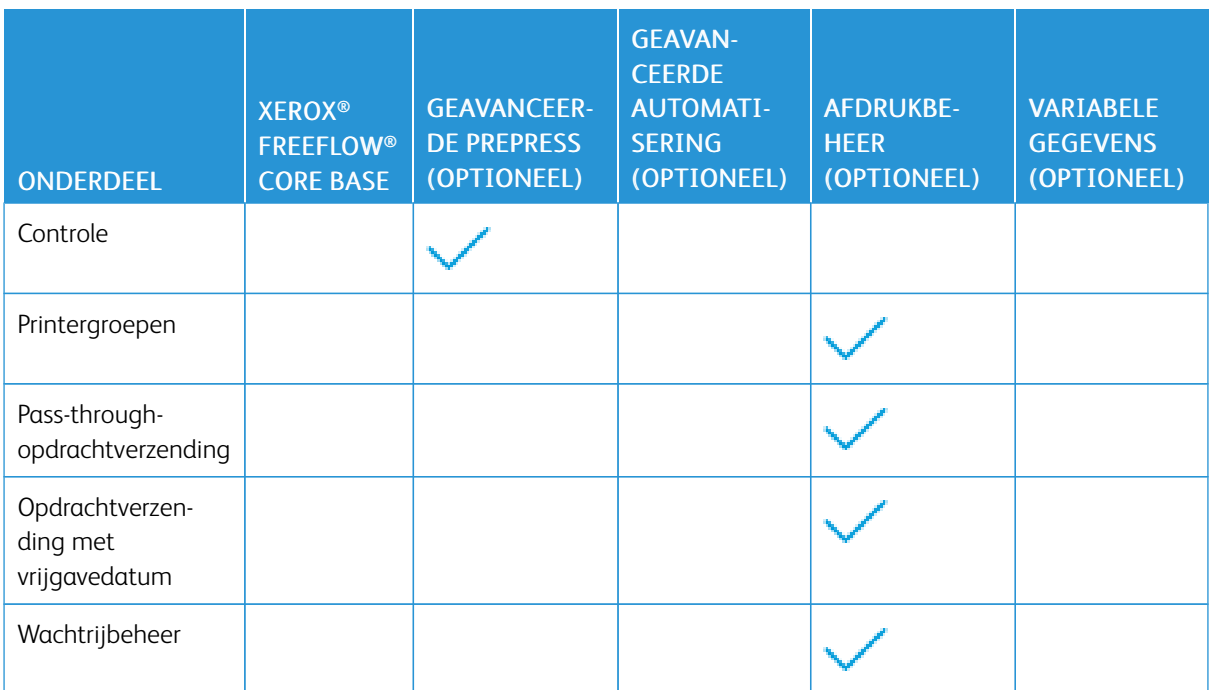

Opmerking: Als de bijbehorende optionele modules zijn gekocht en ingeschakeld als onderdeel van de Xerox® FreeFlow® Core-productconfiguratie, zorgt de optionele module Variabele gegevens voor de verwerking van afzonderlijke PDF/VT-records voor componenten die worden vermeld in de tabel. In de beschrijvingen van de componenten verderop in het hoofdstuk worden specifieke verbeteringen uiteengezet voor de PDF/VT-bestanden die van toepassing zijn.

#### **Converteren**

Met de component Converteren kunt u bestanden omzetten in PDF.

Xerox® FreeFlow® Core accepteert de volgende applicatiebestandstypen:

- PostScript (.ps)
- Encapsulated PostScript (.eps)
- JPEG (.jpg, .jpeg)
- Portable Network Graphics (.png)
- TIFF (.tif, .tiff)
- Microsoft Word (.doc, .docx)
- Microsoft Excel (.xsl, .xslx)
- Microsoft PowerPoint (.ppt, .pptx)
- Microsoft Publisher (.pub)

Als de licentie voor variabele gegevens is ingeschakeld, accepteert FreeFlow Core ook VIPP Project Containers (. vpc) en VIPP (.dbf, .vpn, .nm, .lm)- bestanden. Bestanden zonder extensie of met een onbekende extensie worden ook verwerkt via VIPP-conversie als deze VIPP-commando's bevatten.

Opmerking: Tekstbestanden (.txt, .csv) worden niet geparseerd voor VIPP-commando's, aangezien ze worden verzonden naar Manifest Automation van Xerox (MAX).

Een component Converteren wordt automatisch en onzichtbaar toegevoegd aan het begin van alle workflows.

#### **Verwerking van fonts**

Waar mogelijk worden fonts ingesloten tijdens de conversie.

De verwerking van ontbrekende fonts of fonts die insluiting niet toestaan hangt af van de bestandsindeling van het document dat wordt geconverteerd:

- PostScript en Encapsulated PostScript: Ontbrekende fonts worden genoemd in de PDF. De conversiestatus wordt ingesteld op Geslaagd. Gebruik Preflight om ontbrekende fonts vast te stellen.
- Microsoft Office: Ontbrekende fonts worden vervangen. Fonts die worden vervangen, worden ingesloten in de PDF. De conversiestatus wordt ingesteld op Waarschuwing voor Microsoft Word en op Geslaagd voor alle andere Microsoft Office-bestanden.
- VIPP-projectcontainer: Fontverwerking gebaseerd op instellingen uit het geselecteerde bestand met opdrachtopties. De conversiestatus wordt ingesteld op Waarschuwing.

Opmerking: Microsoft Office-conversie van documenten met 3D-opmaakopties, zoals diepte en kleurverloop voor tekst en vormkleuren, kan tot onverwachte resultaten leiden.

Opmerking: De volgende TIFF-functies worden niet ondersteund: JPEG-compressie en YCbCrkleursysteem. Bovendien worden TIFF-transparanten afgevlakt tijdens de conversie.

#### **Opties voor het genereren van PS, VIPP en PDF**

Workflow-instellingen voor de conversie-instellingen van PS, EPS en VIPP zijn beschikbaar in Opties in de rechterbovenhoek van het workflow-werkgebied.

- Opdrachtoptiesbestand: Hiermee definieert u de locatie van het geselecteerde ® Acrobat® Distillerbestand met opdrachtopties met behulp van de Gemeenschappelijke [besturingselementen](#page-78-0) voor [documentselectie](#page-78-0).
- VIPP Init-bestand: Hiermee definieert u de locatie van het VIPP-initialisatiebestand met behulp van de Gemeenschappelijke besturingselementen voor documentselectie [Gemeenschappelijke](#page-78-0) [besturingselementen](#page-78-0) voor documentselectie.

Het geselecteerde VIPP-initialisatiebestand wordt toegevoegd aan:

- VIPP (.dbf, .vpn, .nm, .lm)-bestanden
- bestanden zonder een extensie
- bestanden met een onbekende extensie
- tekstbestanden (.txt, .csv)

Opmerking: Het VIPP-initialisatiebestand wordt niet toegevoegd aan VIPP Project Container (.vpc) bestanden. Ook kunnen workflows die een VIPP-initialisatiebestand specificeren niet worden gebruikt met Manifest Automation van Xerox (MAX).

• Conversie VIPP naar PDF: Hiermee bepaalt u of de conversie een enkel PDF-bestand genereert, een PDF/ VT met metagegevens dat FreeFlow Core kan gebruiken voor het vaststellen van recordgrenzen of een PDF voor iedere record in het VIPP-bestand.

Optie workflowscript: Hiermee wordt een script aangeroepen voordat de workflow begint met het verwerken van een verzonden opdracht.

Opmerking: VIPP-functies voor Speciale beeldvorming worden niet ondersteund.

#### **Preflight**

Met de component Preflight kunt u PDF-bestanden inspecteren en corrigeren met behulp van preflightprofielen van ®Adobe® Acrobat of Callas pdfToolbox.

#### Preflight-controles

Schakelt preflight-controles in zonder dat er een preflight-profiel wordt gebruikt. Preflight-controles die mislukken, leiden tot een preflight-fout.

- Fonts niet ingesloten: Schakelt preflight-controles in om te zorgen dat alle fonts zijn ingesloten.
- Resolutie kleuren-/grijsschaalafbeelding: Schakelt preflight-controles in om te zorgen dat de resolutie voor de kleuren-/grijsschaalafbeelding binnen het bereik valt dat is gedefinieerd in de instellingen Hoger dan en Lager dan .
- Resolutie bitmapafbeelding: Schakelt preflight-controles in om te zorgen dat de resolutie voor het beeld van 1 bit gelijk is aan of groter is dan de gedefinieerde Minimumresolutie en gelijk is aan of kleiner is dan de gedefinieerde Maximumresolutie.
- Breedte en hoogte controleren: Schakelt preflight-controles in om te zorgen dat de breedte en de hoogte van het geselecteerde PDF-vak worden gecontroleerd met behulp van de formaatopties in Gemeenschappelijke [besturingselementen](#page-73-1) voor routering. Deze optie ondersteunt het gebruik van [Nummervariabelen](#page-83-0) in het workflowproces.

#### Preflight met behulp van profiel

Schakelt preflight-controles en aanpassingen in met behulp van een preflight-profiel dat is gemaakt in Adobe® Acrobat® of Callas pdfToolbox.

- Preflight-variabelen: Hiermee definieert u de waarden voor variabelen die vereist zijn voor het geselecteerde pdfToolbox-preflightprofiel.
- Bestand: Hiermee definieert u de locatie van het geselecteerde preflight-profiel via de Gemeenschappelijke [besturingselementen](#page-78-0) voor documentselectie.

#### Preflight via verwerkingsplan

Schakelt preflight-controles en aanpassingen in met behulp van een preflight-verwerkingsplan dat is gemaakt in Callas pdfToolbox.

#### Indeling preflight-rapport

Hiermee definieert u de indeling van preflight-rapporten.

Opmerking: PDF preflight-rapporten worden opgeslagen als tekst voor opdrachten met meer dan 1000 waarschuwingen of foutberichten.
# Preflight-rapporttaal

Hiermee definieert u de taal die wordt gebruikt in preflight-rapporten.

# Preflight-rapportdetails

Hiermee definieert u hoe gedetailleerd het preflight-rapport is.

# Opdrachten onderbreken

Hiermee geeft u aan wanneer opdrachten moeten worden onderbroken na preflight:

- Als aanpassingen worden toegepast: Als preflight-profielaanpassingen worden toegepast op de opdracht, worden de opdrachten met deze optie onderbroken.
- Als er zich een waarschuwing voordoet: Als preflight-profielcontroles resulteren in een waarschuwing, worden de opdrachten met deze optie onderbroken.
- Als er zich een fout voordoet: Als preflight-profielcontroles of -aanpassingen resulteren in een fout, worden de opdrachten met deze optie onderbroken.

Opmerking: Als het preflight-profiel niet kan worden uitgevoerd, mislukken opdrachten in de component Preflight.

# Tabblad Paginaselectie

Gemeenschappelijke [besturingselementen](#page-76-0) voor paginaselectie

# **Optimaliseren**

Met het proces Optimaliseren kunt u documenten stroomlijnen, zodat de downstream-verwerking in de workflow efficiënter en betrouwbaarder verloopt.

# **Tabblad PDF optimaliseren**

- Converteren naar PDF-standaard:: Met deze optie kan de opdracht worden geconverteerd naar de geselecteerde PDF/X- of PDF/A ISO-standaard.
	- Beoogde uitvoer instellen op: Met deze optie definieert u het gewenste ICC-uitvoerprofiel voor de opdracht. Beoogde uitvoer is vereist voor PDF/X-conversie.
		- ICC-profielen tot versie 4 worden ondersteund. ICC-profielen worden opgevraagd uit het besturingssysteem en worden vermeld met de ICC-profielnaam, die kan afwijken van de bestandsnaam.
		- Als u meer ICC-profielen wilt toevoegen, installeer deze dan in het besturingssysteem en start de server opnieuw.
	- Gewenst documentuitvoerprofiel gebruiken, indien aanwezig: Als deze optie is ingeschakeld en het document een gewenst uitvoerprofiel bevat, blijft het gewenste uitvoerprofiel van het document behouden tijdens de PDF/X-conversie. Zo niet, dan wordt de gewenste uitvoer ingesteld op het gedefinieerde gewenste uitvoerprofiel.

Opmerking: Het gewenste uitvoerprofiel van het document wordt niet ondersteund door PDF/X-4pconversie.

- Fonts insluiten indien nodig: Met deze optie worden fonts ingesloten die nog niet in de PDF zijn ingesloten. Als u het insluiten van fonts wilt inschakelen, moet u zorgen dat de fonts ofwel op de Xerox® FreeFlow® Core-server zijn geïnstalleerd ofwel beschikbaar zijn op de locatie die is gedefinieerd in Fonts.
	- Fonts: In dit veld definieert u de locatie van aanvullende fonts die kunnen worden gebruikt voor het insluiten van ontbrekende fonts. Met deze optie kan de gebruiker ook fonts beheren in de Xerox® FreeFlow® Core-sandbox.
	- Configuratiebestand fontvervanging: In dit veld definieert u het pdfToolbox-configuratiebestand dat wordt gebruikt bij het insluiten van fonts. Dit configuratiebestand regelt het gedrag bij vervanging van fonts in het proces Optimaliseren.

Opmerking: Fonts worden als subsets ingesloten. Als fonts een markering hebben die aangeeft dat insluiten niet is toegestaan, worden de fonts niet ingesloten.

- Terugkerende inhoud verwijderen: Met deze optie worden meerdere instantie van dezelfde bron, zoals beelden, uit de opdracht verwijderd. Hierdoor wordt het bestand kleiner.
	- Opmerking: De selectie Terugkerende inhoud verwijderen in het knooppunt Optimaliseren heeft voorrang op Core Configureren PreflightNoOptimizationFlag.
- Onnodige transparanten verwijderen: Met deze optie verwijdert u transparantgroepen van pagina's die geen transparantobjecten bevatten.
- Doorschijnende objecten afvlakken: Met deze optie worden doorschijnende objecten afgevlakt, evenals objecten waarvan het uiterlijk wordt beïnvloed door transparante objecten.
	- Xerox® FreeFlow® Core geeft doorzichtige objecten weer als combinatie van raster- en vectorinhoud, waarvan een gedeelte gebruik kan maken van overdrukken.
	- Deze documenten kunnen er anders dan verwacht uitzien in Adobe® Acrobat®. Voor een nauwkeurige weergave van deze documenten in Adobe® Acrobat® klikt u op Hulpprogramma's > Afdrukproductie > Afdruksimulatie.
- Paginaformaat en -richting definiëren op basis van snijmarkeringen:: Met deze optie kunt u zoeken naar de snijmarkeringen van registratiekleuren in de PDF. Met deze optie worden de PDF-bijsnijdvakken en afloopvakken aangepast op eventuele snijmarkeringen die worden gevonden.
- Printermarkeringen verwijderen: Verwijdert markeringen zoals snijmarkeringen, registratiemarkeringen, registratietekst en kleurblokken buiten het afloopvak of bijsnijdvak.

Opmerking: Als beide opties zijn geselecteerd, vindt de verwijdering plaats vóór de functie Paginaformaat en -richting definiëren op basis van snijmarkeringen.

- Afloop toevoegen door het document te schalen: Met deze optie worden documenten proportioneel geschaald, zodat alle randen een afloop hebben die gelijk is aan of groter is dan de Afloopafstand.
- Paginaformaat en -richting automatisch corrigeren: Met deze optie worden PDF-vakken aangepast, zodat deze op de juiste wijze worden genest volgens de PDF/X-standaard.
- Optimaliseren voor snelle webweergave: Met deze optie wordt PDF lineair gemaakt, zodat bytestreaming via het internet kan plaatsvinden.

• Formuliervelden afvlakken: Met deze optie worden PDF-formuliervelden veranderd in niet-interactieve PDF-inhoud.

Opmerking: Bij het afvlakken van bepaalde veldtypes, zoals pop-upvensters, worden alleen de geselecteerde waarden weergegeven (indien aanwezig). Deze weergave kan afwijken van de PDFweergave in een viewer.

- Printermarkeringen verwijderen: Met deze optie worden printermarkeringen buiten het afloopvak of bijsnijdvak van het document verwijderd.
- Verborgen lagen verwijderen: Met deze optie wordt inhoud in verborgen lagen verwijderd en worden de resterende lagen afgevlakt.
- Objecten verwijderen volledig buiten: Met deze optie worden objecten verwijderd die zich volledig buiten het geselecteerde PDF-bijsnijdvak bevinden.
- Fonts naar omtrekken converteren: Met deze optie worden fonts omgezet in grafische elementen.
- Potentiële fontproblemen oplossen: Met deze optie worden fontproblemen, zoals ontbrekende fonts, opgelost.
- Tabblad Paginaselectie: Gemeenschappelijke [besturingselementen](#page-76-0) voor paginaselectie
- Afloop spiegelen bij Geen afloop: Met deze optie wordt een afloop gemaakt met behulp van de gespiegelde beeldinhoud in het bijsnijdvak.
- Afloop met pixelreplicatie bij Geen afloop: Met deze optie wordt een afloop gemaakt met behulp van de pixelinhoud aan de rand van het bijsnijdvak.

#### **Tabblad Beelden optimaliseren**

- Gekleurde/grijze beelden downsamplen: Hiermee wijzigt u de resolutie van beelden in kleur en grijs, waarvan de resolutie hoger is dan de gedefinieerde drempel.
- Gekleurde/grijze beelden opnieuw comprimeren: Hiermee wijzigt u de compressiemethode en de kwaliteit van gekleurde en grijze beelden.
- 1-bit beelden downsamplen: Hiermee wijzigt u de resolutie van 1-bits beelden waarvan de resolutie hoger is dan de gedefinieerde drempel.
- 1-bit beelden opnieuw comprimeren: Hiermee wijzigt u de compressiemethode en de kwaliteit van 1-bit beelden.
- Onzichtbare beeldgegevens verwijderen: Hiermee verwijdert u beeldgegevens die niet zichtbaar zijn.
- 16-bits beelden terugbrengen naar 8-bits: Hiermee wijzigt u de bit-diepte van 16-bits in 8-bits.
- Opgegeven steunkleur naar opgegeven CMYK-kleur converteren: Hiermee converteert u een steunkleur naar een CMYK-kleur voor tekst en grafische afbeeldingen.
- Opgegeven CMYK-kleur naar nieuwe CMYK-kleur converteren: Hiermee converteert u een steunkleur naar een nieuwe CMYK-kleur voor tekst en grafische afbeeldingen.

## **Tabblad Metagegevens optimaliseren**

- PDF-documenteigenschappen onderdrukken: Hiermee wordt de inhoud van de velden met standaard PDF-metagegevens onderdrukt.
- Miniaturen verwijderen: Hiermee worden PDF-miniaturen uit de opdracht verwijderd.
- Alle notities verwijderen: Hiermee worden alle PDF-notities uit de opdracht verwijderd.
- Acties ongedaan maken: Hiermee worden alle PDF-acties uit de opdracht verwijderd.

# **Impositie**

Met het impositieproces kunt u de plaatsing van pagina-elementen definiëren om de efficiency van de productiepers te verbeteren en specifieke toepassingen uit te voeren, zoals katernen.

### **Tabblad Drukvel uit pers van Impositie**

# Formaat drukvel uit pers

Hiermee geeft u het formaat op van het opgemaakte document:

- Een vooraf gedefinieerd formaat: Hiermee geeft u het document het geselecteerde formaat. Drukvelformaten kunnen een vast formaat hebben of een vast en een automatisch formaat. Er kunnen aangepaste formaten worden toegevoegd aan de lijst met beschikbare papierformaten. Deze optie ondersteunt het gebruik van [Nummervariabelen](#page-83-0) in het workflowproces voor het definiëren van drukvelformaten.
- Automatisch: Met deze optie wordt het document op een drukvelformaat geplaatst op basis van de afmetingen van het ingevoerde document, het aantal rijen en kolommen, en de kantlijnen en tussenruimten.
- Automatisch met formaatopties ingeschakeld: Hiermee selecteert u het drukvelformaat uit de opgegeven formaten om verspilling tot een minimum te beperken.

# Richting

Met deze optie geeft u de richting op, bijvoorbeeld Portret, Landschap of Automatisch. Als Automatisch is geselecteerd, wordt de richting geselecteerd op basis van de afmetingen van het ingevoerde document en de geselecteerde opmaakopties.

# Type opdracht

Hiermee geeft u het type opdracht op voor de gerangschikte opmaak. Deze optie ondersteunt het gebruik van het kenmerk Type opdracht van de verzonden opdrachtkaart.

Opmerking: De selectie Type opdracht is van invloed op de manier waarop de selectie Uitsnijmarkering zijden drukvel wordt toegepast op de opgemaakte PDF.

# **Tabblad Opmaak van Impositie**

Op het tabblad Opmaak van Impositie definieert u de rangschikking en plaatsing van documentpagina's na toepassing van impositie.

# Paginavolgorde

Met de functie Paginavolgorde kunt u opgeven hoe de ingevoerde documentpagina's in de gerangschikte

opmaak moeten worden weergegeven. De volgende opties zijn beschikbaar:

- Herhaald: Met deze optie kunt u dezelfde documentpagina meerdere keren in de opmaak plaatsen. Om de zorgen dat het aantal voltooide sets overeenkomt met het gewenste aantal, wordt het aantal afdrukken aangepast in de impositie Herhaald.
- Knippen en stapelen: Met deze optie worden de documentpagina's verticaal in één opmaakpositie op de stapel geplaatst voordat de pagina's in de volgende opmaakpositie worden geplaatst.
	- De stapelhoogte is standaard gebaseerd op het aantal pagina's van het document. Om de standaardinstelling te negeren, klikt u op Aantal vellen per stapel definiëren.
	- Met de functie Blanco pagina's aan einde stapel toevoegen stelt u het aantal vellen voor elke stapel in. De laatste stapel bevat standaard minder pagina's dan de andere stapels. Om te zorgen dat het aantal vellen in de laatste stapel overeenkomt met het aantal vellen in elke stapel, voegt deze optie blanco pagina's toe.
- Knippen en splitsen: Bij de impositie van een enkele PDF worden met deze optie de documentpagina's verticaal door de stapel heen in één opmaakpositie geplaatst. De optie Knippen en splitsen is een variant van Knippen en stapelen, die ervoor zorgt dat opdrachten in een groep of PDF/VT-records een enkele opmaakpositie behouden in het opgemaakte document. De optie Knippen en splitsen wordt gebruikt met de opdrachtgroepen of PDF/VT-documenten wanneer de optie Toepassen op elk record met variabele gegevens is ingeschakeld. Raadpleeg Impositie en [opdrachtgroepen](#page-46-0) en [Impositie](#page-48-0) en PDF/ [VT-opdrachten](#page-48-0).
	- Opdrachtvolgorde behouden bij bundelen: Met deze optie worden documenten verticaal gerangschikt op basis van het [Volgordegedrag](#page-79-0) van opdrachtgroep.
	- Wanneer de optie Opdrachtvolgorde behouden bij bundelen is uitgeschakeld, worden opdrachten opnieuw geordend bij de impositie om verspilling zoveel mogelijk te beperken.
- Opeenvolgend: Met deze optie worden de documentpagina's in alle opmaakposities op één zijde van het vel geplaatst voordat de documentpagina's op de volgende zijde van het vel worden geplaatst.

Als Afwisselend voor-/achterzijde is geselecteerd en de opdracht 2-zijdig is, worden opeenvolgende pagina's afwisselend op de voorzijde en daarna op de achterzijde van het persvel gerangschikt. De selectie is niet van invloed op de impositie als de opdracht 1-zijdig is.

- Katern: Met deze optie kunt u op basis van de selectie van het aantal Rijen en kolommen een katern- of kalenderimpositie instellen.
	- Aantal vellen per katern definiëren: Standaard is het aantal pagina's in een katern gebaseerd op het aantal pagina's in het document. De standaardinstelling kan worden vervangen door het aantal vellen voor een katern.

Blanco pagina's aan einde katern toevoegen: Bij het instellen van het aantal vellen voor elke katern, heeft de laatste katern minder pagina's dan de andere katernen. Om te zorgen dat het aantal pagina's in de laatste katern overeenkomt met het aantal pagina's in andere katernen, voegt de optie Blanco pagina's aan einde katern toevoegen blanco pagina's toe.

– Verschuiving voor katern: Met deze optie bepaalt u de verschuivingsafstand waarmee pagina's in geneste katernen worden aangepast ter compensatie van verschuiving. [Nummervariabelen](#page-83-0) in het [workflowproces](#page-83-0) wordt gebruikt voor het bepalen van de verschuiving voor katernen.

- Verschuivingsrichting: Deze optie maakt gebruik van de functie Naar inbindrand om pagina's op hun nominale positie naar de buitenste katern te verschuiven. Dit heeft als gevolg dat de pagina's in de andere katernen progressief in de richting van de rug van het katern worden verschoven. De functie Verschuivingsrichting maakt gebruik van de functie Weg van inbindrand om pagina's op hun nominale positie naar de binnenste katern te verschuiven. Dit heeft als gevolg dat de pagina's in de andere katernen progressief weg van de rug van het katern worden verschoven.
- Formaat van pagina's aanpassen bij verschuiving om inhoud te bewaren: Deze optie maakt gebruik van de functie Naar inbindrand om pagina's te verschuiven en te voorkomen dat de inhoud achter de inbindrand verdwijnt. De optie Formaat van pagina's aanpassen bij verschuiving om inhoud te bewaren maakt gebruik van de functie Weg van inbindrand om pagina's te verschuiven en te voorkomen dat de inhoud achter de niet-inbindrand verdwijnt.
- [Opdrachtgroep](#page-16-0): Met deze optie worden opdrachten in een Opdrachtgroep geplaatst of worden PDF/ VT-opdrachten in afzonderlijke paginacellen in de opmaak geplaatst. Raadpleeg [Impositie](#page-46-0) en [opdrachtgroepen](#page-46-0) en Impositie en [PDF/VT-opdrachten.](#page-48-0)
	- Opdrachten herhalen op vel indien mogelijk: Met deze optie worden opdrachten gedupliceerd wanneer er niet genoeg opdrachten zijn om de gerangschikte opmaak te vullen.
	- De afdrukkwaliteit wordt aangepast op basis van het aantal keren dat elke opdracht is gedupliceerd. Impositie van opdrachten vindt alleen plaats als er na duplicatie genoeg opdrachten zijn om een opmaak te vullen.
- Handmatig: Met deze optie worden de documentpagina's in een opmaak geplaatst op basis van de volgorde die in de tabel voor handmatige instelling van de paginavolgorde is gedefinieerd. De volgende opties zijn beschikbaar:
	- Pagina: De paginavermeldingen in de handmatigetabel voor paginavolgorde definiëren de beginpagina van het invoerdocument die in de overeenkomstige positie in de opmaak wordt geplaatst.
	- Verhoging: Met deze optie definieert u de interval waarmee de invoerdocumentpagina's aanvullende opmaakpagina's maken. Als de verhoging bijvoorbeeld is ingesteld op 2 en de pagina is ingesteld op 1, worden pagina 1,3,5 enz. opgemaakt.
	- Automatisch verhogen: Met de functie Automatisch verhogen worden automatisch verhogingswaarden gedefinieerd op basis van het aantal vermeldingen in de tabel voor handmatige instelling van de paginavolgorde.

De lijst met pagina's en verhogingen in de tabel voor handmatige instelling van de paginavolgorde vormt een patroon dat kan worden gebruikt als basis bij het toewijzen van documentpagina's aan een opmaak. Het patroon wordt herhaald tot alle ingevoerde documentpagina's aan een opmaakpaginacel zijn toegewezen.

Paginanummers die in de tabel voor handmatige instelling van de paginavolgorde worden gebruikt, kunnen positief of negatief zijn. Negatieve nummers verwijzen naar het relatieve aantal pagina's ten opzichte van het einde van het document, waarbij pagina -1 de laatste pagina van het document is.

• Toepassen op elk record met variabele gegevens: Met deze optie definieert u of de paginavolgorde van toepassing is op het volledige PDF-bestand of op ieder record binnen een PDF/VT-bestand.

# Rijen en kolommen

Met deze optie bepaalt u het aantal rijen en kolommen in een opmaak:

- Vaste rijen en kolommen: Met deze optie bepaalt u het aantal rijen en kolommen in een opmaak.
- Automatische rijen en kolommen: Met de functie Automatische rijen en kolommen wordt het aantal rijen en kolommen in de opmaak berekend, voor de minste verspilling in de impositieopmaak.

Opmerking: Bereken het aantal rijen en kolommen met behulp van de eerste pagina in de opdrachtgrootte.

- Als de functie Automatische rijen en kolommen wordt gebruikt met de functie Automatische richting, wordt de richting die voor de minste verspilling zorgt automatisch geselecteerd.
- Als de functie Automatische rijen en kolommen wordt gebruikt met Automatisch papierformaat, waarbij twee of meer formaatopties zijn geselecteerd, wordt het papierformaat dat voor de minste verspilling zorgt automatisch geselecteerd.
- Als de functie Automatische rijen en kolommen wordt gebruikt met de functie Automatisch velformaat, en als er twee of meer formaatopties zijn geselecteerd, worden het papierformaat en de papierrichting geoptimaliseerd voor de minste verspilling.
- Voeg waar mogelijk 90º geroteerde rijen of kolommen toe: Met deze optie bepaalt u of een geroteerder rij pagina's in de opmaak past. Na bevestiging wordt de geroteerde rij toegevoegd. Het aantal pagina's in de geroteerde rij wordt automatisch berekend.

Voeg waar mogelijk 90º geroteerde rijen of kolommen toe: Wanneer de optie Voeg waar mogelijk 90º geroteerde rijen of kolommen toe wordt gecombineerd met Automatisch formaat drukvel uit pers, en als de formaatopties zijn ingeschakeld, wordt de opmaak geoptimaliseerd voor de richting en het velformaat. De extra paginacellen zijn inbegrepen in de berekeningen van de verspilling, die worden gebruikt om het aantal rijen en kolommen en het formaat en de richting van het drukvel te selecteren.

- Autom. kolommen, vaste rijen: Met deze optie bepaalt u een vast aantal rijen met een automatisch aantal kolommen.
- Autom. rijen, vaste kolommen: Met deze optie bepaalt u een vast aantal kolommen met een automatisch aantal rijen.
- Asymmetrische rijen en kolommen: Om te zorgen voor zo min mogelijk verspilling bij de impositieopmaak, wordt het aantal rijen en kolommen berekend. Wanneer de Paginavolgorde wordt ingesteld op Opdrachtgroep, is de functie Asymmetrische rijen beschikbaar. Opdrachten in de opdrachtgroep hebben verschillende formaten.
	- Opmaakstijl: Met deze optie bepaalt u de opdrachten in de opdrachtgroep die gezamenlijk op de pagina worden gerangschikt.

Guillotine-snijden: Met deze optie worden documenten op recursieve wijze opgemaakt in kolommen en rijen die de mogelijkheid houden om opdrachten met een guillotine-snijder van elkaar te scheiden.

Laser-snijden: Met deze optie worden de documenten ogemaakt door de vellen maximaal te vullen.

– Maximale verspilling: Met deze optie definieert u het maximale percentage van de blanco opmaak. Als een opmaak de gedefinieerde Maximale verspilling (%) overschrijdt, worden de opdrachten in die opmaak en de rest van de opdrachten niet opgemaakt.

Opmerking: Wanneer de functie Asymmetrische rijen en kolommen wordt geselecteerd, [Opmaakmodi](#page-45-0) van Impositie, zijn niet-gelijkmatige tussenruimten en tussenruimtemarkeringen niet beschikbaar. Asymmetrische indelingen worden in groepen bij elkaar gebracht.

# Impositie op basis van

Met deze optie definieert u het PDF-vak dat voor de impositie wordt gebruikt, met behulp van het [Selectiegedrag](#page-79-1) van PDF-vak.

Opmerking: Het gedefinieerde formaat is gebaseerd op het formaat van het geselecteerde vak op de eerste pagina van het document.

### Clustervorming van cellen

Met deze optie bepaalt u of de pagina's in de opmaak aangrenzend aan elkaar worden geplaatst of verspreid over het drukvel.

Schaalmodus: Met deze optie definieert u een schaalmodus die op de opmaak wordt toegepast. Schalen wordt uitgevoerd volgens het gedrag van deGemeenschappelijke [besturingselementen](#page-78-0) voor het schalen van [inhoud.](#page-78-0)

### Horizontale en verticale uitlijning

Met deze optie definieert u de plaatsing van geclusterde opmaak op het drukvel of de uitlijning van pagina's in een niet-geclusterde opmaak. Plaatsing wordt uitgevoerd volgens het gedrag van d[eGemeenschappelijke](#page-76-1) besturingelementen voor het plaatsen van inhoud.

#### **Tabblad Tussenruimten van Impositie**

# Kantlijnen

In dit veld definieert u de afstand vanaf de rand van de gerangschikte opmaak die onbeschikbaar is voor het plaatsen van ingevoerde documentpagina's.

Er worden identieke kantlijnen toegepast voor alle kanten van het drukvel. Niet-identieke kantlijnen worden gedefinieerd met absolute waarden of Vanaf rand.

• Vanaf rand: De afstanden tot de kantlijn worden gedefinieerd ten opzichte van de Linkerbovenhoek en de Rechteronderhoek. Voor elke hoek wordt de waarde van de kantlijn gedefinieerd voor de Lange kant en de Korte kant. De kantlijnen worden toegepast aan de boven- of linkerrand en aan de onder- of rechterrand, afhankelijk van de afmeting en richting van het drukvel.

Voor vierkante drukvellen wordt de kantlijn van de Lange kant toegepast op de boven- of onderrand. Op dezelfde manier wordt de kantlijn van de Korte kant toegepast op de linker- of rechterrand.

• Absolute tussenruimten: De afstanden tot de kantlijn worden gedefinieerd ten opzichte van de Linker-, Boven-, Rechter- en Onderrand.

Bij de berekening van het drukvelformaat moet rekening worden gehouden met de extra ruimte die nodig is voor de kantlijnen. Ook verkleint de kantlijnruimte de grootte van de paginacel die bij schaalberekeningen wordt gebruikt.

### Tussenruimte tussen rijen en tussen kolommen

In dit veld definieert u de afstand tussen rijen en kolommen in de opmaak waarbij geen

invoerdocumentpagina's kunnen worden geplaatst. Ondersteunt het gebruik van [Nummervariabelen](#page-83-0) in het [workflowproces](#page-83-0) voor het definiëren van tussenruimten.

Bij de berekeningen van het drukvelformaat moet rekening worden gehouden met de extra ruimte tussen rijen en kolommen. Ook verkleint de som van de tussenruimten de paginacelgrootte die bij schaalberekeningen rondom de paginacel wordt gebruikt.

Ongelijkmatige tussenruimten kunnen worden gedefinieerd in een tabel, beginnend bij de bovenste of de meest linkse tussenruimte.

### **Tabblad Snijmarkeringen van Impositie**

Het tabblad Snijmarkeringen biedt de mogelijkheid om snijmarkeringen toe te voegen aan het document met gerangschikte pagina's.

# Tabblad Inhoud snijmarkeringen

### Plaatsingsgebied

Hiermee definieert u het opmaakgebied dat voor de plaatsing van de uitsnijmarkeringen wordt gebruikt.

- Drukvel: Hiermee plaatst u de uitsnijmarkeringen in relatie tot het vel. Voor uitsnijmarkeringen van drukvellen is een verschuiving naar binnen nodig in de opmaak.
- Paginacel: Hiermee plaatst u de uitsnijmarkeringen in relatie tot de cellen in de opmaak. Voor uitsnijmarkeringen van paginacellen is een verschuiving naar binnen nodig in de gerangschikte opmaak.
- Cellencluster: Hiermee plaatst u de uitsnijmarkeringen in relatie tot de omtrek van de in de opmaak geplaatste documentpagina's. De omtrek van het cellencluster is gebaseerd op het PDF-vak dat bij Impositie op basis van op het tabblad Opmaak is geselecteerd.
- Tussenruimten: Hiermee plaatst u de uitsnijmarkeringen in de tussenruimte die de middenwaarde heeft van de geselecteerde tussenruimten.
- PDF-vak: Hiermee plaatst u de uitsnijmarkeringen in relatie tot het geselecteerde PDF-vak met behulp van het[Selectiegedrag](#page-79-1) van PDF-vak.

# Type

Hiermee stelt u in of de snijmarkeringen de vorm hebben van een Enkele lijn, een Dubbele lijn of een Kruislijn.

# Grijswaarde

Hiermee stelt u de grijswaarde of kleurintensiteit voor snijmarkeringen in.

# Kleur

Hiermee kunt u de kleur van de snijmarkeringen definiëren. Er kunnen aangepaste kleuren worden toegevoegd aan de lijst met beschikbare kleuren. Aangepaste kleuren kunnen worden gedefinieerd als CMYK, RGB, Grijstinten of Steunkleuren.

# Afmetingen snijmarkeringen

Hiermee geeft u de Lengte, Afloop en Breedte van de snijmarkering op. De afloop (uitvloeiingsafstand) voor snijmarkeringen geeft de afstand aan tussen de rand van het referentiekader en het begin van de snijmarkering.

# Tabblad Plaatsing van snijmarkeringen

Gemeenschappelijke [besturingselementen](#page-76-0) voor paginaselectie: de opties bij Alleen toepassen op pagina's zijn niet van toepassing op opgemaakte aflevering.

# Zijden drukvel

- Hiermee definieert u de zijden van het vel waarin snijmarkeringen moeten worden geplaatst.
- Als Type opdracht is ingesteld op 1-zijdig, wordt er van uitgegaan dat alle documentpagina's op de voorzijde komen.

# Verschuivingsrichting

Hiermee stelt u in of de opgegeven verschuiving naar binnen of naar buiten ten opzichte van de nominale plaatsing wordt uitgevoerd.

# Verschuivingswaarden

Hiermee definieert u de verschuiving ten opzichte van de nominale plaats van de snijmarkering.

### <span id="page-45-0"></span>**Opmaakmodi van Impositie**

Opmaakmodi van Impositie beschikt over besturingselementen waarmee het gedrag van specifieke paginacellen in de opmaak onderdrukt kan worden. Als u deze besturingselementen wilt gebruiken, moet u de gewenste onderdrukkingsmodus inschakelen en vervolgens op het pictogram klikken.

- Mode Horizontale uitlijning onderdrukken: Hiermee kunt u de horizontale uitlijningsmodus voor iedere cel van de opmaak onderdrukken. Om de onderdrukking van de horizontale uitlijning te definiëren, klikt u op de paginacel in de opmaak. Om de uitlijning uit te voeren, raadpleegt u [Gemeenschappelijke](#page-76-1) [besturingelementen](#page-76-1) voor het plaatsen van inhoud
- Mode Verticale uitlijning onderdrukken: Hiermee kunt u de verticale uitlijningsmodus voor iedere cel van de opmaak onderdrukken. Om de onderdrukking van de verticale uitlijning te definiëren, klikt u op de paginacel in de opmaak. Om de uitlijning uit te voeren, raadpleegt u [Gemeenschappelijke](#page-76-1) [besturingelementen](#page-76-1) voor het plaatsen van inhoud
- Paginaschaalmodus: Hiermee kunt u de schaalmodus voor iedere cel van de opmaak onderdrukken. Om de onderdrukking van de schaalmodus te definiëren, klikt u op de paginacel in de opmaak. Om de schaling uit te voeren, raadpleegt u Gemeenschappelijke [besturingselementen](#page-78-0) voor het schalen van inhoud
- Rijtransformatiemodus: Hiermee kan de gebruiker 180 graden rotatie opgeven voor opmaakrijen. Om de rotatie voor opmaakrijen op te geven, klikt u in de onderdrukkingsmodus op het rotatiepictogram

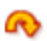

dat verschijnt als u een opmaakrij aanwijst.

• Kolomtransformatiemodus: Hiermee kan de gebruiker 180 graden rotatie opgeven voor opmaakkolommen. Om de rotatie voor kolommen op te geven, klikt u in de onderdrukkingsmodus op het rotatiepictogram

# $\circ$

dat verschijnt als u een opmaakkolom aanwijst.

• Celtransformatiemodus: Hiermee kan de gebruiker 180 graden rotatie, horizontaal omslaan en verticaal omslaan opgeven voor opmaakcellen. Om de rotatie en het omslaan voor cellen op te geven, klikt u in de onderdrukkingsmodus op de pictogrammen voor roteren

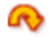

, voor horizontaal omslaan

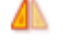

en voor verticaal omslaan

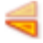

die verschijnen als u een opmaakcel aanwijst.

#### **Impositiefasen**

Impositiefase: In ieder impositieproces kunnen maximaal drie impositiebewerkingen of fasen als onderdeel van een vooringestelde impositie worden uitgevoerd. De gerangschikte opmaak van de primaire fase wordt gebruikt als invoer voor de secundaire fase en de gerangschikte opmaak van de secundaire fase wordt gebruikt als invoer voor de tertiaire fase.

#### **PDF-vakken in opgemaakt document**

Het uitsnijdvak van de opgemaakte PDF wordt ingesteld op het formaat van het gerangschikte drukvel. PDFvakken in het uitsnijdvak worden ingesteld op de omtrek van de overeenkomende vakken in de impositie. Het bijsnijdvak van de opgemaakte PDF wordt bijvoorbeeld ingesteld op de omtrek van de bijsnijdvakken van het document in de impositie.

#### <span id="page-46-0"></span>**Impositie en opdrachtgroepen**

De opdrachten in een [Opdrachtgroep](#page-16-0) worden opeenvolgend opgemaakt als afzonderlijke opdrachten. Om opdrachten in een opdrachtgroep op te maken met de opdrachtgroepimpositie, schakelt u de optie [Opdrachtdocumenten](#page-29-0) verzamelen in voor het knooppunt Impositie.

- 1. Klik in het menu Bestand op Opdrachtdocumenten verzamelen.
- 2. Selecteer in de map Opdrachtdocumenten de opdrachten die u wilt opmaken en afdrukken.

Impositie per opdrachtgroep verschilt van opeenvolgende impositie in de volgende opzichten:

- Impositie op basis van: De grootte van het PDF-vak is gebaseerd op de eerste pagina van de eerste opdracht. De grootte wordt gebruikt voor alle documenten in de opdracht met meerdere documenten.
- Herhaald, Knippen en stapelen, Opeenvolgend, Katern en Handmatige paginavolgorde: Opdrachten worden afzonderlijk opgemaakt. Om opgemaakte opdrachten aan te vullen tot een meervoud van twee pagina's en samen te voegen in één opdracht, klikt u bij de functie Type opdracht op 2-zijdig of Kop/ staart.
- Knippen en splitsen: Om opdrachten op te maken in één PDF, worden opdrachten in de opdrachtgroep toegevoegd aan één kolom in de opmaak voordat ze worden toegevoegd aan de volgende kolom in de opmaak. Individuele opdrachten in de opdrachtgroep worden zo opgemaakt dat ze binnen één kolom van de opmaak blijven.
- Paginavolgorde opdrachtgroep:
	- Impositie bepaalt het aantal rijen en kolommen dat nodig is voor de opmaak. Impositie bepaalt het aantal opdrachten dat als groep wordt opgemaakt. Overtollige opdrachten die niet op het impositievel passen, worden niet opgemaakt.
	- Elke opdracht in de groep wordt aangevuld, zodat ze allemaal even veel pagina's hebben als de langste opdracht.
	- De opdrachten worden dan opgemaakt met de paginavolgorde van Knippen en stapelen. Elke opdracht heeft zijn eigen positie in de opmaak.
	- De opgemaakte opdracht wordt toegevoegd aan de afleveing voor [Opdrachtgroep](#page-16-0).

# Impositieoverloop voor Vaste rijen en kolommen; Autom. rijen en kolommen; Autom. kolommen, vaste rijen en Vaste kolommen, autom. rijen:

- Het impositieproces van de opdrachtgroep wordt herhaald totdat alle opdrachten in de opdrachtgroep zijn opgemaakt of totdat het aantal niet-opgemaakte opdrachten kleiner is dan het aantal rijen en kolommen dat nodig is voor de impositie.
- Als de opdrachtgroep onvoldoende opdrachten bevat om een opmaak op te vullen, wordt geen impositie van deze opdrachten uitgevoerd. De opdrachten worden zonder impositie toegevoegd aan de aflevering voor [Opdrachtgroep.](#page-16-0)
- Afhankelijk van het aantal opdrachten in de [Opdrachtgroep,](#page-16-0) kan dit leiden tot een combinatie van opdrachten met en zonder impositie.

# Impositie voor Asymmetrische rijen en kolommen:

- Asymmetrische impositie creëert altijd een document voor elke gerangschikte opmaak, zelfs als het PDF/VT-documenten betreft.
- Het impositieproces per opdrachtgroep wordt herhaald totdat alle opdrachten in de opdrachtgroep zijn opgemaakt of totdat het percentage ongebruikte media in een opmaak de gespecificeerde Maximale verspilling (%) overschrijdt.

Opdrachten in een opdrachtgroep worden toegevoegd aan opmaken op basis van he[tVolgordegedrag](#page-79-0) van [opdrachtgroep](#page-79-0). Zodra een opmaak de drempel voor Maximale verspilling (%) overschrijdt, worden alle resterende opdrachten zonder impositie afgehandeld.

Afhankelijk van het aantal opdrachten in de opdrachtgroep, wordt een opdrachtgroep gegenereerd met een combinatie van opdrachten met en zonder impositie.

• Impositie in meerdere fasen: Het impositiegedrag van opdrachtgroepen wordt gebruikt in de laatste fase van een impositiesjabloon met meerdere fasen. In andere fasen vindt impositie plaats volgens het gedrag voor impositie in opeenvolgende volgorde.

# <span id="page-48-0"></span>**Impositie en PDF/VT-opdrachten**

Als de impositieoptie Toepassen op elk record met variabele gegevens is ingeschakeld, worden de records in een PDF/VT–bestand in opeenvolgende volgorde opgemaakt alsof dit afzonderlijke opdrachten zijn.

Impositie van PDF/VT verschilt van opeenvolgende impositie in de volgende opzichten:

- Impositie op basis van: De grootte van het PDF-vak is gebaseerd op de eerste pagina van het eerste record. Voor alle records in het PDF/VT-bestand wordt dit formaat gebruikt.
- Herhaald, Opeenvolgend, Katern en Handmatige paginavolgorde: Records worden afzonderlijk opgemaakt. Daarnaast wordt elk record aangevuld om te zorgen dat records op afzonderlijk opgemaakte vellen worden afgedrukt. De grenzen van de records in de opgemaakte PDF worden afgestemd op de pagina's in elk opgemaakte record.
- Knippen en stapelen: Records worden toegevoegd aan een kolom in de opmaak voordat ze worden toegevoegd aan de volgende kolom in de opmaak.
- Knippen en splitsen: Records worden toegevoegd aan een kolom in de opmaak voordat ze worden toegevoegd aan de volgende kolom in de opmaak. Individuele records in de opdrachtgroep worden zo opgemaakt dat ze binnen een enkele kolom blijven van de opmaak.
- Paginavolgorde opdrachtgroep:
	- 1. Impositie bepaalt het aantal rijen en kolommen dat nodig is voor de opmaak. Dit bepaalt het aantal records dat als groep kan worden gerangschikt.
	- 2. Elk record in deze groep wordt aangevuld, zodat ze allemaal even veel pagina's hebben als het langste record.
	- 3. De records worden dan gerangschikt op basis van de paginavolgorde Knippen en stapelen. Elk record krijgt zijn eigen positie in de opmaak.
	- 4. Ten slotte worden er nieuwe recordgrenzen gedefinieerd die zijn afgestemd op de pagina's in de opgemaakte records.

Het impositieproces voor de opdrachtgroep wordt herhaald totdat alle records in de PDF/VT zijn opgemaakt.

# • Impositie en opdrachtkaart bijwerken:

- [Opdrachtkaart](#page-85-0) bijwerken voor impositie bevat aanvullende functionaliteit ten opzichte van het bijwerken van de opdrachtkaart vanuit andere componenten.
- Omslagen (Geen afdrukken, Binnenzijde bedrukken, Buitenzijde bedrukken), Uitzonderingen type opdracht, Hoofdstuk begint, Invoegvellen: Voorafgaande aan de impositie worden blanco pagina's toegevoegd aan het invoerdocument om deze opdrachtkaartinstellingen te verbruiken.

Omslag en invoegvel: Papierinformatie wordt omgezet in papieruitzonderingen.

- Kleuruitzonderingen: Gerangschikte pagina's worden gedefinieerd als kleur wanneer tenminste een pagina in de opmaak is gedefinieerd als kleur.
- Papieruitzonderingen: Er wordt een papieruitzondering toegewezen aan gerangschikte pagina's als tenminste een pagina in de opmaak is gedefinieerd als papieruitzondering.

Als meerdere pagina's in de opmaak zijn gedefinieerd als papieruitzondering, wordt de papieruitzondering voor de pagina met het laagste paginanummer toegewezen aan de rangschikkingspagina.

Opmerking: Opdrachtgroep en Paginavolgorde snijden & splitsen worden niet ondersteund. PDF/VT en 1 zijdige impositie worden niet expliciet ondersteund.

# **Kleurbeheer**

Met de component Kleurbeheer zet u documentkleuren om in het gedefinieerde kleursysteem van het bestemmingsprofiel. Het kan ook steunkleurnamen en uiterlijkheden homogeniseren, en eliminatie en overdruk instellen voor tekst- en vectorobjecten.

- Kleuren omzetten: Specificeert of kleur kan worden omgezet. Ondersteunt de volgende modi voor kleuromzetting:
	- ICC-profielen gebruiken: Omzetting naar RGB-, CMYK- of grijskleursysteem.
	- N-Channel ICC-profielen gebruiken: Omzetting naar N-Channel-kleursysteem.
	- ICC DeviceLink-profiel gebruiken: Omzetting vanuit twee vooraf gedefinieerde kleursystemen met behulp van een ICC-DeviceLink-profiel.

 $\mathscr{D}$ Opmerking: De omzetting met ICC-profiel en N-Channel ICC-profiel kan ook worden toegepast op Alle objecten of RGB-, CMYK- of Grijs-objecten.

Als Kleuren omzetten via ICC-profielen of N-Channel ICC-profielen is ingeschakeld:

- Steunkleuren omzetten: Definieert of steunkleuren worden omgezet in het ICC-bestemmingsprofiel.
- RGB-bronprofiel, CMYK-profiel en grijsprofiel: Hiermee definieert u de standaard ICC-profielen die worden gebruikt voor kleuromzetting van ICC-profielen. Als er geen bronprofielen in het opdrachtbestand zijn ingesloten, worden standaardprofielen gebruikt.
- Bestemmingsprofiel: Hiermee definieert u het bestemmingskleursysteem voor kleuromzetting van ICC-profielen.

Opmerking: ICC-profielen tot versie 4 worden ondersteund. ICC-profielen worden opgevraagd uit het besturingssysteem en worden vermeld met de ICC-profielnaam, die kan afwijken van de bestandsnaam. Als u meer ICC-profielen wilt toevoegen, installeer deze dan in het besturingssysteem en start de server opnieuw.

- Gewenst documentuitvoerprofiel gebruiken, indien aanwezig: Als het document een gewenst ICCuitvoerprofiel bevat en deze optie is ingeschakeld, worden documenten geconverteerd naar het gewenste uitvoerprofiel. Zo niet, dan worden documenten geconverteerd naar het gedefinieerde bestemmingsprofiel.
- Gewenste rendering: Hiermee definieert u de beoogde rendering voor kleuromzetting.

Opmerking: N-Channel ICC-profielen moeten gebruik maken van de tag clrt voor het bepalen van de kleurinktnamen en de XYZ- of Lab-waarden die worden gebruikt voor het definiëren van het uiterlijk van deze kleurinkten. N-Channel-conversie produceert mogelijk onverwachte aflevering bij gebruik met transparanten, overdrukken en gelijkmatige tinten.

Als Kleuren omzetten via ICC-DeviceLink-profielen is ingeschakeld:

- DeviceLink-profiel: Definieert de ICC-DeviceLink-profielen die moeten worden gebruikt voor kleuromzetting.
- Namen Pantone-steunkleuren gelijktrekken: Normaliseert de spelling van Pantone- en HKSsteunkleurnamen. Daarnaast worden steunkleuren met verschillende namen maar met dezelfde weergave genormaliseerd. De naam van de eerste gevonden steunkleur wordt gebruikt.
- Weergave steunkleuren normaliseren: Hiermee geeft u steunkleuren die weliswaar verschillende CMYKwaarden gebruiken maar dezelfde naam hebben dezelfde CMYK-waarden. De CMYK-waarden van de eerste gevonden steunkleur worden gebruikt.
- Registratiekleur omzetten: Zet registratiekleurobjecten om in de geselecteerde kleur.
- Witte vector- en tekstobjecten maskeren: Hiermee verwijdert u witte vector- en tekstobjecten.
- Zwarte vector- en tekstobjecten overdrukken: Hiermee worden zwarte vector- en tekstobjecten boven op andere objecten afgedrukt.

### Tabblad Paginaselectie

Gemeenschappelijke [besturingselementen](#page-76-0) voor paginaselectie

### **Beelden verbeteren**

Met de component Beelden verbeteren kunt u intelligent documentbeelden verbeteren. Er worden geselecteerde beeldverbeteringen toegepast als documentbeelden er daarmee beter uitzien.

De volgende opties voor beeldverbeteringen zijn beschikbaar:

- Contrast
- Verzadiging
- Kleuren balanceren
- Rood in ogen verwijderen: Rood in ogen verwijderen is niet van toepassing op beelden van dieren
- Belichting
- Meer schaduwdetail
- Scherpte
- Ruisonderdrukking: Beelden verbeteren ondersteunt TIFF-, JPEG- en BMP-beelden in RGB en grijsschaal die zijn ingebed in een PDF. EXIF-informatie wordt niet bewaard bij verbeterde beelden.

### **Streepjescode**

Met de component Streepjescode kunnen meerdere 1D- of 2D-streepjescodes aan het document worden toegevoegd. Streepjescodes worden toegevoegd in de volgorde waarin deze in de tabel met streepjescodes zijn geplaatst.

#### **Tabblad Inhoud voor streepjescodes**

- Naam: Hiermee definieert u een beschrijvende naam voor de streepjescode.
- Symboliek: Hiermee wordt het type streepjescode gedefinieerd. Wanneer u een bepaald symbool opgeeft, verschijnen symboolspecifieke opties.
- Fontgrootte voor 1D-symbolen: Ook al worden in het streepjescodeproces geen streepjescodefonts gebruikt, het formaat van de streepjescode wordt toch als fontgrootte opgegeven. De fontgrootte van streepjescodes wordt uitgedrukt in de minimale breedten voor streepjescodes.
- Grootte (pixels per cel) voor 2D-symbolen: De grootte betreft de breedte, in pixels, van de individuele streepjescodecellen. Streepjescodes worden weergegeven met 600 dpi.
- Past in voor 2D-symbolen: De breedte betreft de maximale breedte van de streepjescode in zijn geheel. De streepjescode wordt zo groot mogelijk weergegeven binnen de gedefinieerde breedte. De afmetingen van de streepjescode worden zodanig berekend dat cellen worden weergegeven met volledige pixels bij 600 dpi.

Opmerking: De lege zones worden beschouwd als onderdeel van de streepjescode en blijven behouden als de streepjescode wordt weergegeven met de afmetingen die in de instelling Past in zijn opgegeven.

• Hoogte van de streepjescode: Met deze optie geeft u de hoogte voor 1D-streepjescodes op die variabele hoogte ondersteunen.

Opmerking: Als Minimum afdwingen is ingeschakeld, wordt de gedefinieerde streepjeshoogte genegeerd, zodat de streepjescode aan de minimumvereisten voor hoogte voldoet voor de geselecteerde symbolen.

- Horizontale, verticale lege zones: In dit veld geeft u de afstand op vanaf de rand van de streepjescode die met de achtergrondkleur moet worden gemaskeerd.
- Kleur, Achtergrondkleur: In dit veld definieert u de inhoud en achtergrond van de streepjescode. Er kunnen aangepaste kleuren worden toegevoegd aan de lijst met beschikbare fontkleuren. Aangepaste kleuren kunnen worden gedefinieerd als CMYK, RGB of Grijsschaal.
- Ondoorzichtigheid achtergrond: In dit veld kunt u de doorzichtigheid van de achtergrondkleur definiëren.
- Bijschrift opnemen: In dit veld voegt u een leesbaar bijschrift toe aan 1D-streepjescodes die bijschriften ondersteunen. Opties voor symboolspecifieke bijschriftopties verschijnen onder de parameters voor het opmaken van de bijschriftfonts.
- Gemeenschappelijke [besturingselementen](#page-77-0) voor tekst- en alinea-opmaak:
	- Het bijschrift van een streepjescode wordt uitgelijnd op basis van de [Gemeenschappelijke](#page-76-1) [besturingelementen](#page-76-1) voor het plaatsen van inhoud.
	- De lege zones worden beschouwd als onderdeel van de streepjescode. De plaatsing wordt aan de rand van de lege zones uitgevoerd.
- Bijschrift schalen op basis van streepjescode: In dit veld stelt u de fontgrootte van het bijschrift van de streepjescode in op basis van de lengte van de streepjescode.
- Horizontale, verticale uitlijning en verschuiving: Deze variant van de [Gemeenschappelijke](#page-76-1) [besturingelementen](#page-76-1) voor het plaatsen van inhoud maakt gebruik van de omtrek van de streepjescode als referentiekader voor tekstuitlijning en plaatsing van het bijschrift van de streepjescode.

# **Tabblad Streepjescodegegevens**

De inhoud van een streepjescode wordt gedefinieerd door het toevoegen van tekst, waaronder [Variabelen](#page-80-0) in het [workflowproces](#page-80-0) en van streepjescodevariabelen aan het veld Streepjescodegegevens.

- Selecteer waarden om toe te voegen: Met deze optie wordt inhoud toegevoegd aan Streepjescodegegevens. Naast tekst worden de volgende streepjescodevariabelen ondersteund:
	- Opdracht-ID: De opdracht-ID van Xerox® FreeFlow® Core.
	- Opdracht-ID in groep: De opdracht-ID van Xerox® FreeFlow® Core binnen een opdrachtgroep.
	- Opdrachtnummer in groep: Een volgnummer binnen een opdrachtgroep.
	- Aantal documenten in opdrachtgroep: het totale aantal opdrachten in een opdrachtgroep.
	- Velnummer: Teller voor het aantal vellen in een opdracht.
	- Aantal vellen in opdracht: Het totale aantal vellen in de opdracht.
	- Velnummer in katern: Teller voor het aantal vellen in een katern.
	- Aantal vellen in katern: Het totale aantal vellen voor elk katern. Deze waarde komt overeen met het kenmerk Vellen per katern.
	- Katernnummer: Het totale aantal katernen in een opdracht. Deze waarde wordt berekend door het aantal vellen in de opdracht te delen door het aantal vellen per katern.
	- Recordnummer: Teller voor het aantal records in een PDF/VT-bestand.
	- Aantal records in opdracht: Het totale aantal records in een PDF/VT-bestand.
	- Velnummer in record: Teller voor het aantal vellen in een PDF/VT-record.
	- Aantal vellen in record: Het totale aantal vellen in een PDF/VT-record.
	- Nummer van streepjescode: Teller voor het aantal keren dat er een streepjescode aan het document is toegevoegd.

Normaal gesproken worden de verschillende pagina's van een document door middel van variabelen, zoals tellers en het totale aantal vellen, aan een vel toegewezen. Variabelen worden echter elke twee pagina's van het document verhoogd wanneer oneven of even pagina's via de Gemeenschappelijke [besturingselementen](#page-76-0) voor [paginaselectie](#page-76-0) worden geselecteerd of wanneer een katernvariabele aan de streepjescode wordt toegevoegd.

- Voorloopnullen opnemen: Als deze optie is ingeschakeld, worden voorloopnullen aan variabelen toegevoegd.
	- Totaal aan cijfers uit aantal pagina's instellen: Hiermee definieert u het aantal cijfers in de streepjescodevariabele op basis van het aantal pagina's in het document.
	- Totaal aantal cijfers: Hiermee definieert u het aantal cijfers in de streepjescodevariabele.
- Type opdracht: Definieert of de afdruk 1- of 2-zijdig is voor de tellers van streepjescodes. Ondersteunt het gebruik van het kenmerk Type opdracht van de verzonden opdrachtkaart.
- Volgorde veltelling: Hiermee geeft u op of de tellervariabelen omhoog of omlaag gaan.
- Vellen per katern: Hiermee definieert u het veronderstelde aantal vellen voor elk katern dat wordt gebruikt door de variabelen in het streepjescodeproces. Ondersteunt het gebruik van het kenmerk Impositievellen per katern.
- Startnummer velnummer: Het nummer waarmee begonnen moet worden met het toevoegen van velnummers aan het document. Ondersteunt het gebruik van [Nummervariabelen](#page-83-0) in het workflowproces.

## **Tabblad Plaatsing streepjescode**

- [Gemeenschappelijke](#page-76-1) besturingelementen voor het plaatsen van inhoud
- Gemeenschappelijke [besturingselementen](#page-76-0) voor paginaselectie

De component Streepjescodes bevat een optie voor het verzamelen van opdrachtdocumenten. Voor informatie klikt u op [Opdrachtdocumenten](#page-29-0) verzamelen. Om de optie in te schakelen, wijst u de component Streepjescodes aan met de muiscursor. Ga in het menu dat verschijnt naar het Workflow-werkgebied en maak uw selecties.

Om te zorgen dat de variabelen van de opdrachtgroepen niet veranderen tijdens het verwerken van de opdrachten in de opdrachtgroep, schakelt de functie Streepjescodes de optie Opdrachtdocumenten verzamelen in.

### **Watermerken**

De component Watermerken biedt de mogelijkheid om meerdere tekst- en beeldwatermerken aan het document toe te voegen. Watermerken worden toegevoegd in de volgorde waarin deze in de tabel met watermerken zijn geplaatst.

### **Tabblad Inhoud watermerken**

- Type: Hiermee definieert u of u een watermerk van het type tekst, beeld, PDF of PDF-pagina's samenvoegen invoegt.
- Naam: Hiermee definieert u een beschrijvende naam voor het watermerk dat tekst of een beeld bevat.

### Tekstwatermerken

- Tekst: Er moet tekst aan het document worden toegevoegd.
- Gemeenschappelijke [besturingselementen](#page-77-0) voor tekst- en alinea-opmaak
- Ondoorzichtigheid: Hiermee definieert u de doorzichtigheid van geplaatste tekst- of beeldwatermerken.

#### Beeld- en PDF-watermerken

- Beeld- of PDF-bestand: Hiermee definieert u de locatie van het geselecteerde document met behulp van de Gemeenschappelijke [besturingselementen](#page-78-1) voor documentselectie.
- Beeld: Ondersteunt JPEG- (.jpeg. .jpg), Portable Network Graphics (.png), TIFF (.tif, .tiff) en BMP (.bmp)bestanden.
- PDF: Als PDF-beeldwatermerken worden toegevoegd aan PDF/VT-opdrachten, moet de PDF compatibel zijn met PDF/X-4.

# PDF-pagina's samenvoegen

- PDF-pagina's samenvoegen: Als PDF-pagina's samenvoegen is geselecteerd, wordt iedere pagina van het geselecteerde PDF ingevoegd in de bijbehorende pagina van de opdracht.
- PDF-bestand: Hiermee definieert u de locatie van het geselecteerde document met behulp van de Gemeenschappelijke [besturingselementen](#page-78-1) voor documentselectie.

Opmerking: Als PDF-pagina's worden samengevoegd met PDF/VT-opdrachten, moet de PDF compatibel zijn met PDF/X-4.

- Samenvoegen opnieuw starten wanneer alle pagina's zijn gebruikt: Hiermee definieert u of het samenvoegen van PDF-pagina's moet doorgaan nadat de laatste pagina in het samengevoegde PDF is bereikt voordat de laatste pagina van de opdracht is bereikt. Als deze optie is ingeschakeld, gaat het samenvoegen door met de eerste pagina van het samengevoegde PDF nadat de laatste pagina van het samengevoegde PDF-bestand is bereikt totdat een PDF pagina is samengevoegd met alle opdrachtpagina's.
- Gemeenschappelijke [besturingselementen](#page-78-0) voor het schalen van inhoud
- Ondoorzichtigheid: Hiermee definieert u de doorzichtigheid van geplaatste tekst- of beeldwatermerken.

### **Tabblad Watermerk plaatsen**

- Met de functie Laagvolgorde kunt u definiëren of het watermerk boven of onder de huidige inhoud in het document moet worden geplaatst.
- [Gemeenschappelijke](#page-76-1) besturingelementen voor het plaatsen van inhoud
- Gemeenschappelijke [besturingselementen](#page-76-0) voor paginaselectie

De component Watermerken bevat een optie voor [Opdrachtdocumenten](#page-29-0) verzamelen. De optie Opdrachtdocumenten verzamelen wordt ingeschakeld vanuit het menu dat verschijnt wanneer u de component Watermerk in het Workflow-werkgebied aanwijst.

Om te zorgen dat de variabelen van de opdrachtgroepen niet veranderen tijdens het verwerken van de opdrachten in de opdrachtgroep, schakelt de functie Watermerken de optie Opdrachtdocumenten verzamelen in.

# **Drukkersmarkeringen**

Het proces van de drukkersmarkeringen biedt de mogelijkheid om meerdere markeringen aan het document toe te voegen. Drukkersmarkeringen worden toegevoegd in de volgorde waarin deze in de tabel met drukkersmarkeringen zijn geplaatst.

#### **Tabblad Inhoud van Drukkersmarkeringen**

- Type: Hiermee definieert u de drukkersmarkering die aan het document moet worden toegevoegd. Ondersteunde drukkersmarkeringen zijn onder meer registratiemarkeringen, uitlijnmarkeringen en kleurenstalen of -balken.
	- Massieve markering: Gevulde rechthoeken die het vaakst worden gebruikt voor de regeling van de afwerkeenheid.
	- Registratiemarkering: Kleine doelen die buiten het gebied van de pagina worden afgedrukt en worden gebruikt om verschillende scheidingen uit te lijnen bij het afdrukken van kleurendocumenten.
	- Volgordemarkeringen: Markeringen gebruikt bij het drukken van boeken om ervoor te zorgen dat gevouwen katernen de juiste volgorde hebben.
	- Uitlijnmarkering: Markeringen die worden gebruikt voor het registreren van inhoud op drukvellen.
- Lijnmarkering: Lijnen die worden gebruikt om de locatie van bewerkingen, zoals knippen of perforeren, te markeren.
- Kleurenstalen/-balken: Kleine kleurvierkantjes die de effen kleuren en tinten van RGB en CMYK voorstellen.
- Naam: Hiermee definieert u een beschrijvende naam voor de drukkersmarkering.
- Breedte, hoogte kleurenstaal: Hiermee definieert u de breedte en hoogte van elke staal in een drukkersmarkering. Wordt ook wel gebruikt voor het definiëren van algehele afmetingen van registratiemarkeringen of de uitlijnmarkeringen.
- Kleur: Hiermee definieert u de kleur van Massieve markeringen, Volgordemarkeringen of Lijnmarkeringen. Er kunnen aangepaste kleuren worden toegevoegd aan de lijst met beschikbare fontkleuren. Aangepaste kleuren kunnen worden gedefinieerd als CMYK, RGB, Grijstinten of Steunkleuren.
- Lijndikte: Hiermee definieert u de dikte van de lijnen in de registratie-, uitlijn- en lijnmarkeringen.

# Lijnmarkeringsopties

- Begin horizontale/verticale lijn: Locatie van het begin van de lijnmarkering. Wordt gedefinieerd als afstand vanaf de oorsprong; gedefinieerd in de [Gemeenschappelijke](#page-76-1) besturingelementen voor het plaatsen van [inhoud](#page-76-1).
- Einde horizale/verticale lijn: Locatie van het einde van de lijnmarkering. Wordt gedefinieerd als afstand vanaf de oorsprong; gedefinieerd in de [Gemeenschappelijke](#page-76-1) besturingelementen voor het plaatsen van [inhoud](#page-76-1).

Bij het toevoegen van lijnmarkeringen zijn er geen horizontale en verticale verschuivingstoetsen beschikbaar.

- Streepje: Lengte van streepjes tussen lijnmarkeringen met liggende streepjes.
- Tussenruimte: Lengte van de ruimtes tussen lijnmarkeringen die uit liggende streepjes bestaan.

# Volgordemarkeringsopties

- Horizontale, verticale verschuiving: Stapsgewijze afstelling van de plaatsing van iedere volgordemarkering.
- Terugloop: Hiermee definieert u de manier waarop volgordemarkeringen worden geplaatst als ze zijn verschoven ten opzichte van de terugloopbreedte of -hoogte.
- Terugloopbreedte, -hoogte: Hiermee definieert u de verschuivingsafstand voor terugloop van volgordemarkeringen.
- Volgordenummers opnemen: Hiermee definieert u of u gewone of genummerde volgordemarkeringen plaatst. Genummerde volgordemarkeringen hebben een nummer dat oploopt met de plaatsing van iedere nieuwe volgordemarkering.
- Startnummer: Het nummer waarmee begonnen wordt met het toevoegen van volgordemarkeringsnummers. Ondersteunt het gebruik van [Nummervariabelen](#page-83-0) in het workflowproces.

### **Tabblad Plaatsing van Drukkersmarkeringen**

- [Gemeenschappelijke](#page-76-1) besturingelementen voor het plaatsen van inhoud
- Gemeenschappelijke [besturingselementen](#page-76-0) voor paginaselectie: In tegenstelling tot andere inhoud worden registratiemarkeringen ten opzichte van het midden van de markering uitgelijnd.

## **Paginanummers**

De component Paginanummers biedt de mogelijkheid om paginanummers toe te voegen aan het document in verschillende notaties.

#### **Tabblad Paginanummers - Inhoud**

- Startnummer: Het nummer van de pagina waar begonnen moet worden met het toevoegen van paginanummers aan het document. Ondersteunt het gebruik van [Nummervariabelen](#page-83-0) in het workflowproces.
- Nummeropmaak: Hiermee definieert u de notatie voor paginanummers.

Opmerking: De alfabetische notatie voor paginanummers maakt gebruik van het Engelse alfabet.

- Voorloopnullen opnemen: Als deze optie is ingeschakeld, worden voorloopnullen aan paginanummers toegevoegd.
	- Totaal aan cijfers uit aantal pagina's instellen: Hiermee definieert u het aantal cijfers in de paginanummers op basis van het aantal pagina's in het document.
	- Totaal aantal cijfers: Hiermee definieert u een vast aantal cijfers in de paginanummers.
- Voorvoegsel en achtervoegsel: Hiermee definieert u tekst die gecombineerd is met de paginanummers.
- Gemeenschappelijke [besturingselementen](#page-77-0) voor tekst- en alinea-opmaak
- Paginanummers laten oplopen op basis van: Hiermee definieert u of paginanummers oplopen op basis van alle pagina's in het document of op basis van de genummerde pagina's.

#### **Tabblad Plaatsing paginanummers**

- [Gemeenschappelijke](#page-76-1) besturingelementen voor het plaatsen van inhoud
- Gemeenschappelijke [besturingselementen](#page-76-0) voor paginaselectie

De component Paginanummers bevat een optie voor [Opdrachtdocumenten](#page-29-0) verzamelen. Deze optie wordt ingeschakeld via het menu dat verschijnt als u de component Paginanummers in het Workflow-werkgebied aanwijst.

Om te zorgen dat de variabelen van de opdrachtgroepen niet veranderen tijdens het verwerken van de opdrachten in de opdrachtgroep, wordt met functie Paginanummers de optie Opdrachtdocumenten verzamelen ingeschakeld.

### **Formaat pagina's aanpassen**

In het proces Formaat pagina's aanpassen wordt gedefinieerd hoe het formaat van de geselecteerde PDFvakken of PDF-inhoud in de documentpagina's wordt aangepast.

# **Tabblad Inhoud van Formaat pagina's aanpassen**

- Formaat wijzigen: Hiermee bepaalt u of de PDF-inhoud of de PDF-vakken worden aangepast met Formaat wijzigen.
- Formaat aanpassen op basis van: Hiermee geeft u het PDF-vak of de PDF-inhoud op dat/die als bron moet wordt gebruikt voor de aanpassing van het formaat.
	- Als het formaat wordt aangepast van een PDF-vak dat niet is gedefinieerd in het opdrachtbestand, wordt het [Selectiegedrag](#page-79-1) van PDF-vak gebruikt om het geselecteerde PDF-vak te definiëren voordat het formaat wordt aangepast.
	- Als het formaat van de inhoud wordt aangepast, worden de PDF-vakken niet aangepast.
- Formaat aanpassen op basis van: Het formaat van het geselecteerde PDF-vak wordt aan de doelafmetingen aangepast. Andere PDF-vakken worden in dezelfde mate geschaald als het geselecteerde PDF-vak om ervoor te zorgen dat de relatie tussen de PDF-vakken tijdens het aanpassen van het formaat van het document behouden blijft.

Opmerking: Wanneer alleen het formaat van het geselecteerde PDF-vak wordt aangepast, wordt met Formaat wijzigen het formaat van andere PDF-vakken zo nodig ook aangepast, zodat het PDFbijsnijdvak, -afloopvak, -uitsnijdvak en -mediavak juist worden genest.

- Methode
	- Procentueel: Hiermee wordt het formaat van het geselecteerde PDF-vak of de inhoud aangepast op basis van een opgegeven percentage.
	- Op maat: Hiermee wordt het formaat van het geselecteerde PDF-vak of de inhoud aangepast aan een opgegeven formaat. Ondersteunt het gebruik van [Nummervariabelen](#page-83-0) in het workflowproces om de hoogte en breedte op te geven.
	- Verschuivingwaarden voor Op maat: Hiermee wordt het formaat van het geselecteerde PDF-vak of de inhoud aangepast op basis van de opgegeven afstand.
	- Verschuivingswaarden voor Procentueel: Hiermee wordt het formaat van het geselecteerde PDF-vak of de inhoud aangepast op basis van het opgegeven percentage.
	- Verschuivingsrichting: Als u het formaat aanpast via verschuivingen, definieert u hiermee of verschuiving naar binnen of naar buiten plaatsvindt.
- Gemeenschappelijke [besturingselementen](#page-78-0) voor het schalen van inhoud

# **Tabblad Plaatsing van Formaat aanpassen**

- [Gemeenschappelijke](#page-76-1) besturingelementen voor het plaatsen van inhoud
- Gemeenschappelijke [besturingselementen](#page-76-0) voor paginaselectie

# **Pagina's roteren**

In het proces Pagina's roteren kunt u de PDF-paginarotatie in stappen van 90 graden aanpassen.

- Pagina's roteren: Hiermee definieert u de rotatie die moet worden toegepast op de geselecteerde pagina's.
- Gemeenschappelijke [besturingselementen](#page-76-0) voor paginaselectie: Als u de eigenschap PDF-rotatie wijzigt in een PDF, roteert u daarmee niet de PDF. De eigenschappen van de PDF-opdracht blijven hetzelfde. Voor meer informatie raadpleegt u [Opdrachteigenschappen](#page-140-0).

# **Pagina's invoegen**

Met het proces Pagina's invoegen worden pagina's ingevoegd op gedefinieerde locaties in het document.

- Type: Hiermee definieert u het type pagina-invoeging.
	- Blanco pagina's: Hiermee voegt u blanco pagina's toe aan het document.
	- Document: Hiermee voegt u de pagina's van een PDF-bestand toe aan het document.
	- Opdrachtpagina's: Hiermee voegt u opdrachtpagina's toe aan het document.
	- Blanco pagina's vullen: Hiermee voegt u blanco pagina's toe aan het document tot het uiteindelijke aantal pagina's van het document is bereikt.
	- Document vullen: Hiermee voegt u de pagina's van een PDF-bestand toe aan het document tot het uiteindelijke aantal pagina's van het document is bereikt.
	- Opdrachtpagina's vullen: Hiermee voegt u opdrachtpagina's toe aan het document tot het uiteindelijke aantal pagina's van het document is bereikt.

Bij het invoegen van blanco pagina's:

- Formaat invoeging, richting: Hiermee definieert u de afmetingen en richting van ingevoegde blanco pagina's.
- Formaat invoeging hetzelfde als: Hiermee definieert u het PDF-vak dat moet worden gebruikt voor het instellen van de afmetingen van ingevoegde blanco pagina's.
- Aantal invoegingen: Hiermee wordt het aantal blanco pagina's gedefinieerd dat op elk invoegpunt in de PDF moet worden ingevoegd. Ondersteunt het gebruik van [Nummervariabelen](#page-83-0) in het [workflowproces.](#page-83-0)

Bij het invoegen van een blanco pagina worden de Gemeenschappelijke [besturingselementen](#page-76-0) voor [paginaselectie](#page-76-0) gebruikt om het invoegpunt in het PDF-bestand te definiëren. De blanco pagina's hebben hetzelfde formaat als het geselecteerde PDF-vak van de pagina en worden op basis hiervan in het PDF-bestand worden ingevoegd.

Bij het invoegen van PDF-documentpagina's:

– Bestand: Gemeenschappelijke [besturingselementen](#page-78-1) voor documentselectie

Bij het invoegen van Blanco pagina's, PDF-documentpagina's of Opdrachtpagina's voor het vullen van een document:

– Uiteindelijke aantal pagina's document: Hiermee wordt het aantal pagina's gedefinieerd dat bereikt moet worden voordat gestopt wordt met het vullen door middel van blanco pagina's of met het vullen van het document. Het aantal pagina's kan een exact aantal zijn of een meervoud van het opgegeven aantal. Ondersteunt het gebruik van [Nummervariabelen](#page-83-0) in het workflowproces.

Bij het invoegen van opdrachtpagina's:

- Aantal afdrukken verdelen op basis van aantal invoegingen: Hiermee verdeelt u het aantal afdrukken op basis van het aantal keren dat opdrachtpagina's worden ingevoegd in het document.
- Automatisch instellen op basis van aantal afdrukken: Hiermee definieert u het Aantal invoegingen, zodat het aantal keren dat elke ingevoegde pagina in het document voorkomt, overeenkomt met het aantal afdrukken. Na het invoegen van opdrachtpagina's wordt het aantal weer ingesteld op 1.

Bij het invoegen van blanco pagina's of opdrachtpagina's:

- Aantal invoegingen: Hiermee wordt het aantal opdrachtpagina's gedefinieerd dat op elk invoegpunt in de PDF moet worden ingevoegd. Ondersteunt het gebruik van [Nummervariabelen](#page-83-0) in het [workflowproces.](#page-83-0)
- Het aantal invoegingen kan worden gedefinieerd als vaste waarde of kan worden gebaseerd op de waarde van de geselecteerde opdrachteigenschap in het manifest.
- De gemeenschappelijke besturingselementen voor paginaselectie worden ingesteld op een specifiek paginanummer bij het invoegen van blanco pagina's of PDF-documentpagina's om een document te vullen.
- Locatie: Hiermee geeft u aan of het invoegpunt voor of na de locaties is die zijn opgegeven met Gemeenschappelijke [besturingselementen](#page-76-0) voor paginaselectie.
	- Als opdrachtpagina's worden ingevoegd, worden opties beschikbaar waarmee u opdrachtpagina's Voor of Na elke set achtereenvolgende pagina's kunt invoegen.
	- Als PDF/X-4-opdrachtpagina's Voor of Na elke set achtereenvolgende pagina's worden ingevoegd, wordt een PDF/VT gemaakt.
- Gemeenschappelijke [besturingselementen](#page-76-0) voor paginaselectie: De gemeenschappelijke besturingselementen voor paginaselectie worden ingesteld op een specifiek paginanummer bij het invoegen van blanco pagina's of PDF-documentpagina's om een document te vullen.
- [Opdrachtkaart](#page-85-0) bijwerken

# **Pagina's verwijderen**

Met de component Pagina's verwijderen kunt u documentpagina's verwijderen.

Gemeenschappelijke [besturingselementen](#page-76-0) voor paginaselectie

[Opdrachtkaart](#page-85-0) bijwerken

# **Route**

Met de component Route kunt u beslissingen automatiseren over de uitvoeringspaden die een opdracht moet volgen in de workflow.

Gebruik de Gemeenschappelijke [besturingselementen](#page-73-0) voor routering om regels te definiëren voor het routeren van opdrachten naar een of meer workflow-uitvoeringspaden. Elke rij in de tabel Routeringsregels maakt een uniek uitvoeringspad in de workflow.

Opmerking: Routering wordt toegepast op afzonderlijke opdrachten in een [Opdrachtgroep.](#page-16-0)

### **Verdelen**

Met de component Verdelen kunt u opdrachten verdelen over meerdere workflow-uitvoeringspaden.

• Workflowpad selecteren via

Selecteer Volgende beschikbare (Round Robin): Gebruik het toerbeurtprincipe bij het kiezen uit de gedefinieerde workflow-uitvoeringspaden.

- Verdelingsregels
	- Altijd beschikbaar: Opdrachten worden altijd naar deze workflowpaden verzonden bij selectie via het toerbeurtprincipe.
	- Beschikbaar op basis van opdrachtkenmerken: Opdrachten worden naar deze workflowpaden gestuurd bij selectie via het toerbeurtprincipe als de opdracht overeenkomt met de geselecteerde Voorinstellingen voor [opdrachtkenmerken.](#page-73-1) Als de opdracht niet overeenkomt met de geselecteerde opdrachteigenschappen, slaat de component Verdelen het workflowpad over en gaat verder met het beoordelen van andere verdelingsregels.
	- Geen beschikbaar: Opdrachten die niet naar een van de gedefinieerde verdelingsregels kunnen worden verzonden, worden naar het workflowpad Geen beschikbaar verzonden.
	- Opmerking: Opdrachten worden verdeeld over workflowpaden op basis van het [Volgordegedrag](#page-79-0) van [opdrachtgroep](#page-79-0). Na het verdelen van de opdrachten worden deze verder verwerkt op basis van het gedrag van de opdrachtgroep.

### **Verzamelen**

Met de component Verzamelen kunt u opdrachten verzamelen. Verzamelde documenten worden vastgehouden totdat aan een van de gedefinieerde voorwaarden is voldaan.

Een van de volgende voorwaarden kan worden toegevoegd aan de Voorwaarden voor vrijgave:

• Tijdstip: Opdrachten worden vrijgegeven op het opgegeven tijdstip.

Weekdag: In combinatie met Tijdstip bepaalt deze optie op welke dagen van de week opdrachten worden vrijgegeven.

- Verzamelde documenten vasthouden voor: Opdrachten worden vrijgegeven wanneer de eerste opdracht het gespecificeerde aantal minuten is vastgehouden.
- Tijd sinds laatste opdracht is verzameld: Opdrachten worden vrijgegeven wanneer de laatst verzamelde opdracht het gespecificeerde aantal minuten is vastgehouden.
- Aantal verzamelde documenten: Opdrachten worden vrijgegeven wanneer het aantal vastgehouden opdrachten de gespecificeerde waarde heeft bereikt.
- Aantal pagina's in verzamelde documenten: Opdrachten worden vrijgegeven wanneer het aantal pagina's in de vastgehouden opdrachten de gespecificeerde waarde heeft bereikt.
- Aantal afdrukken in verzamelde documenten: Opdrachten worden vrijgegeven wanneer het aantal afdrukken in de vastgehouden opdrachten de gespecificeerde waarde heeft bereikt.

Als Verzamelde documenten vrijgeven als een nieuwe opdrachtgroep is ingeschakeld, worden verzamelde opdrachten gecombineerd in een nieuwe [Opdrachtgroep.](#page-16-0) Opdrachten worden in opeenvolgende volgorde gezet waarin ze zijn verzameld.

Opmerking: Opdrachten die worden gekopieerd in de nieuwe opdrachtgroep zijn ook nieuwe opdrachten.

• Naam opdrachtgroep: Definieert de naam van opdrachtgroepen die via Verzamelen zijn gemaakt.

Opmerking: Variabelen die worden gebruikt om een naam te geven aan de [Opdrachtgroep](#page-16-0) worden beoordeeld op basis van de eerste opdracht in de opdrachtgroep.

- Opdrachtgroepen definiëren: Bepaalt hoe opdrachtgroepen worden gemaakt.
	- Enkele opdrachtgroep definiëren: Alle vrijgegeven opdrachten worden toegevoegd aan een enkele opdrachtgroep.
	- Opdrachtgroepen definiëren aan de hand van opdrachteigenschappen: Vrijgegeven opdrachten worden toegevoegd aan meerdere opdrachtgroepen aan de hand van de gedefinieerde Opdrachteigenschappen. Opdrachten met dezelfde waarde voor de gedefinieerde opdrachteigenschappen worden in dezelfde opdrachtgroep geplaatst.
- Opdrachten sorteren aan de hand van opdrachteigenschappen: Hiermee kunnen opdrachten binnen een opdrachtgroep worden gesorteerd op basis van de gedefinieerde eigenschappen.
	- Als Verzamelde opdrachten vrijgeven is ingeschakeld, definieert deze optie de opdrachtvolgorde in nieuwe opdrachtgroepen.
	- Als Verzamelde opdrachten vrijgeven is uitgeschakeld, werkt deze optie de opdrachtvolgorde in bestaande opdrachtgroepen bij.
- Opdrachtgroepen ordenen: Hiermee kunnen opdrachtgroepen worden vrijgegeven op basis van de sorteervolgorde die voor de geselecteerde variabele is opgegeven.

Opmerking: Hoewel opdrachtgroepen worden vrijgegeven op basis van de instellingen voor Opdrachtgroepen ordenen, worden de opdrachtgroepen parallel verwerkt.

# **Splitsen**

Met de component Splitsen kunt u opdrachten splitsen in verscheidene uitvoeringspaden in de workflow.

- Splitsen op: Definieert de methode voor het splitsen van opdrachten.
	- Elke record met variabele gegevens splitsen: Hiermee bepaalt u of de paginaselecties die zijn gedefinieerd in de splitsingsregels van toepassing zijn op PDF/VT-bestanden of op elk record binnen PDF/VT-bestanden.
	- Splitsingsregels bij het splitsen op pagina's: Gebruik de Gemeenschappelijke [besturingselementen](#page-76-0) voor [paginaselectie](#page-76-0) om de subset van pagina's op te geven die wordt verzonden naar elk uitvoeringspad in de workflow. De pagina's die naar ieder uitvoeringspad (indien aanwezig) worden verzonden, verschijnen als een afzonderlijke opdracht in een opdrachtgroep.
	- Splitsingsregels bij het splitsen op segmenten
		- Verdelen in gelijke segmenten: Opdrachten worden verdeeld in een opdrachtgroep waarin het aantal opdrachten overeenkomt met de waarde die is gedefinieerd in het veld Aantal segmenten.

Opdrachtpagina's worden zo gelijkmatig mogelijk verdeeld over de opdrachten in de opdrachtgroep.

- Verdelen in vaste paginasegmenten: Opdrachten worden verdeeld in een opdrachtgroep. De instelling Aantal pagina's bepaalt het aantal pagina's voor elke opdracht.
	- Korte segmenten verdelen in vaste paginasegmenten: Als deze optie niet is ingeschakeld, bestaat de laatste opdracht in de opdrachtgroep mogelijk uit minder pagina's dan de andere opdrachten in de opdrachtgroep.
	- Korte segmenten verdelen in vaste paginasegmenten: Als deze optie is ingeschakeld, splitst FreeFlow Core de opdracht in meerdere opdrachten. Hierdoor komt het aantal pagina's overeen met een van de gedefinieerde waarden voor Aantal pagina's en worden er zo weinig mogelijk korte segmenten gemaakt.
		- Aantal pagina's voor korte segmenten: Definieert het aantal pagina's waarin de korte segmenten kunnen worden verdeeld.
		- Wissel korte segmenten af met volledige segmenten: Wijzigt de plaatsing van korte segmenten in de opdrachtgroep, om te zorgen dat alle korte segmenten zich naast de volle segmenten bevinden.
		- Locatie kort segment: Definieert waar korte segmenten worden geplaatst in de opdrachtgroep.
- Splitsingsregels bij het splitsen op aantal
	- Aantal afdrukken gelijkmatig verdelen: Opdrachten worden verdeeld in een opdrachtgroep waarin het aantal opdrachten overeenkomt met de waarde die is gedefinieerd in het veld Aantal opdrachten. Het aantal afdrukken wordt zo gelijkmatig mogelijk verdeeld over de opdrachten in de opdrachtgroep, waarbij wordt gezorgd dat het totale aantal van de opdrachtgroep hetzelfde is als het aantal van de invoeropdracht.
	- Verdelen in opdrachten met vast aantal afdrukken: Opdrachten worden verdeeld in een opdrachtgroep. De instelling Aantal afdrukken per opdracht bepaalt het aantal voor elke opdracht. De laatste groep in de opdrachtgroep bestaat mogelijk uit een kleiner aantal dan de andere opdrachten in de opdrachtgroep.
- Splitsingsregels bij het splitsen op records
	- Records gelijkmatig verdelen: Opdrachten worden verdeeld in een opdrachtgroep waarin het aantal opdrachten overeenkomt met de waarde die is gedefinieerd in het veld Aantal opdrachten. De records met variabele gegevens worden zo gelijkmatig mogelijk verdeeld over de opdrachten in de opdrachtgroep.
	- Verdelen in opdrachten met vaste records: Opdrachten worden verdeeld in een opdrachtgroep. De instelling Records per opdracht bepaalt het aantal records met variabele gegevens in elke opdracht. De laatste opdracht in de opdrachtgroep bevat mogelijk minder records met variabele gegevens dan de andere opdrachten in de opdrachtgroep.
	- Records verdelen per selectie: Er wordt een PDF/VT-bestand met de records die zijn opgegeven bij de optie Recordselectie verzonden naar elk uitvoeringspad in de workflow.
- Alle records: Hiermee worden alle records in het document verzonden.
- Record-intervallen: Hiermee worden de records om de N records verzonden, waarbij N het aantal records weergeeft.
- Recordbereik: Hiermee worden specifieke records verzonden. Deze optie ondersteunt zowel positieve als negatieve nummers. Negatieve nummers zijn relatief ten opzichte van het laatste record in de PDF/VT, waarbij record -1 het laatste record is.
- Splitsingsregels bij het splitsen op bladwijzers
	- Begin- of eindinterval bladwijzer: Deze regel bepaalt of een aangetroffen bladwijzer het begin of einde van een interval is.
	- Bladwijzers gelijkmatig verdelen: Opdrachten worden verdeeld in een opdrachtgroep waarin het aantal opdrachten overeenkomt met de waarde die is gedefinieerd voor het veld Aantal opdrachten. De gedefinieerde bladwijzerintervallen worden zo gelijkmatig mogelijk verdeeld over de opdrachten in de opdrachtgroep.
	- Verdelen in opdrachten met vaste bladwijzerscheidingen: Opdrachten worden verdeeld in een opdrachtgroep. De instelling Bladwijzers per opdracht bepaalt het aantal gedefinieerde bladwijzerintervallen in elke opdracht. De laatste opdracht in de opdrachtgroep bevat mogelijk minder gedefinieerde bladwijzerintervallen dan de andere opdrachten in de opdrachtgroep.
	- Bladwijzers verdelen per selectie: Er wordt een bestand met de bladwijzerintervallen die zijn opgegeven in het veld Bladwijzerscheidingen voor de splitsingsregel verzonden naar elk uitvoeringspad in de workflow.
		- Alle intervallen: Hiermee worden alle bladwijzerintervallen in het document verzonden.
		- Intervalbepaling: Hiermee worden de bladwijzerintervallen om de N bladwijzerintervallen verzonden, waarbij N het aantal intervallen weergeeft.
		- Intervalbereik: Hiermee worden gespecificeerde bladwijzerintervallen verzonden. Deze optie ondersteunt zowel positieve als negatieve nummers. Negatieve nummer zijn relatief aan het laatste bladwijzerinterval in het bestand. -1 geeft het laatste interval weer.
- Regelnaam toevoegen aan opdrachtnaam: Hiermee bepaalt u of de regelnaam wordt toegevoegd aan de opdrachtnaam wanneer een regel een splitsingsbewerking heeft gegenereerd.
- Volgorde deelopdrachten behouden: Bij het splitsen wordt de volgorde van deelopdrachten gemaakt, die in de hele workflow wordt behouden.
- [Opdrachtkaart](#page-85-0) bijwerken

# **Samenvoegen**

De component Samenvoegen combineert meerdere opdrachten in een [Opdrachtgroep](#page-16-0) tot een enkele opdracht. Als opdrachten in een opdrachtgroep via meerdere uitvoeringspaden worden verwerkt, combineert Samenvoegen alle opdrachten in het uitvoeringspad dat de component Samenvoegen bevat. Opdrachten worden samengevoegd op basis van de volgorde die is gedefinieerd in [Volgordegedrag](#page-79-0) van opdrachtgroep.

Samenvoegen ondersteunt [Opdrachtkaart](#page-85-0) bijwerken.

# **Samenvoegen en PDF/VT-opdrachten**

Als u PDF/VT- en PDF-bestanden samenvoegt, worden de PDF-bestanden samengevoegd als record binnen een PDF/VT-bestand. Zorg dat het PDF-bestand compatibel is met PDF/X-4.

Als u PDF/X-4-bestanden samenvoegt, bestaat de resulterende PDF uit een PDF/VT, waarbij elk PDF-bestand als record is gedefinieerd.

# **Kleuren splitsen**

Met de component Kleuren splitsen worden opdrachten gescheiden in kleuren- en zwart/wit-opdrachten, die handmatig of op de printer kunnen worden samengevoegd. Met Kleuren splitsen wordt een opdrachtgroep gegenereerd met een zwart/wit-opdracht en een kleurenopdracht.

- Behandeling van kleurinvoegvellen: Definieert hoe de zwart/wit-opdrachtkaart moet worden aangepast op basis van de verwachte samenvoeging van de zwart/wit- en kleurenopdrachten.
	- Samenvoegen in printer: Om gesplitste kleurenpagina's in te voegen op de printer, wordt de zwart/ wit-opdrachtkaart aangepast.
	- Handmatig samenvoegen: Om gesplitste kleurenpagina's handmatig in te voegen, wordt de zwart/ wit-opdrachtkaart aangepast. Elke set achtereenvolgende pagina's wordt vervangen door een enkel invoegvel in de zwart/wit-opdracht.
- Opdracht in zwart/wit

# Papier voor kleurinvoegvellen

Definieert de papiernaam voor de invoegvellen die de kleurenpagina's voorstellen die uit de opdracht zijn verwijderd.

• Opdracht in kleur

# "Kleurinvoegvellen" toevoegen aan opdrachtnaam

Definieert hoe een bestand wordt hernoemd voor de kleurinvoegopdracht.

- Paginaselectie
	- Kleurdekking controleren: Bepaalt of de kleurdekking moet worden beoordeeld wanneer u bepaalt of een pagina in kleur of in zwart/wit is. Als u het selectievakje voor Kleurdekking controleren niet inschakelt, wordt elke pagina met kleurenpixels beschouwd als een kleurenpagina.
	- Minimale kleurdekking: Definieert hoe de drempelwaarde voor de dekking van gekleurde inhoud wordt gebruikt om te bepalen of een pagina kan worden toegevoegd aan de kleurenopdracht.

Opmerking: De dekking wordt afgerond naar boven. Als de Minimale kleurdekking wordt ingesteld op 1%, worden alle pagina's met kleur toegevoegd aan de kleurenopdracht. De minimale kleurdekking instellen op 1% is beduidend sneller dan andere selecties.

– PDF-vak: Hiermee wordt de evaluatie voor minimale kleurdekking beperkt tot het geselecteerde PDFvak als de drempel voor minimumdekking hoger is dan 1%.

Opmerking: Als het Mediavak is geselecteerd en het Mediavak groter is dan het formaat van het Uitsnijdvak, wordt het gebied van het Uitsnijdvak gebruikt voor berekeningen.

- Opdrachtkaartinstellingen gebruiken: Bepaalt of rekening moet worden gehouden met de afdrukopdrachtkaart wanneer u bepaalt welke PDF-pagina's verondersteld worden op hetzelfde vel te staan. Als PDF-pagina's in zwart/wit verondersteld worden op hetzelfde vel te staan als een kleurenpagina, worden ze toegevoegd aan de kleurenopdracht.
- Type opdracht: Definieert of de afdruk 1- of 2-zijdig is wanneer u bepaalt welke PDF-pagina's op hetzelfde vel staan.
- Opmerking: De instelling Type opdracht negeert de instelling voor 1-zijdig of 2-zijdig afdrukken die op de opdrachtkaart is gedefinieerd, tenzij de opdrachtkaart is ingesteld op het gebruik van de opdrachteigenschap Type opdracht.
- [Opdrachtkaart](#page-85-0) bijwerken

# **Controle**

Met het component Controle kan de opdracht worden onderbroken en kan de opdrachtinformate ter controle naar een aangewezen ontvanger worden verzonden. Na de controle kan de opdracht worden vrijgegeven in de gebruikersinterface van Opdrachtbeheer.

# Naam

Hiermee definieert u een beschrijvende naam voor het knooppunt Controle.

# Afzender

Hiermee definieert u het e-mailadres van de afzender van de controle-e-mail. Als u e-mailadressen hebt ingesteld in het component Gebruikerstoegang, kunt u kiezen uit een lijst met e-mailadressen in het gebied Afzender. U kunt de gewenste e-mailadressen ook toevoegen in het tekstveld Aanvullende adres afzender of Aan: (scheid de adressen van elkaar met puntkomma's).

# Onderwerpregel inschakelen

Hiermee definieert u de informatie die in de titel van de e-mail moet worden verzonden.

# **Berichtinhoud**

Hiermee definieert u de informatie die in de inhoud van de e-mail moet worden verzonden.

# Voortzetting van opdracht toestaan

Met deze optie kunt u de verwerking van de opdracht laten doorgaan, ook als is er een probleem met het verzenden van de controle-e-mail.

# **Extern**

Met de component Extern kunt u software van derden integreren in Xerox® FreeFlow® Core-workflows.

Als Type is ingesteld op Script, roept het systeem de CLI aan bij het uitvoeren van de workflowcomponent. In de CLI-aanroep worden de volgende kenmerken gecombineerd:

• De URI gedefinieerd in het script. De volgende URI-indelingen worden ondersteund:

- Script.xxx (Sandbox-locatie)
- <stationsletter>:\map\script.xxx
- De tekstreeks is gedefinieerd in het veld Parameters veld.

Regelteruglopen worden automatisch uit het veld Parameters verwijderd.

Opmerking: Variabelen die specifiek bij de externe procescomponent horen, staan vermeld in het gedeelte [Knooppuntvariabelen](#page-161-0) extern proces van [Opdrachteigenschappen.](#page-140-0)

Xerox® FreeFlow® Core bepaalt de status van een opdracht op basis van de afsluitcode van het script.

- Als de afsluitcode een andere waarde dan 0 is, mislukt de opdracht.
- Als de afsluitcode 0 is, wordt de opdracht voltooid.
- Als het script geen expliciete afsluitcode retourneert, wordt de standaardwaarde geretourneerd. De standaardwaarde is 0.

Als de opdracht wordt voltooid, wordt er een PDF benoemd op basis van de naam gedefinieerd in \$FFin\$ op de locatie gedefinieerd door \$FFout\$. De PDF wordt gebruikt als het opdrachtdocument. Anders wordt het huidige document gebruikt.

Telkens als een script wordt uitgevoerd, archiveert Xerox® FreeFlow® Connect de inhoud van de mappen stdout en stderr in XML-bestanden in de sandbox, in de submap Status extern proces van de map Scripts. De map is toegankelijk via het bestandssysteem van de server.

Om de opdracht op te slaan in de map Status extern procesInput voor extern proces, stelt u het Type in op Hot folder. Wanneer de verzonden opdracht is ontvangen in de map Output van extern proces, wordt de opdracht verder verwerkt.

Met de selectie Huidige afdrukkaart naar extern proces verzenden wordt de huidige XPIF-kaart (Xerox® Programming Information Format) voor de opdracht naar het externe proces verzonden.

Opmerking: Als de XPIF-kaart (Xerox® Programming Information Format) naar het externe proces in de hot folder is verzonden, wordt de XPIF-kaart samen met het opdrachtbestand teruggestuurd voordat de opdracht verder verwerkt wordt.

Met de selectie Time-out definieert u het aantal seconden dat u moet wachten voordat verondersteld wordt dat er een probleem is met het externe proces.

De component Extern bevat een optie voor het verzamelen van opdrachtdocumenten. Voor informatie raadpleegt u [Opdrachtdocumenten](#page-29-0) verzamelen. Om de optie Opdrachtdocumenten verzamelen in te schakelen, wijst u de component Extern aan met de muiscursor. Ga in het menu dat verschijnt naar het Workflowwerkgebied en maak uw selecties.

Om te zorgen dat de variabelen van de opdrachtgroepen niet veranderen tijdens het verwerken van de opdrachten in de Opdrachtgroep, schakelt u de optie Opdrachtdocumenten verzamelen in.

De component Extern bevat een optie voor het opgeven van meer FreeFlow Core-variabelen. Als u een lijst van deze variabelen wilt zien, selecteert u het pictogram Zoeken. U kunt deze variabelen doorvoeren en bijwerken met behulp van het opgegeven script.

# **Afdrukken**

Met de component Afdrukken kunt u opdrachten verzenden naar op IPP gebaseerde printerbestemmingen.

Met de component Afdrukken kunt u:

- Alle opdrachten naar een enkele printer sturen
- Printer selecteren op basis van opdrachtkenmerken: Opdrachten worden naar de printerbestemming verzonden met de Gemeenschappelijke [besturingselementen](#page-73-0) voor routering.
- Opdrachten verdelen onder geselecteerde printerbestemmingen: Opdrachten worden verdeeld onder gedefinieerde printerbestemmingen, of selecteer Printergroep gebruiken voor toegang tot een gedefinieerde printergroep. Selecteer een van de volgende opties om een printerdistributie te selecteren:
	- Selecteer Volgende beschikbare: Gebruik het toerbeurtprincipe bij het kiezen uit de gedefinieerde printerbestemmingen. Als Regeling [opdrachtverzending](#page-21-0) is ingeschakeld, worden opdrachten niet verdeeld onder printerbestemmingen waarvoor opdrachtverzending is opgeschort.
	- Selecteer Eerst beschikbare: Hiermee worden opdrachten naar de eerste printerbestemming in de lijst verzonden waarvoor opdrachtverzending niet is opgeschort door Regeling [opdrachtverzending.](#page-21-0)

Met de optie Opdracht onderbreken alvorens naar printerbestemming te verzenden worden opdrachten in Xerox® FreeFlow® Core onderbroken wanneer ze de printercomponent bereiken.

Als de optie Opdr. onderbreken alvorens naar printerbestemming te verzenden is ingeschakeld, wordt de opdracht hervat via de gebruikersinterface Opdrachttatus of via het JMF-signaal ResumeQueueEntry.

De component Afdrukken bevat een optie voor [Opdrachtdocumenten](#page-29-0) verzamelen. Deze optie wordt ingeschakeld vanuit het menu dat verschijnt wanneer u de component Opslaan in het Workflow-werkgebied aanwijst met de muiscursor.

Om opdrachten naar de printserver te verzenden in de volgorde die is gedefinieerd in [Volgordegedrag](#page-79-0) van [opdrachtgroep,](#page-79-0) schakelt de component Afdrukken de optie Opdrachtdocumenten verzamelen in.

Opmerking: Als u afdrukt naar een printer waarbij de optie Opdrachtdocumenten verzamelen is ingeschakeld, gebruikt FreeFlow Core één printerbestemming voor alle verbindingen met de printserver. De printerbestemming wordt gedeeld door alle voorinstellingen voor afdrukken naar de printserver.

# <span id="page-67-0"></span>**Printerbestemming**

- Naam printerbestemming: Hiermee definieert u een beschrijvende naam voor de printerbestemming.
- Printer: Hiermee bepaalt u of er een printerbestemming wordt gemaakt met behulp van een bestaande printer of een nieuwe printer.
- Naam: Hiermee definieert u een naam voor de printer. Als er geen naam wordt gedefinieerd, wordt de modelinformatie die bij de printserver wordt opgehaald, gebruikt als naam van de printer in de lijst met printers.
- DNS-naam of IP-adres: Hiermee definieert u de hostnaam of het IP-adres van de printserver. Als de printer ondersteuning biedt voor JDF/JMF-connectiviteit, wordt het JMF-poortnummer :<JMFpoortnummer > toegevoegd aan de hostnaam of het IP-adres. Bijvoorbeeld: xxx.xxx.xxx. xxx:8010.
- Printerinformatie ophalen: Voor het ophalen van printermogelijkheden vanaf de printserver. Deze informatie wordt gebruikt om de printerbeschrijving, de lijst met eventuele wachtrijen en de opdrachtkaartopties in te vullen.
	- Als de beschikbare printeropties veranderen en u de bijgewerkte mogelijkheden wilt ophalen op de printserver, kunt u Printerinformatie bijwerken selecteren op een bestaande printer.
	- Bijvoorbeeld als de papierbibliotheek is gewijzigd of als er een afleveringsbestemming is toegevoegd aan de printerconfiguratie.

ଜ Tip: Printserver-wachtrijen die geen opdrachten accepteren, verschijnen niet in de lijst met wachtrijen.

Opmerking: Als u verbinding maakt met een Fiery-printserver, moet u zorgen dat een van de standaard wachtrijen voor afdrukken, vasthouden of direct is ingeschakeld.

Zorg dat de volgende protocollen zijn ingeschakeld op de printserver:

- IPP-afdrukken: Hiermee kunt u de instellingen van ondersteunde opdrachtkaarten en verzonden afdrukopdrachten ophalen.
- JDF-afdrukken: Hiermee kunt u de instellingen van ondersteunde opdrachtkaarten en verzonden afdrukopdrachten ophalen.
	- JDF-afdrukken wordt ondersteund voor printers die een EFI® Fiery®-printserver gebruiken of een Canon-printserver waarop JMF/JDF-opdrachtverzending is ingeschakeld.
	- Om JDF-afdrukken in te schakelen, installeert u het Fiery Productivity Pack (Fieryproductiviteitspakket) op de Fiery-controller.
	- Nadat u het productiviteitspakket hebt geïnstalleerd, selecteert u Free Flow® Core® Configureren in het menu Server. Om de JDF-instellingen te configureren in het gedeelte Opdrachtverzending, gebruikt u het Fiery Command Workstation.
	- Nadat u JDF-afdrukken hebt ingeschakeld, gebruikt u Device Center om virtuele printers toe te voegen en standaardinstellingen voor opdrachtkaarten te configureren. Voor de Canonprinterserver voegt u geautomatiseerde workflows toe.
	- Als FreeFlow Core printerinformatie ophaalt, verschijnen de virtuele printers die op de EFI® Fiery® controller zijn gemaakt, als wachtrijen op de printserver. Voor de Canon-printerserver worden geautomatiseerde workflows weergegeven als wachtrijen op de printserver.
- LPR-afdrukken: Hiermee schakelt u afdrukverzending in, maar worden de instellingen van ondersteunde opdrachtkaarten niet opgehaald.
- SNMP: Hiermee schakelt u de detectie van het apparaattype in via de standaard apparaatbeschrijving.
- XBDS: Om de mogelijkheden van kantoor- en productie-DMP-printers te kunnen benutten, moet u zorgen dat het XBDS-protocol is ingeschakeld op de printer.

Als Xerox® FreeFlow® Core printerinformatie ophaalt, worden de volgende opties beschikbaar:

• Naam printerwachtrij: Naam van de wachtrij die wordt gebruikt voor opdrachtverzending.

Opmerking: Deze optie is alleen beschikbaar voor printservers die meerdere wachtrijen ondersteunen.

- Standaardwaarden opdrachtkaart definiëren: Hiermee schakelt u het gebruik van standaard opdrachtkaartinstellingen voor afdrukverzending in.
- Beveiligd afdrukken: Hiermee schakelt u het gebruik van Beveiligde IPP voor afdrukverzending in.

Voordat u beveiligd afdrukt, moet u eerst een certificaat vanaf de printserver downloaden via het hulpprogramma FreeFlow® Core-certificaten. Voor beveiligd afdrukken is een printserver met ingeschakelde SSL/ TSL nodig.

Opmerking: Beveiligd afdrukken wordt ondersteund op de Xerox® FreeFlow® Print Servers en EFI® Fiery® printservers.

### **Opdrachtkaarten voor de printer**

De standaardinstellingen van de opdrachtkaarten voor de printer worden gedefinieerd in de Xerox® FreeFlow® Core-printerbestemmingen.

Voor toegang tot de instellingen van de opdrachtkaart klikt u op Standaardwaarden opdrachtkaart definiëren >

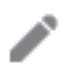

# Opdrachtkaartinstellingen bewerken.

# Tabblad Instellingen

- Opdrachtnaam: Definieert de opdrachtnaam op de printserver. Voor opdrachtgroepen geldt dat de namen van de subopdrachten bepalen wat de opdrachtnaam op de printserver is, en niet de naam van de opdrachtgroep.
- Aantal: Definieert het aantal exemplaren van de opdracht. De optie Standaardinstelling printer gebruiken onderdrukt de voorrang op opeenvolgende basis, waardoor het standaard aantal van Xerox® FreeFlow® Core en het aantal dat in inkomende opdrachtkaarten is ingesteld wordt genegeerd.
- Paginaselectie: Hiermee definieert u welke pagina's worden afgedrukt op de printer.
- Hoofdpapier: Lijst is gebaseerd op de huidige papierbibliotheek van de printserver. Als u de papiernaam aanwijst met de muiscursor, verschijnt er knopinfo over de papiereigenschappen die vanaf de printserver zijn opgehaald. Papiersoorten in de printerladen zijn gemarkeerd met het pictogram

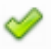

.

- Type opdracht: Definieert of de printer is geprogrammeerd voor 1-zijdig of 2-zijdig afdrukken.
- Kleur: Hiermee kunt u de gebruikte kleurmodus voor afdrukken definiëren.
- Sets/stapels: Hiermee kunt u de paginavolgorde voor afdrukken definiëren.
- Afleveringsvolgorde: Hiermee bepaalt u de afdrukvolgorde en de richting van de beeldzijde voor afdrukken.
- Afleveringslocatie: Hiermee bepaalt u de bestemming voor afgedrukte vellen.
- Tussenschietvellen: Hiermee bepaalt u of blanco tussenschietvellen tussen sets worden ingevoegd tijdens het afdrukken.
- Staffelen: Hiermee bepaalt u wanneer de afleveringspositie van de afgedrukte stapel gewijzigd moet worden.
- Aantal voorbladen: Hiermee geeft u het aantal pagina's van de PDF op, te beginnen met de eerste pagina, die door de printserver als voorblad wordt behandeld.
- Afzender: Hiermee definieert u de naam van de afzender in Opdrachtaantekeningen op de printserver.
- Account-ID: Hiermee definieert u de account-ID in Opdrachtaantekeningen op de printserver.

# Tabblad Uitzonderingen

Uitzonderingspagina's: Hiermee definieert u de papiersoort, het type opdracht en de kleur van bepaalde pagina's binnen een opdracht. Uitzonderingspagina's ondersteunt negatieve paginanummers. Zo nodig worden negatieve nummers omgezet in de toepasselijke positieve nummers wanneer de opdracht naar de printserver wordt verzonden.

### Tabbladinvoegingen

Invoegvellen: Hiermee definieert u invoegvellen voor de printer, bijvoorbeeld een leeg blad papier dat of een voorbedrukte pagina die tussen de afgedrukte pagina's van een opdracht wordt ingevoegd. Invoegvellen ondersteunt negatieve paginanummers. Zo nodig worden negatieve nummers omgezet in de toepasselijke positieve nummers wanneer de opdracht naar de printserver wordt verzonden.

Opmerking: Paginabereiken voor invoegvellen en uitzonderingspagina's beginnen met de eerste pagina in het PDF-bestand. Zo kunnen pagina-uitzonderingen en ingevoegde vellen voor voorbladen worden ingeschakeld. Dit betekent echter ook dat het aantal pagina's van de voorbladen in het document moet worden gecompenseerd door middel van de paginabereiken.

# Tabblad Afwerking

- Afwerking
	- Afwerkingsrichting: Hiermee definieert u de afwerkingsopties die moeten worden toegepast op portret- of landschapspagina's.
	- Afwerking: Hiermee definieert u de beschikbare afwerking op de printserver. De volgende geïntegreerde afwerkingsbewerkingen worden ondersteund:
		- Nieten
		- Perforeren
		- Vouwen
		- Katernmodule
		- Meerdere afwerkingsopties
- DFA-afwerkingsprofielen
- Aangepaste DFA-afwerkingsprofielen
- Afwerking subset: Hiermee definieert u de afwerkingsbewerking voor specifieke pagina's in een opdracht. Afwerking subset ondersteunt negatieve paginanummers. Indien nodig worden de negatieve nummers omgezet in de toepasselijke positieve nummers wanneer de opdracht voor afdrukken wordt verzonden.

Opmerking: Afwerking subset is alleen van toepassing op PostScript (.ps)-opdrachten.

# Methoden voor opdrachtverzending en opdrachtkaarten

Bij het verzenden van opdrachten kunnen de standaard opdrachtkaartinstellingen voor de [Printerbestemming](#page-67-0) worden onderdrukt. Verschillende verzendingsmechanismen ondersteunen verschillende opdrachtkaartniveaus:

- Client opdrachtverzending: Alle opdrachtkaarten voor printerbestemmingen via uploaden van opdrachtbestand en XPIF. Aantal en hoofdpapier worden onderdrukt.
- LPR: Opdrachtkaarten voor printerbestemming via een samengevoegd bestand of via LPR-argumenten.
- JDF: Opdrachtkaarten voor printerbestemming via JDF.
- Hot folder: Alle opdrachtkaartopties met betrekking tot printerbestemmingen via XPIF.
- MAX: Alle beschikbare opdrachtkaartopties met betrekking tot printerbestemmingen via het manifestveld dat naar een XPIF-bestand verwijst. Aantal en Hoofdpapier maken gebruik van manifestkolommen.
	- Afwerking, speciale pagina's of invoegvellen die zijn gedefinieerd via XPIF of JDF vervangen alle afwerking, speciale pagina's en invoegvellen die in de standaard opdrachtkaart zijn gedefinieerd.
	- Opdrachtkaarten ondersteunen zowel de beschikbare kenmerken op de afdrukopdrachtkaart in de printerbestemming als papierkenmerken. Andere opdrachtkaartkenmerken worden niet ondersteund.

# **Afwerking**

Met Afwerkeenheidbestemmingen wordt een JDF-opmaakbeschrijving van de Xerox® FreeFlow® Core-opdracht opgeslagen.

De component Afwerking kan Alle opdrachten naar een enkele afwerkeenheid verzenden of de Gemeenschappelijke [besturingselementen](#page-73-0) voor routering gebruiken om de afwerkeenheid te selecteren op basis van opdrachtkenmerken.

Met Opdracht onderbreken alvorens naar de afwerkeenheid te verzenden worden opdrachten in Xerox® FreeFlow® Core onderbroken wanneer ze de afwerkingscomponent bereiken. Als deze optie is ingeschakeld, moet de opdracht worden hervat via de gebruikersinterface Opdrachtstatus of via het JMF-signaal ResumeQueueEntry.

Er zijn twee typen voorinstellingen voor de afwerkeenheid beschikbaar:

- Inline afwerkeenheden: Genereert een JDF met daarin de ID van de Xerox® FreeFlow® Core Print Serveropdracht die nodig is om Ultimate Bindery de vastgehouden Xerox® FreeFlow® Core Print Server-opdracht vrij te laten geven nadat de afwerkeenheid goed is geconfigureerd.
- Offline afwerkeenheden: Genereert een JDF zonder de ID van de Xerox® FreeFlow® Core Print Serveropdracht.
Opmerking: Ultimate Bindery verwerkt opdrachten door middel van een FIFO-wachtrij. Zo blijft de volgorde van opdrachtgroepen die tijdens de opdrachtverzending naar Xerox® FreeFlow® Core is gedefinieerd behouden bij de afwerking van opdrachten.

#### **Afwerkeenheidbestemming**

- JDF-locatie: Hiermee geeft u de directorylocatie op waar de informatie over de opdrachtopmaak naartoe wordt verzonden voor verwerking door de controller van de afwerkeenheid.
- Papiergewicht: Hiermee definieert u het papiergewicht voor de afwerkeenheid en stelt u de papierverwerking nauwkeurig af.
- Bronlade: Definieert de lade die moet worden gebruikt voor het invoeren van de opdracht als u het Bourginvoerstation gebruikt.
- Invoegvellen: Definieert de laden die moeten worden gebruikt voor invoegvellen voor de afwerkeenheid als u het Bourg-invoerstation gebruikt.

Het Bourg-invoerstation ondersteunt de volgende bronlade-instellingen:

- Printer: Voor vellen die via de handmatige invoer van het afdrukmechanisme worden ingevoerd.
- Lade-1: Voor vellen die via de bovenste lade van het Bourg-invoerstation worden ingevoerd.
- Lade-2: Voor vellen die via de onderste lade (grote capaciteit) van het Bourg-invoerstation worden ingevoerd.

De component Afwerking bevat een optie voor [Opdrachtdocumenten](#page-29-0) verzamelen. De optie wordt ingeschakeld vanuit het pop-upmenu dat verschijnt wanneer u de component Afwerking in het Workflow-werkgebied aanwijst met de muiscursor.

Om JDF-bestanden op te slaan op basis van de volgorde die is gedefinieerd in [Volgordegedrag](#page-79-0) van [opdrachtgroep,](#page-79-0) schakelt de component Afwerking de optie Opdrachtdocumenten verzamelen in.

#### **Opslaan**

Met de functie Opslaan slaat u een kopie van het opdrachtbestand op in de gedefinieerde bestandslocatie.

• Bestandslocatie: Gemeenschappelijke [besturingselementen](#page-78-0) voor documentselectie.

Opmerking: Vereist een URI die schrijftoegang ondersteunt.

- Klik op Bestandsnaam om een naam te geven aan het bestand dat u wilt opslaan.
- Selecteer een optie voor de functie Opdrachtkaart om op te slaan:
	- Opdrachtkaart niet opslaan: Er wordt geen opdrachtkaart opgeslagen.
	- Verzonden opdrachtkaart: De opdrachtkaart wordt opgeslagen zoals deze wordt gebruikt tijdens opdrachtverzending maar voordat deze wordt aangepast door de workflow.
	- Workflowopdrachtkaart: De opdrachtkaart wordt opgeslagen zoals deze wordt aangepast door de workflow.
- Met de functie Opdrachtkaart opslaan als bepaalt u of een XPIF- of JDF-opdrachtkaart wordt opgeslagen.

• Met de functie Bij het instellen van de PDF-locatie in de JDF bepaalt u het URI-bestandspad dat moet worden gebruikt voor de referentie naar de PDF binnen het opgeslagen JDF.

De component Opslaan bevat een optie voor [Opdrachtdocumenten](#page-29-0) verzamelen. Deze optie wordt ingeschakeld vanuit het menu dat verschijnt wanneer u de component Opslaan in het Workflow-werkgebied aanwijst met de muiscursor.

Om bestanden op te slaan op basis van de volgorde die is gedefinieerd in [Volgordegedrag](#page-79-0) van opdrachtgroep, schakelt de component Opslaan de optie Opdrachtdocumenten verzamelen in.

#### **GEMEENSCHAPPELIJKE BESTURINGSELEMENTEN VOOR HET WORKFLOWPROCES**

Workflowprocessen hebben gemeenschappelijke besturingselementen waarvan het gedrag in algemene zin kan worden omschreven. Deze besturingselementen, indien gebruikt in het workflowproces, werken altijd op dezelfde manier.

#### <span id="page-73-0"></span>**Gemeenschappelijke besturingselementen voor routering**

Met hot folders kunnen opdrachten naar een specifieke workflow worden verzonden op basis van de opdrachtkenmerken. Op basis van de opdrachtkenmerken kan de component Route opdrachten naar een bepaald workflow-uitvoeringspad verzenden, of kunnen de componenten Afdrukken en Voltooien opdrachten naar een bepaalde bestemming verzenden.

Deze taken kunnen worden volbracht door routeringsregels te definiëren die bestaan uit:

- Opdrachtkenmerken: Hiermee definieert u controles van opdrachteigenschappen waaraan voldaan moet worden om de routeringsregel als Waar te beschouwen.
- Opdrachtbestemming: Als wordt voldaan aan de opdrachtkenmerken, wordt de opdracht naar de bijbehorende bestemming verzonden. Opdrachtbestemmingen zijn:
	- Workflows: Worden gebruikt bij opdrachtroutering naar hot folder
	- Workflow-uitvoeringspaden: Worden gebruikt bij de component Route.
	- Printerbestemmingen: Worden gebruikt bij opdrachtroutering naar de component Afdrukken.
	- Afwerkeenheidbestemmingen: Worden gebruikt bij opdrachtroutering naar de component Afwerking.

Routeringsregels worden beoordeeld in de volgorde waarin ze zijn gedefinieerd in het gemeenschappelijke besturingselement voor routering. De routeringsregels worden beoordeeld totdat de opdracht past bij de opgegeven opdrachteigenschappen.

#### **Voorinstellingen voor opdrachtkenmerken**

In de voorinstellingen voor opdrachtkenmerken worden de opdrachtvoorwaarden gedefinieerd waaraan moet worden voldaan om een routeringsregel waar te laten zijn.

Een voorbeeld van een voorwaarde: Aantal is kleiner dan 1000.

Aan deze voorwaarde wordt voldaan als de gedefinieerde opdrachteigenschap (Aantal) minder is dan 1000.

Binnen de voorinstelling voor opdrachtkenmerken worden de voorwaarden gegroepeerd in sets. De gebruiker kan definiëren of Aan alle voorwaarden in de set moet worden voldaan of Aan een voorwaarde in de set wordt voldaan om de set als waar te beschouwen.

Ook kan de voorinstelling voor opdrachtkenmerken meerdere voorwaardensets bevatten. De gebruiker kan definiëren of Aan alle voorwaarden in alle sets moet worden voldaan of Aan een voorwaarde in willekeurige set wordt voldaan om de voorinstelling voor opdrachtkenmerken als waar te beschouwen.

Elke set mag maximaal 25 voorwaarden bevatten. Elke voorinstelling voor opdrachtkenmerken mag maximaal drie sets voorwaarden bevatten.

#### **Opdrachteigenschappen**

De opdrachteigenschappen die zijn gedefinieerde in de voorinstellingen van opdrachtkenmerken worden per soort verschillend beoordeeld:

- Cijfers worden geëvalueerd op basis van de volgende variabelen:
	- is gelijk aan
	- is groter dan
	- is groter dan of gelijk aan
	- is kleiner dan
	- is kleiner dan of gelijk aan
	- is niet gelijk aan
	- is een veelvoud van
	- is geen veelvoud van
- Tekst wordt geëvalueerd op basis van de volgende variabelen:
	- bevat
	- bevat niet
	- is gelijk aan
	- begint met
	- eindigt met
	- is niet gelijk aan
	- is blanco
	- is niet blanco

Opmerking: Als Tekst wordt geselecteerd, verschijnt er een nieuw selectievakje Tekstvergelijkingen niet hoofdlettergevoelig maken. Als u het selectievakje bij Tekstvergelijkingen niet hoofdlettergevoelig maken selecteert, wordt de tekstvergelijking uitgevoerd ook al is de tekst niet hoofdlettergevoelig.

- Formaten worden geëvalueerd op basis van de volgende variabelen:
	- is gelijk aan
	- is niet gelijk aan
	- past in
	- past niet in
- past tussen
- past niet tussen

Bij afmetingen voor controles past in / past niet in wordt de richting genegeerd. Bijvoorbeeld, Breedte: 11, Hoogte: 17 met inch als eenheid past in documenten van 11 x 17 inch en 17 x 11 inch.

Bij selectie van alle voor een 2-dimensionaal formaat wordt de opgegeven afmeting niet geëvalueerd.

- Opsommingen worden geëvalueerd op basis van de volgende variabelen:
	- is
	- Is niet
- Opsomming van de afwerking wordt geëvalueerd op basis van de volgende variabelen:
	- Omvat
	- Omvat niet
- Booleaanse opsommingen worden geëvalueerd op basis van de volgende variabelen:
	- is gelijk aan
	- is niet gelijk aan

Opmerking: Booleaanse opsommingen hebben altijd een waarde Waar of Onwaar.

Voor een complete lijst met variabelen raadpleegt u [Opdrachteigenschappen.](#page-140-0)

#### **Printergerelateerde eigenschappen**

Met opdrachteigenschappen kunnen opdrachtinformatie worden vergeleken met informatie die van een printer is opgehaald. De volgende opties worden ondersteund.

- Hoofdpapier is:
	- in apparaat geplaatst
	- niet in apparaat geplaatst
	- beschikbaar op apparaat
	- niet beschikbaar op apparaat

Opmerking: Een apparaat retourneert informatie over geplaatst papier als de lijst Hoofdpapier in de standaard opdrachtkaartinstelling voor [Printerbestemming](#page-67-0) papier bevat met een groen selectievakje naast de naam.

- Afwerking wordt:
	- ondersteund op apparaat
	- niet ondersteund op apparaat
- Status printerbestemming:
	- komt overeen met <status> apparaat
	- komt niet overeen met <status> apparaat

Opmerking: De statuswaarden van de printerbestemming vertegenwoordigen een specifieke status die staat aangegeven in Printerbeheer en -status

Voor een complete lijst met variabelen raadpleegt u [Opdrachteigenschappen.](#page-140-0)

#### **Gemeenschappelijke besturingselementen voor paginaselectie**

Met deze besturingselementen kunt u de regels definiëren die worden gebruikt om de pagina's die deel uitmaken van het workflowproces op te geven. De pagina's die deel uitmaken van het workflowproces moeten voldoen aan alle criteria die zijn opgegeven in de besturingselementen Paginaselectie en Alleen toepassen op pagina's.

- Paginaselectie: Hiermee definieert u de pagina's die tijdens het workflowproces worden gewijzigd.
	- Alle pagina's: Hiermee worden alle pagina's in het document gewijzigd.
	- Pagina-intervallen: Hiermee worden de pagina's om de N pagina's gewijzigd, te beginnen met het opgegeven paginanummer.
	- Paginabereik: Opgegeven pagina's worden gewijzigd. Ondersteunt zowel positieve als negatieve nummers. Negatieve nummers zijn genummerd ten opzichte van de laatste pagina van het document, waarbij pagina -1 de laatste pagina van het document voorstelt.
- Alleen op pagina's toepassen: Hiermee maakt u subsets van de gedefinieerde paginaselectie met pagina's die over de geselecteerde eigenschappen beschikken:
	- Richting: Landschap of Portret
	- Pariteit: Even of oneven
	- Formaat: Vergelijkingen van het formaat van Gemeenschappelijke [besturingselementen](#page-73-0) voor routering
	- Bladwijzers: Vergelijkingen van de tekst van Gemeenschappelijke [besturingselementen](#page-73-0) voor routering
- Toepassen op elk record met variabele gegevens: Hiermee bepaalt u of de paginaselecties die zijn gedefinieerd in het gemeenschappelijke besturingselement van toepassing zijn op PDF/VT-bestanden of op elk record binnen PDF/VT-bestanden.

#### <span id="page-76-0"></span>**Gemeenschappelijke besturingelementen voor het plaatsen van inhoud**

Met deze functie kunt u regels definiëren voor het vaststellen van de coördinaten voor het plaatsen van inhoud in het document.

- Rotatie: Hiermee definieert u de rotatie rechtsom van inhoud die u op de pagina wilt plaatsen.
- Positie ten opzichte van: Hiermee definieert u het PDF-vak dat wordt gebruikt als basis voor de evaluatie van de uitlijnregels bij andere gemeenschappelijke besturingselementen voor het plaatsen van inhoud. De selectie van het PDF-vak is gebaseerd op het [Selectiegedrag](#page-79-1) van PDF-vak.

Opmerking: Het label voor dit gemeenschappelijke besturingselement wordt aangepast aan het proces. Het label krijgt bijvoorbeeld het kenmerk 'Formaat aanpassen op basis van' in het proces Formaat aanpassen.

• Horizontale uitlijning, Verticale uitlijning: Met de besturingselementen voor de uitlijning definieert u inhoud in het doelgebied van het document wordt geplaatst. Uitlijning links en Uitlijning rechts zorgen voor

uitlijning op basis van de randen van het ingevoerde document. Met Inbindrand en Niet-inbindrand wordt de inhoud uitgelijnd op basis van de randen van het vel.

- Horizontale verschuiving, Verticale verschuiving: Aanpassing ten opzichte van de oorspronkelijke plaatsing van de inhoud als gevolg van de evaluatie van andere gemeenschappelijke besturingselementen voor het plaatsen van inhoud. Deze optie ondersteunt positieve en negatieve waarden. Bij een positieve waarde wordt de inhoud in de gespecificeerde richting verschoven. Bij een negatieve waarde wordt de inhoud in de tegenovergestelde richting verschoven. Deze optie ondersteunt het gebruik van [Nummervariabelen](#page-83-0) in het workflowproces.
- Horizontale richting, verticale richting: Hiermee specificeert u of de inhoud wordt uitgelijnd aan de binnen- of buitenkant van het geselecteerde PDF-vak.

#### **Gemeenschappelijke besturingselementen voor tekst- en alinea-opmaak**

Met deze optie kan de gebruiker de opties voor tekst- en alineaopmaak definiëren.

• Font: Geeft een lijst met fonts weer die op de Xerox® FreeFlow® Core Server zijn geïnstalleerd.

Opmerking: Als u meer fonts wilt toevoegen, installeert u ze op het besturingssysteem en start u de server opnieuw.

- Formaat: Hiermee kunt u de grootte van het font definiëren.
- Kleur: Hiermee kunt u de kleur van het font definiëren. Er kunnen aangepaste kleuren worden toegevoegd aan de lijst met beschikbare fontkleuren. Aangepaste kleuren kunnen worden gedefinieerd als CMYK, RGB, Grijstinten of Steunkleuren.
- Tekstuitlijning: Hiermee definieert u de uitlijning voor een tekstblok.
	- Geen: Hiermee wordt de tekst uitgelijnd op basis van de horizontale uitlijning die is gedefinieerd in de [Gemeenschappelijke](#page-76-0) besturingelementen voor het plaatsen van inhoud.
	- Links uitlijnen, Rechts uitlijnen, Centreren: Hiermee wordt de tekstuitlijning die impliciet is gedefinieerd in de [Gemeenschappelijke](#page-76-0) besturingelementen voor het plaatsen van inhoud genegeerd.
	- Uitvullen: Als u een andere breedte dan Nul gebruikt, loopt de tekst met deze optie op de gedefinieerde breedte terug en wordt de tekst gespatieerd zodat deze met beide zijden van de alinea is uitgelijnd.
	- Passend: Als u een andere breedte dan Nul gebruikt, wordt de fontgrootte met deze optie zo nodig verkleind, zodat alle tekst binnen de opgegeven breedte past. De uitlijning van het tekstblok is gebaseerd op de uitlijning in de [Gemeenschappelijke](#page-76-0) besturingelementen voor het plaatsen van [inhoud.](#page-76-0)
	- Comprimeren: Als u een andere breedte dan Nul gebruikt, wordt de tekst met deze optie zo nodig horizontaal geschaald, zodat alle tekst binnen de opgegeven breedte past. De uitlijning van het tekstblok is gebaseerd op de uitlijning in de [Gemeenschappelijke](#page-76-0) besturingelementen voor het plaatsen van [inhoud.](#page-76-0)

Opmerking: Tekst wordt niet kleiner gecomprimeerd dan 10% van de oorspronkelijke breedte.

• Breedte: Hiermee definieert u een breedte voor het tekstwatermerk. Als de breedte een andere waarde dan nul is, loopt de tekst op de breedte-afstand terug.

• Regelafstand: Hiermee definieert u de verticale ruimte tussen de regels van een alinea.

## **Gemeenschappelijke besturingselementen voor het schalen van inhoud**

Met deze besturingselementen kunt u opgeven hoe inhoud moet worden geschaald om in het gewenste doelgebied in het document te passen en alleen van invloed is op het formaat van het illustratievak.

- Geen: De inhoud wordt geplaatst zonder te worden geschaald.
- Passend: De inhoud wordt proportioneel geschaald om in het doelgebied te passen.

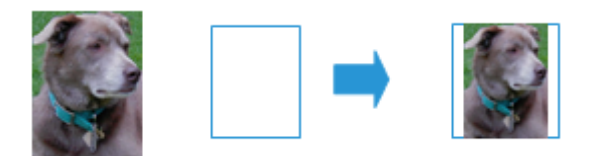

• Gelijkmatig vullen: De inhoud wordt proportioneel geschaald om in het hele doelgebied te passen.

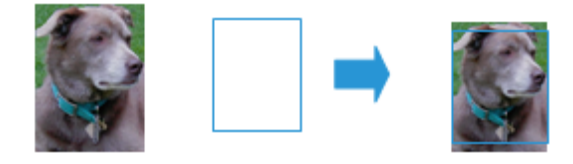

• In breedte uitrekken: De inhoud wordt vertekend geschaald om in het hele doelgebied te passen.

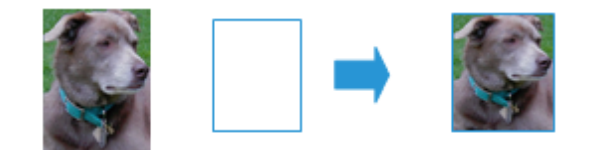

- Aanpassen aan breedte: De inhoud wordt proportioneel geschaald om in de breedte van het doelgebied te passen.
- Aanpassen aan hoogte: De inhoud wordt proportioneel geschaald om in de lengte van het doelgebied te passen.
- Breedte, Hoogte: Hiermee worden de schaalafmetingen van het doelgebied gedefinieerd.
	- Bij impositie wordt gebruikgemaakt van de optie Formaat drukvel om de doelbreedte en -hoogte te definiëren.
	- Bij Formaat pagina's aanpassen met Verschuivingswaarden worden de selectie Formaat aanpassen op basis van en de Verschuivingswaarden gebruikt om de doelbreedte en -hoogte te definiëren.

## <span id="page-78-0"></span>**Gemeenschappelijke besturingselementen voor documentselectie**

Met deze besturingselementen kunt u de locatie (URI) voor bestandssysteembewerkingen opgeven. De volgende URI-typen zijn beschikbaar:

• Xerox<sup>®</sup> FreeFlow<sup>®</sup> Core Sandbox: Beschikbaar als u de sandbox selecteert in het dialoogvenster Locatie.

Bijvoorbeeld MijnBestand.pdf.

• Lokaal pad: Voor toegang voert u het pad in het locatieveld in. Zorg dat het pad een geldige URI is, die verwijst naar een lokaal station van de Xerox® FreeFlow® Core-server.

Bijvoorbeeld C:\MijnBestand.pdf.

• UNC: Voor toegang voert u het pad in het locatieveld in. Zorg dat het pad een geldige URI is, die verwijst naar een gedeelde Windows-map.

Bijvoorbeeld \\Server\MijnBestand.pdf.

Opmerking: Standaard wordt de Xerox® FreeFlow® Core-service uitgevoerd als de Lokale systeemaccount. Voor toegang tot netwerkbronnen is extra configuratie vereist. Voor meer informatie raadpleegt u de *Xerox® FreeFlow® Core Installatiehandleiding*.

FTP: Voor toegang voert u het pad in het locatieveld in. Zorg dat de URI URL-gecodeerd is en dat de gebruikersgegevens in de URI zijn verwerkt. FTP-toegang is alleen-lezen.

Bijvoorbeeld ftp://gebruiker:toegangscode@Server/MijnBestand.pdf.

- SFTP: Voor toegang voert u het pad in het locatieveld in. Zorg dat de URI URL-gecodeerd is en dat de gebruikersgegevens in de URI zijn verwerkt. SFTP-toegang is alleen-lezen. Xerox® FreeFlow® Core ondersteunt ook certificaten, persoonlijke sleutels en SSH-vingerafdrukken.
- Bijvoorbeeld: http://sftpuser:password@Server/MyFile.pdf.
- HTTP: Voor toegang voert u het pad in het locatieveld in. Zorg dat de URI URL-gecodeerd is en dat de gebruikersgegevens in de URI zijn verwerkt. Alleen HTTP-basisverificatie wordt ondersteund. HTTP-toegang is alleen-lezen.

Bijvoorbeeld http://gebruiker:toegangscode@Server/MijnBestand.pdf.

- HTTPS: Voor toegang voert u het pad in het locatieveld in. Zorg dat de URI URL-gecodeerd is en dat de gebruikersgegevens in de URI zijn verwerkt. HTTPS-toegang is alleen-lezen. Xerox® FreeFlow® Core ondersteunt ook certificaten, persoonlijke sleutels en SSH-vingerafdrukken.
- Bijvoorbeeld: ftp://httpsuser:password@Server/MyFile.pdf.

#### <span id="page-79-1"></span>**SELECTIEGEDRAG VAN PDF-VAK**

Als het geselecteerde PDF-vak niet is gedefinieerd in de PDF, valt de component als volgt terug op het gebruik van een ander PDF-vak:

- Het illustratievak valt terug op het bijsnijdvak.
- Het bijsnijdvak valt terug op het afloopvak.
- Het afloopvak valt terug op het uitsnijdvak.
- Het uitsnijdvak valt terug op het mediavak.

## <span id="page-79-0"></span>**VOLGORDEGEDRAG VAN OPDRACHTGROEP**

De volgorde van opdrachten in een [Opdrachtgroep](#page-16-0) is gebaseerd op het volgende:

- Submit Job (Opdracht verzenden): Opdrachten worden in de volgorde gezet waarin ze in de documentenlijst [Dialoogvenster](#page-13-0) Opdracht verzenden zijn geplaatst.
- Manifest Jobs (Manifest-opdrachten): Opdrachten worden in de volgorde gezet waarin ze in het manifest zijn geplaatst. Voor meer informatie raadpleegt u Manifest [Automation](#page-89-0) van Xerox instellen.
- JDF-opdrachten: Opdrachten worden in de volgorde gezet waarin ze in de uitvoerlijst in de JDF werden verzonden tijdens [Volgordegedrag](#page-79-0) van opdrachtgroep.
- ZIP-bestanden: Opdrachten worden op alfabetische volgorde verwerkt op grond van hun bestandsnaam.
- Split Jobs (Opdrachten splitsen): Wanneer een opdracht wordt gesplitst, worden de resulterende opdrachten op volgorde gezet op basis van de tabel Splitsingsregels in de component [Splitsen.](#page-61-0)
- Split jobs in a job group (Opdrachten splitsen in een opdrachtgroep): Wanneer een opdracht in een opdrachtgroep wordt gesplitst, worden aanvullende opdrachten op volgorde gezet op basis van de tabel Splitsingsregels in de splitsingscomponent. Daarnaast worden deze aanvullende opdrachten op volgorde gezet na de opdracht van waaruit de aanvullende opdracht werd gemaakt.

## **VARIABELEN IN HET WORKFLOWPROCES**

Alle componenten ondersteunen het gebruik van procesvariabelen als onderdeel van hun configuratie.

Om een procesvariabele te gebruiken, voert u de naam van de variabele in als onderdeel van de inhoud in een tekstveld. Runtime variabelen worden tijdens de uitvoering geëvalueerd en vervangen door hun huidige waarde.

Bijvoorbeeld, een voorinstelling voor een streepjescode of watermerk met de variabele *\$FFwfjob.Id\$* heeft als gevolg dat er een streepjescode of watermerk wordt toegevoegd aan het document dat de Xerox® FreeFlow® Core-opdracht-ID bevat.

Opmerking: Besturingstekens voor een nieuwe regel, \n en \r\n, worden vervangen door regelteruglopen voor instellingen die regelterugloop ondersteunen.

De eenheden voor gelokaliseerde variabelen zoals *\$FFwfjob.documentWidth\$* worden gedefinieerd bij de start van het programma tijdens het lezen van de configuratiegegevens voor het maatstelsel in het configuratiescherm Land en taal van de Xerox® FreeFlow® Core-server.

Voor een complete lijst met variabelen raadpleegt u [Opdrachteigenschappen.](#page-140-0)

## **BEWERKINGEN OP PROCESVARIABELEN**

U kunt de waarde van een variabele bewerken met behulp van een van de volgende bewerkingen:

#### Bewerkingen op tekenreeks

- Subtekenreeks: \$FF<naam*<naam van variabele>*.substring(x,y)\$
	- x startpositie: Het eerste teken staat op positie 0
	- y aantal tekens

Voorbeelden: Variabele = *wfJob.JobName*, Waarde = Abecedaria

\$FF*wfJob.jobName*.substring(5)\$ daria

\$FF*wfJob.jobName*.substring(0,4)\$ Abec

\$FF*wfJob.JobName*.substring(-3,2)\$ ri

- Bijsnijden: \$Ff<naam*<naam van variabele>*.ltrim(x)\$; \$FF*<naam van variabele>*.rtrim(x)\$
	- x teken tot waar moet worden bijgesneden.

Voorbeelden: Variabele = *wfJob.JobName*, Waarde = Abecedaria

\$FF*wfJob.jobName*.Itrim()\$ Abecedaria

\$FF*wfJob.jobName*.Itrim()\$ Abecedaria

\$FF*wfJob.jobName*.Itrim(d)\$ aria

\$FF*wfJob.jobName*.rtrim(d)\$ Abece

## Bewerkingen op aantal

- Pad: \$FF*<naam van variabele>*.pad(x)\$
	- x aantal cijfers

Voorbeelden: Variabele = *wfDoc.Pages*, Waarde = 1

\$*wfDoc.Pages*.pad(5)\$ 00001

- Indeling: \$FF*<naam van variabele>*.numberFormat(a,b,c,d)\$
	- a eenheden, mm en inch.
	- b aantal gehele getallen
	- c aantal fractionele waarden
	- d inclusief grondtal en scheidingstekens true, false

Voorbeelden: Variabele = *wfDoc.documentWidth*, Waarde = 8,5inch

Aantallen worden opgeslagen door middel van een interne meeteenheid.

\$FF*wfdoc.documentWidth*.numberFormat(mm,4,2,false)\$ 021590

\$FF*wfdoc.documentWidth*.numberFormat(mm,4,2,true)\$ 0,215.90

\$FF*wfdoc.documentWidth*.numberFormat(in,4,2,true)\$ 0,008.50

\$FF*wfdoc.documentWidth*.numberFormat(in,4,2,false)\$ 000850

## Nieuwe bewerkingen op procesvariabelen

Indeling: \$FFtimeStamp.Format(a,b,c,d,e,f,g,h,i)\$

- a inclusief milliseconden, true/false
- b volgorde van dag, maand en jaar. True (MaandVoorDagVoorJaar) /false(DagVoorMaandVoorJaar)/dmy (DagVoorMaandVoorJaar)/dym (DagVoorJaarVoorMaand) mdy/myd/ydm/ymd
- c scheidingsteken datum. Bijvoorbeeld: de indeling waarbij een komma als scheidingsteken wordt gebruikt, is maart 30, 2020
- d indeling maand num/numpad/tekst3letters/tekstvolledigemaand. Bijvoorbeeld: Bijvoorbeeld: 3/03/mrt/ maart
- e indeling uren num/numpad. Bijvoorbeeld: 7/07
- f VM/NM, true/false indien false, dan worden waarden van de 24-uursklok gebruikt
- g volledig jaar, true/false
- h- optioneel, UTC-afwijkingstijd in de indeling +/- UU:MM
- i- optioneel, true/false. Resultaten die 'true' (waar) zijn in de aanvullende tekst van de UTC-afwijking met een afwijkingswaarde die is gedefinieerd voor de optie h.

De datum gaat vooraf aan de huidige datum en vereist een substringbewerking om te worden ingeschakeld op de aflevering. Bijvoorbeeld: maart 10, 2014 7:21:15.206 NM:

\$FFtimeStamp.Format(true,true,-,numpad,num, true, true)\$ 03-10-2014 7:21:15.206 NM

\$FFtimeStamp.Format(false,true,/,numpad,numpad, false, false)\$ 03/10/14 19:21:10

\$FFtimeStamp.Format(false,true,',',numpad,numpad, true, false).substring(-4,4)\$ 1 NM

\$FFtimeStamp.Format(true,true,-,numpad,num, true, true,-05:00, true)\$ 03-10-2014 7:21:15.206 NM UTC-afwijking -05:00

#### Bewerkingen op matrix

- Samenvoegen: \$Ff<naam*<naam van variabele>*.join(x)\$
	- x scheidingsteken

Voorbeelden: Variabele = *joinedJobNames*, Waarde = matrix met Opdracht n

\$FFwfJob*joinedJobNames*(,)\$ Opdracht1,Opdracht2,Opdracht3,...

\$FFwfJob*joinedJobNames*(\r\n)\$

Job 1

Job 2

Job 3

- Bereik: \$Ff<naam*<naam van variabele>*.range(a,b).join(x)\$
	- a start vmatrix-item
	- b aantal matrix-items

Voorbeelden: Variabele = *joinedJobNames*, Waarde = matrix met Opdracht n

\$FF*joinedJobNames*.range(0,2).join(,)\$ Opdracht 1,Opdracht 2

De volgende variabelen ondersteunen geen bewerkingen op variabelen:

- \$FF*wfjob*.PDFVTRecordNumber\$
- \$FF*wfjob*.PDFVTNumberOfRecords\$
- \$FF*wfjob*.PDFVTPagesInRecord\$
- \$FF*wfjob*.PDFVTSheetNumberInRecord\$
- \$FF*wfjob*.PDFVTSheetsInRecord\$
- \$FFtimeStamp\$
- \$FF*wfDoc*.totalNumberedPages\$
- \$FF*wfdoc*.ColorantNames\$
- \$FF*wfdoc*.CurrentBookmark\$

#### <span id="page-83-0"></span>**NUMMERVARIABELEN IN HET WORKFLOWPROCES**

Nummerinstellingen kunnen het gebruik van procesvariabelen als onderdeel van hun configuratie ondersteunen. Nummerinstellingen die procesvariabelen ondersteunen, omvatten onder andere een menu waarin de beschikbare variabelen worden vermeld.

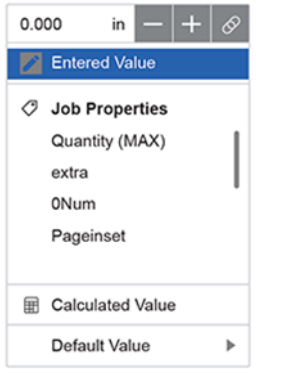

Deze variabelen zijn onder andere Nummer MAX-variabelen en soms zijn aanvullende variabelen van toepassing op de specifieke instelling.

Als de geselecteerde variabele niet gedefinieerd is voor een bepaalde opdracht, wordt via de instelling Standaardwaarde een vaste waarde gedefinieerd die kan worden gebruikt.

#### **BEWERKINGEN OP PROCESNUMMERVARIABELE**

Nummerinstellingen kunnen het gebruik van berekende waarden als onderdeel van hun configuratie ondersteunen. Berekende waarden kunnen worden gedefinieerd met behulp van rekenkundige formules. De volgende bewerkingen worden ondersteund:

- Optellen
- Aftrekken
- Vermenigvuldigen
- Delen
- Haakjes om de volgende van bewerkingen te wijzigen

Daarnaast kan de formule ook andere procesvariabelen bevatten.

Voorbeeld: *(\$FFwfdoc.pages\$ / 2) + 1*

Als de geselecteerde variabele niet gedefinieerd is voor een bepaalde opdracht, wordt via de instelling Standaardwaarde een vaste waarde gedefinieerd die moet worden gebruikt. Voor berekende waarden bestaat de optie Afronden. Hiermee worden de waarden berekend die decimalen bevatten, waarbij ze worden afgerond naar het dichtstbijzijnde gehele getal. Als de optie Afronden niet is ingeschakeld, worden decimale waarden afgekapt

# Opdrachtkaart bijwerken

Workflowcomponenten die het bijwerken van de opdrachtkaart ondersteunen, wijzigen zowel het opdrachtbestand als de opdrachtkaart. De kaart wordt gewijzigd om te zorgen dat de uitzonderingspagina's en invoegvellen verwijzen naar de oorspronkelijke opdrachtpagina's als het aantal pagina's verandert tijdens de verwerking door de component.

Opdrachtkaart bijwerken wordt ondersteunt voor:

- Omslagen
- Papieruitzonderingen
- Uitzonderingen Type opdracht
- Kleuruitzonderingen
- Hoofdstuk begint
- Invoegvellen

# <span id="page-86-0"></span>**Beheer**

Dit hoofdstuk bevat:

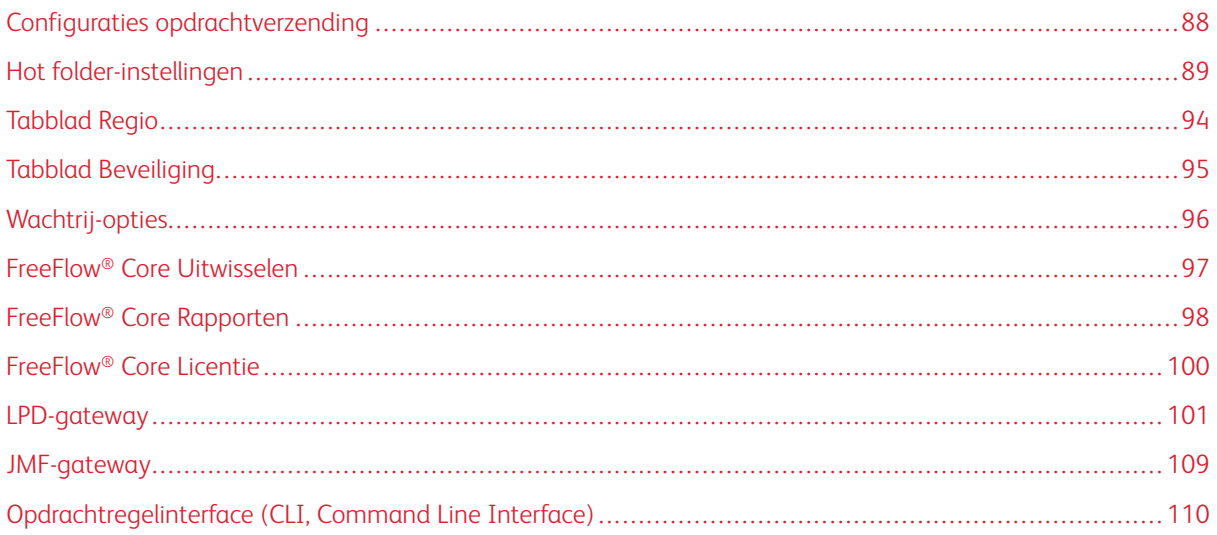

# <span id="page-87-0"></span>Configuraties opdrachtverzending

Xerox® FreeFlow® Core is volledig configureerbaar, met afzonderlijke modules. Hierdoor hebt u meer controle op de workflow en de flexibiliteit om die componenten toe te voegen die het beste aan uw behoeften voldoen. Bepaalde functies zijn niet beschikbaar, afhankelijk van de aangeschafte productconfiguratie.

In de volgende tabel staan de functies die beschikbaar zijn bij iedere productconfiguratie. De Xerox® FreeFlow® Core Base-module is vereist. Optionele modules bieden extra mogelijkheden.

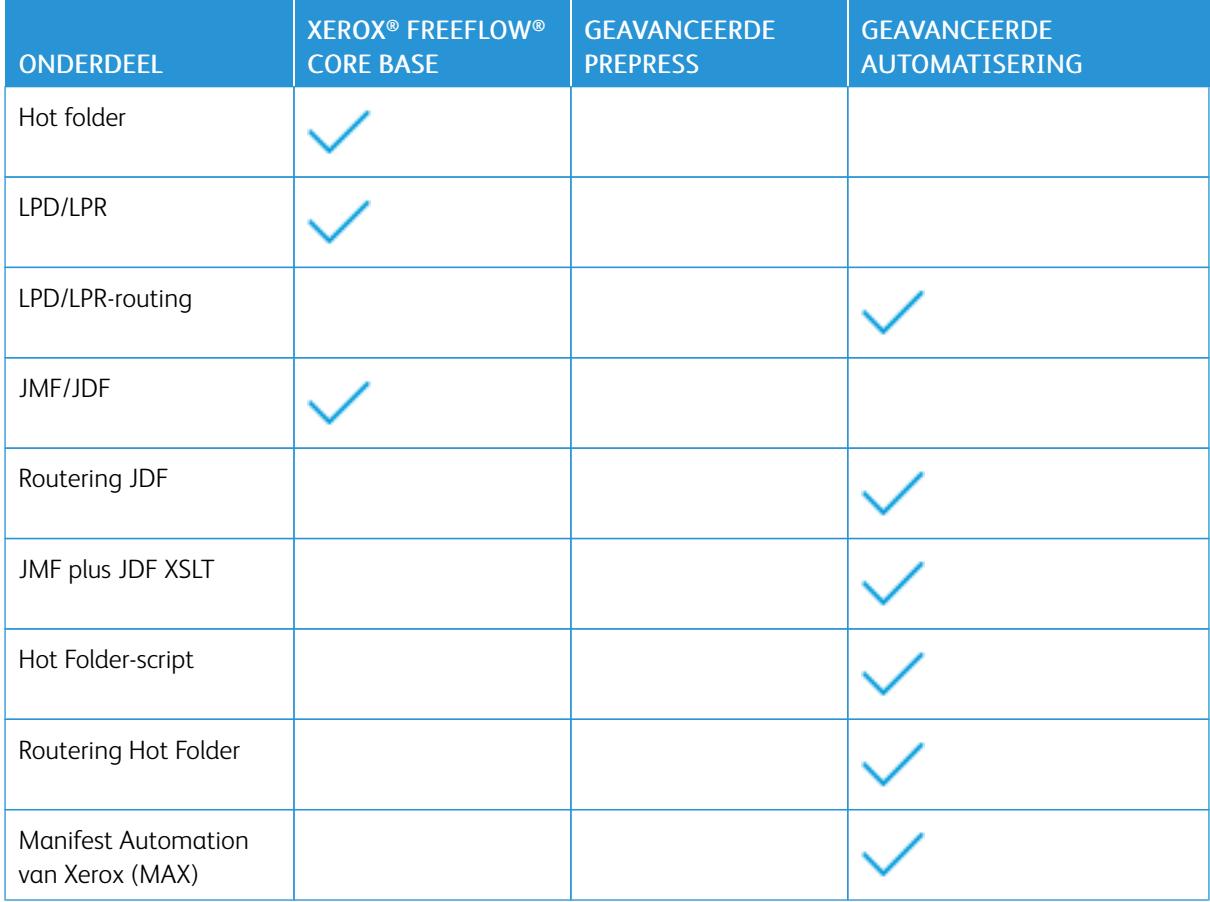

# <span id="page-88-0"></span>Hot folder-instellingen

Via Hot [folder-instellingen](#page-88-0) kunnen beheerders hot folders definiëren en aan een workflow koppelen.

Hot folders worden gebruikt voor de verwerking van ondersteunde opdrachtbestanden en manifesten. Opdrachtbestanden die naar een hot folder worden verzonden, zijn gekoppeld aan een opdrachtkaart voor Xerox® Programming Information Format (XPIF) met de volgende benamingsconventies:

- Voor een document gebruikt u bestandsnaam.ext
- Voor een opdrachtkaart gebruikt u bestandsnaam.ext.xpf

Naam van Hot Folder invoeren - Hiermee definieert u de naam van de hot folder-configuratie.

De Locatie van Hot Folder is een locatie waar opdrachtbestanden worden bewaakt. De volgende indelingen voor de Universal Resource Identifier (URI) worden ondersteund:

- Map (Sandbox-locatie)
- <stationsletter>:\map\
- \\server\share\map\

Opmerking: Als u locaties van hot folders binnen gedeelde Windows-mappen definieert, gebruikt de Locatie van Hot Folder een map binnen de gedeelde directory.

Opdrachtprioriteit - hiermee definieert u de prioriteit voor opdrachten die worden verzonden naar de workflow. Voor meer informatie over opdrachtprioriteit raadpleegt u [Dialoogvenster](#page-13-0) Opdracht verzenden.

Met Vastgehouden opdracht verzenden kunnen opdrachten worden vastgehouden voordat ze worden verwerkt. De opdracht kan voor onbepaalde tijd worden vastgehouden, of een gedefinieerde vrijgavetijd hebben.

# **SCRIPT**

Wanneer de optie Script voorafgaand aan workflow uitvoeren voor hot folders is ingeschakeld, volgt als reactie hierop een CLI-aanroep vanuit het systeem om een bestand uit de hot folder op te halen. In de CLIaanroep worden de volgende kenmerken gecombineerd:

- De URI gedefinieerd in het Script. De volgende URI-indelingen worden ondersteund:
	- script.xxx (Sandbox-locatie)
	- <stationsletter>:\map\script.xxx
- De tekstreeks gedefinieerd in het veld Parameters. Dit veld heeft twee vooraf ingestelde variabelen:
	- \$FFin\$ de URI van het bestand dat in de hot folder is geplaatst
	- \$FFout\$ de URI van de map waarin het script een geldig opdrachtbestand moet plaatsen

Opmerking: Andere variabelen worden niet ondersteund op het tabblad Script van de hot folder.

Telkens als een script wordt uitgevoerd, archiveert Xerox® FreeFlow® Core de inhoud van stdout en stderr in XML-bestanden in de submap Manifeststatus van de hot folder. Deze submap is toegankelijk via het bestandssysteem van de host.

Opmerking: Wanneer scripting is ingeschakeld, accepteert de hot folder alle bestandstypen. Het uitvoerbestand van het script moet echter een bestandsindeling hebben die door Xerox® FreeFlow® Core wordt ondersteund. Het bestand moet op de locatie worden geplaatst die is gedefinieerd in de variabele \$FFout\$.

## **XSLT-verwerking van hot folder-opdrachten**

De XSLT-processor die wordt gebruikt voor het omzetten van JDF-opdrachtkaarten is ook beschikbaar via een opdrachtregelapplicatie. Deze opdrachtregelapplicatie kan in combinatie met een hot folder-script worden gebruikt, bijvoorbeeld om een XML-bestand in een manifest om te zetten.

Om de XSLT-processor vanuit een hot folder aan te roepen, schakelt u Script in de hot folder in en doet u het volgende:

- Stel<Xerox® FreeFlow® Core-installatiedirectory>\transformXML.bat in als de waarde in het veld Script.
- Voeg de locatie van een XML-opmaakmodel toe aan de standaardvariabelen *\$FFin\$*, *\$FFout\$/File.txt* in het veld Parameters.

Opmerking: Als het bestand transformXML.bat wordt verplaatst uit de Xerox® FreeFlow® Coreinstallatiedirectory, werkt het bestand niet goed.

#### <span id="page-89-1"></span>**WORKFLOWBESTEMMINGEN**

Opdrachten kunnen op basis van de opdrachtkenmerken door hot folders naar een bepaalde workflowbestemming worden verzonden. De workflowbestemmingen kunnen een pass-through-bestemming zijn.

 $\mathscr{O}$ Opmerking: In een systeem met wachtrijbeheer worden wachtrijen gebruikt in plaats van workflows.

Als u workflowbestemmingen wilt selecteren, gebruikt u de Gemeenschappelijke [besturingselementen](#page-73-0) voor [routering.](#page-73-0)

Als Workflow selecteren op basis van opdrachtkenmerken is ingeschakeld, kan de gebruiker met de Opties voor de Hot folder Opties voor het [genereren](#page-34-0) van PS, VIPP en PDF definiëren voor opdrachten die zijn verzonden naar de workflow.

# <span id="page-89-0"></span>**MANIFEST AUTOMATION VAN XEROX INSTELLEN**

Manifest Automation van Xerox koppelt het ordersysteem van de drukker, het MIS-systeem of Web-to-Printsystemen aan een geautomatiseerd productiesysteem. Manifest Automation van Xerox vereenvoudigt de integratie door de hot folder-verzending van opdrachtinformatie met behulp van een bestand met scheidingstekens te laten verlopen, het manifest: .csv en .txt.

Tijdens het verwerken van het manifest haalt Xerox® FreeFlow® Core voor iedere rij in het manifest een opdrachtbestand op.

Opmerking: Rijen die beginnen met een hekje (het kardinaalteken #) worden niet verwerkt.

De manifestgegevens van de verschillende rijen zijn gekoppeld aan opdrachtmetagegevens die gebaseerd zijn

op de configuratie van Manifest Automation van Xerox. De bestanden die in een manifest staan vermeld, worden volgens de instellingen van de[Workflowbestemmingen](#page-89-1) van de hot folder naar een workflow verzonden.

Configuraties van Manifest Automation van Xerox is gekoppeld aan afzonderlijke hot folders. Er kunnen meerdere manifestconfiguraties worden gebruikt met één workflow, door meerdere hot folders te koppelen. Elke hot folder heeft zijn eigen configuratie van Manifest Automation van Xerox, met dezelfde workflow.

Opdrachtnaam maken met behulp van gegevensvelden: Standaard krijgen manifestopdrachten de bestandsnaam van het PDF-bestanden. Als u deze optie inschakelt, kunt u statische tekst en manifestvariabelen gebruiken voor de naam van de opdracht. Voor de MAX-opdrachtnaam kunt u de variabelen in de keuzelijst gebruiken. Andere variabelen die in het veld worden getypt, worden niet geparseerd en de variabele tekstnaam staat in de bestandsnaam.

## **Standaardvelden**

- Bestandsnaam: Hiermee geeft u de locatie (URI) van het opdrachtbestand op dat voor verwerking moet worden verzonden. De volgende URI-indelingen worden ondersteund:
	- opdracht.xxx
	- <stationsletter>:\map\opdracht.xxx
	- \\server\share\map\opdracht.xxx
	- ftp://gebruikersnaam:toegangscode@server/pad/map/opdracht.xxx
	- sftp://gebruikersnaam:toegangscode@server:port/pad/map/opdracht.xxx
	- http://gebruikersnaam:toegangscode@server/pad/opdracht.xxx
	- https://gebruikersnaam:toegangscode@server/pad/opdracht.xxx
	- file:///pad/map/opdracht.xxx

Als u een lokaal pad of een UNC gebruikt als URI, kan het veld Bestandsnaam het hele pad naar het bestand bevatten of de bestandsnaam. Als het veld Bestandsnaam de bestandsnaam bevat, moet u zorgen dat de rest van de URI via een van de volgende mechanismen wordt gedefinieerd:

- Mapnaam: Hiermee geeft u het pad naar het opdrachtbestand op.
- Standaardlocatie bronbestand: Hiermee geeft u een standaardpad voor alle bestanden in het manifest op.

Opmerking: Als u URI's voor HTTP of FTP gebruikt, wordt ervan uitgegaan dat bestanden zonder extensie of met een onbekende extensie PDF-bestanden zijn.

- Aantal: Hiermee geeft u het aantal afdrukken op. De waarde in het veld Aantal overschrijft het aantal in het XPIF-bestand.
- Papiernaam: Hiermee geeft u het standaardpapier voor de opdracht op. De waarde in het veld Papiernaam onderdrukt de instelling voor het standaardpapier in de XPIF.
- XPIF-bestandsnaam: Hiermee geeft u de locatie van de XPIF-opdrachtkaart op die aan de opdracht is gekoppeld. De volgende URI-indelingen worden ondersteund:
- <stationsletter>:\map\opdracht.xxx
- \\server\share\map\opdracht.xxx
- ftp://gebruikersnaam:toegangscode@server/pad/map/opdracht.xxx
- http://gebruikersnaam:toegangscode@server/pad/opdracht.xxx
- file:///pad/map/opdracht.xxx
- Printerbestemming: Hiermee specificeert u de printerbestemming of de printergroep die moet worden gebruikt in de eerste voorinstelling van de printer in de workflow.
- Verdelen via: Hiermee definieert u het algoritme voor het verdelen van opdrachten in een printergroep. De geldige waarden zijn:
	- 0 voor Round Robin
	- 1 voor eerst beschikbaar
	- 2 voor voltooiingstijd
- Order-ID: Hiermee definieert u manifestrijen met een bepaalde order-ID die als opdrachten in een opdrachtgroep moeten worden verzonden. Met deze optie kunnen meerdere opdrachtgroepen worden gemaakt van rijen die dezelfde groepscode hebben. De volgorde van de opdrachten in de opdrachtgroep is gebaseerd op het [Volgordegedrag](#page-79-0) van opdrachtgroep.
- Groepscode: Hiermee definieert u manifestrijen met een bepaalde order-ID-waarde die als opdrachten in een opdrachtgroep moeten worden verzonden.

Alle rijen in een manifest die dezelfde waarde voor de kolommen Order-ID en Groepscode hebben, worden verzonden als enkele opdrachtgroep.

- Opdracht vasthouden: Hiermee definieert u of een opdracht wordt ingesteld als vastgehouden opdracht. De toewijzingen zijn Y voor ja en N voor nee.
- Vasthouden tot: Hiermee definieert u de datum en tijd voor vrijgave van de opdracht. De gebruikte indeling is de ISO-datumindeling met 24-uursindeling voor de tijd, JJJJ-MM-DD UU:MM. Voor UTC-tijden is de indeling JJJJ-MM-DD HH:MM Z±UU:MM.

# **Aangepaste velden**

U kunt extra aangepaste velden toevoegen aan de configuratie voor Manifest Automation van Xerox. Eenmaal geconfigureerd gedragen deze velden zich als de standaardvelden.

Opmerking: Manifest Automation van Xerox ondersteunt tot 100 gegevenskolommen in een manifest.

# **Manifestverwerking**

De volgende opties zijn beschikbaar:

- Scheidingsteken voor kolommen: Hiermee definieert u het scheidingsteken dat in het manifest wordt gebruikt.
- Tekstscheidingsteken: Hiermee definieert u het teken dat u kunt gebruiken om waarden in een manifest te omringen. Deze waarde kunt u instellen op geen aanhalingstekens, enkele aanhalingstekens of dubbele aanhalingstekens.
- Eerste rij als gegevens verwerken: Hiermee definieert u of de verwerking van de eerste rij gegevens in het manifest bij het verwerken van het manifest wordt overgeslagen.
- Manifestverwerking afbreken bij fouten: Hiermee geeft u op of de verwerking van een manifest moet worden voortgezet als er zich fouten voordoen tijdens de verwerking van de afzonderlijke manifestrijen.
- Order in manifest afbreken bij fouten: Hiermee geeft u op of de verwerking van een order in manifest moet worden voortgezet als er zich fouten voordoen tijdens de verwerking van de afzonderlijke manifestrijen in een order.

## **Status van manifest**

Nadat een manifest is verwerkt en in de subdirectory voor de manifeststatus is geplaatst in de hot folder, wordt er een statusbestand gemaakt. Het statusbestand bevat de inhoud van het oorspronkelijke manifest en de statuskolom met beschrijvende statusberichten.

De naam van het statusbestand bestaat uit:

- De oorspronkelijke bestandsnaam
- . status als er geen verzendingsfouten zijn opgetreden of . error. status als er zich fouten hebben voorgedaan
- De oorspronkelijke extensie

Een statusbestand geeft aan of het verzenden van de opdracht al dan niet is gelukt. Het statusbestand geeft niet de status van de opdrachten in de workflow aan.

# **Unicode-manifesten**

Manifesten die Unicode-tekens gebruiken, moeten worden gecodeerd als utf-8 tekst. Deze manifesten moeten ook een bytevolgordemarkering (BOM) bevatten.

# <span id="page-93-0"></span>Tabblad Regio

Via dit tabblad kunnen beheerders regionale instellingen voor maateenheden beheren.

# <span id="page-94-0"></span>Tabblad Beveiliging

Op dit tabblad kunnen beheerders het beleid instellen voor Account vergrendelen, Automatisch afmelden en Hergebruik toegangscode.

Via Opdrachteigenschap (Documentweergave/Downloadtoegang) kan de toegang worden beperkt tot verzonden en verwerkte opdrachten die beschikbaar zijn via Opdrachteigenschappen op het tabblad Opdrachtbeheer. De toegang wordt beperkt voor toekomstige opdrachten, niet voor de opdrachten die al zijn verwerkt.

# <span id="page-95-0"></span>Wachtrij-opties

De optie Wachtrij-opties is alleen beschikbaar bij de licentie voor afdrukbeheer. Als deze optie is geselecteerd, wordt het tabblad Wachtrijbeheer zichtbaar. Alle opdrachten worden via wachtrijen (en niet via workflows) verzonden voor verwerking).

# **WACHTRIJBEHEER**

Met Wachtrijbeheer kunt u wachtrijen toevoegen, bewerken of verwijderen.

Wachtrijparameters omvatten:

- Naam wachtrij: Specificeert de naam van de wachtrij.
- Naam workflow: Specificeert de workflow die wordt gebruikt door de opdrachten in de wachtrij.
- Pass-through: Als de gebruiker Pass-through selecteert, verzendt FreeFlow® Core de opdracht zonder wijzigingen naar de geselecteerde [printerbestemming.](#page-67-0)
- Opdrachten accepteren: Specificeert de opdrachten die zijn geaccepteerd in de wachtrij. Als de optie niet is geselecteerd, worden de opdrachten niet geaccepteerd in de wachtrij.
- Hold New Jobs (Nieuwe opdrachten vasthouden): Bepaalt welke opdrachten worden vastgehouden bij verzending. Dit omvat een optie waarmee een tijdstip voor het vrijgeven van de opdracht kan worden gekozen. Opdrachten kunnen ook handmatig worden vrijgegeven op de grafische gebruikersinterface van Opdrachtbeheer.
- Release New Jobs (Nieuwe opdrachten vrijgeven): Deze optie specificeert dat alle opdrachten die naar de wachtrij zijn verzonden, de status Vrijgeven krijgen.
- Release All Jobs (Alle opdrachten vrijgeven): Alle opdrachten, ook opdrachten die momenteel worden vastgehouden, worden vrijgegeven.
- Bewaarperiode opdrachten: Hiermee bepaalt u hoelang een opdracht worden bewaard in het systeem nadat deze met succes is verwerkt.
- Printerbestemming: In dit veld kan de gebruiker de printerbestemming definiëren die wordt gebruikt voor het uitvoeren van de geselecteerde opdracht. De optie Verdelen via is geldig wanneer een printergroep is geselecteerd als printerbestemming.
- Kleurinhoud: Hiermee bepaalt u of er kleurinhoud aanwezig is in de verzonden opdracht. De resultaten worden weergegeven in Opdrachteigenschappen.
- Pre and Post Processing Script (Voor- en naverwerkingsscript): Hiermee kan een script worden gebruikt vóór de opdrachtverwerking en nadat de opdracht klaar is op de doelprinter.

# <span id="page-96-0"></span>FreeFlow® Core Uitwisselen

FreeFlow® Core Uitwisselen is een bureaubladtoepassing en een beheeroptie in de gebruikersinterface, waarmee configuratiegegevens van Xerox® FreeFlow® Core kunnen worden geïmporteerd en geëxporteerd. Deze toepassing wordt geïnstalleerd op de Xerox® FreeFlow® Core-server.

# <span id="page-97-0"></span>FreeFlow® Core Rapporten

Met de functie FreeFlow® Core Rapporten kunt u Xerox® FreeFlow® Core-opdrachtgegevens exporteren. Deze toepassing wordt geïnstalleerd op de Xerox® FreeFlow® Core-server.

FreeFlow® Core Rapporten verzamelt standaard geen gegevens voor het genereren van rapporten. Om gegevensverzameling in te schakelen, klikt u op de widget Instellingen rechtsboven en selecteert u vervolgens Gegevensverzameling inschakelen. Als gegevensverzameling is uitgeschakeld, wordt het verzamelen stopgezet en zijn verwerkte opdrachten niet in het rapport beschikbaar.

Standaard haalt FreeFlow® Core Rapporten gegevens op uit Xerox® FreeFlow® Core zelf. Als u gegevens wilt ophalen van de printserver, klikt u op de widget Instellingen rechtsboven en selecteert u vervolgens Opdrachtaccountadministratie ophalen van de printer.

Als u het tabblad FreeFlow® Core Opdrachtrapport of FreeFlow® Core Afdrukrapport selecteert, verschijnt er een lijst met beschikbare velden. U kunt items uit deze lijst selecteren en toevoegen aan het gedeelte Geselecteerde velden. Wanneer u Rapport maken selecteert, worden de Geselecteerde velden geëxporteerd als .csvof .xml-bestand.

Nadat er een rapport is gegenereerd, worden de verzamelde gegevens die in het rapport zijn gebruikt, automatisch verwijderd.

Opmerking: Als de accountadministratiegegevens beschikbaar zijn op de printserver, bevat het FreeFlow Core Print-rapport informatie van de printserver. De informatie wordt gemaakt aan de hand van XPIFwaarden. Als er geen opdrachtkaartinformatie beschikbaar is van de printserver, wordt de informatie gebaseerd op de opdrachtkaart die door FreeFlow Core naar de printserver is verzonden. De informatie wordt geëvalueerd op basis van de XPIF-waarden van FreeFlow Core.

# **FREEFLOW® CORE RAPPORTEN CLI**

De toepassing CoreReports.exe is een CLI-applicatie die kan worden gebruikt om de opdracht- en afdrukrapporten te exporteren. Deze applicatie moet worden opgeroepen vanaf de locatie in de installatiedirectory van Xerox® FreeFlow® Core.

De volgende argumenten worden ondersteund en zijn niet hoofdlettergevoelig:

- /runMode=silent: voert FreeFlow® Core Rapporten uit in CLI-modus
	- silent: start de CLI-applicatie FreeFlow® Core Rapporten
	- gui: start de applicatie FreeFlow® Core Rapporten
- /reportType: specificeert het rapport dat moet worden geëxporteerd
	- export\_job: exporteert het opdrachtrapport
	- export\_print: exporteert het afdrukrapport
- /fileType: specificeert de rapportindeling
	- csv: exporteert het rapport in CSV-indeling
	- xml: exporteert het rapport in XML-indeling
- /pathName: definieert de locatie voor het opslaan van het rapport

٦

Voorbeeld:

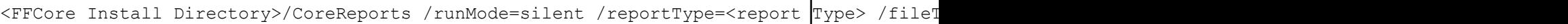

# <span id="page-99-0"></span>FreeFlow® Core Licentie

FreeFlow® Core Licentie is een tabblad voor beheerders waarop u een FreeFlow Core-licentie kunt selecteren. Na de eerste installatie wordt een proeflicentie gebruikt. Na het verlopen van deze proeflicentie is alleen nog de basisfunctie van de licentie beschikbaar op het systeem, zodat u een nieuwe licentie kunt installeren.

# <span id="page-100-0"></span>LPD-gateway

Xerox® FreeFlow® Core ondersteunt de volgende LP-functionaliteit:

- LPR-opdrachtverzending
- LPQ-queries
- LPRM-commando

## **LPR-AFDRUKKEN**

#### Syntax: Ipr<opties> bestand

LPR-afdrukverzending wordt ondersteund voor elk bestand dat kan worden omgezet in PDF.

Het lpr-commando ondersteunt de volgende opties.

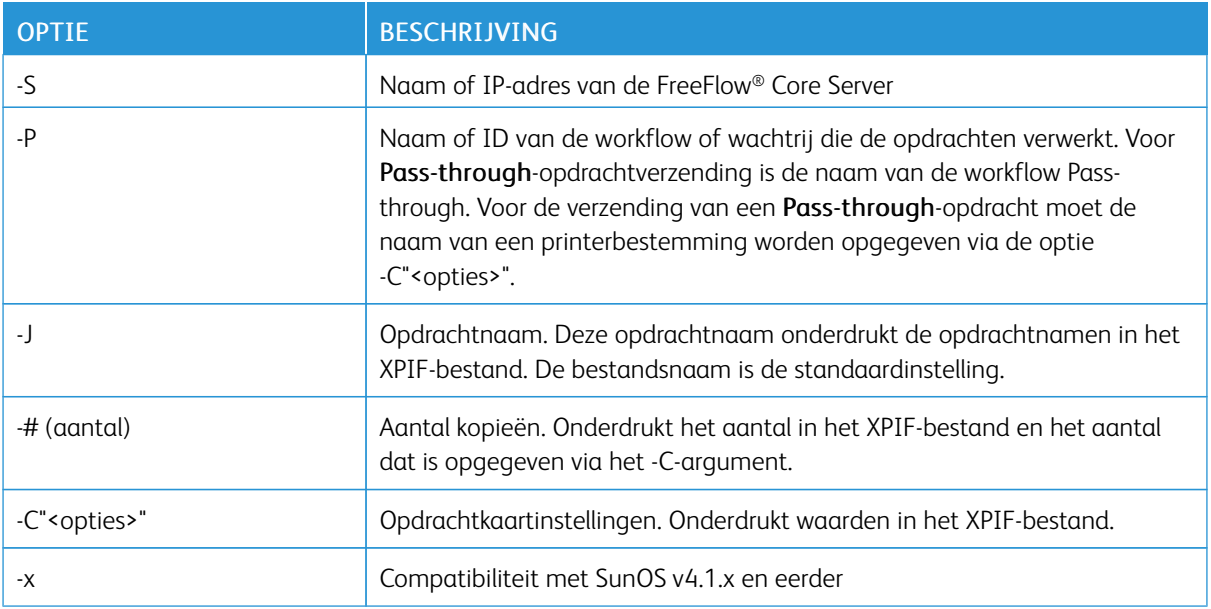

## **LPR-OPDRACHTKAARTEN**

LPR-afdrukken ondersteunt opdrachtkaarten door gebruik van:

- XPIF-opdrachtkaarten samengevoegd aan het begin van het afdrukbestand. Deze optie wordt ondersteund voor PS-, PDF- en VIPP-bestanden.
- Opdrachtkaarten gedefinieerd met behulp van -C-argument
- Opdrachtkaarten gedefinieerd met behulp van LPR-argumenten

Met LPR -C-opties kan de LPR-client:

- Een XPIF-opdrachtkaart samenstellen voor verzending met de afdrukopdracht
- Opdrachtvariabelen en verzendingsparameters definiëren

# Syntax: lpr-C["name1][(option1[,options2])][names2"]

- name1 verwijst naar job-recipient-name
- name2 verwijst naar job-sheet-message

# -C-opdrachtparameters

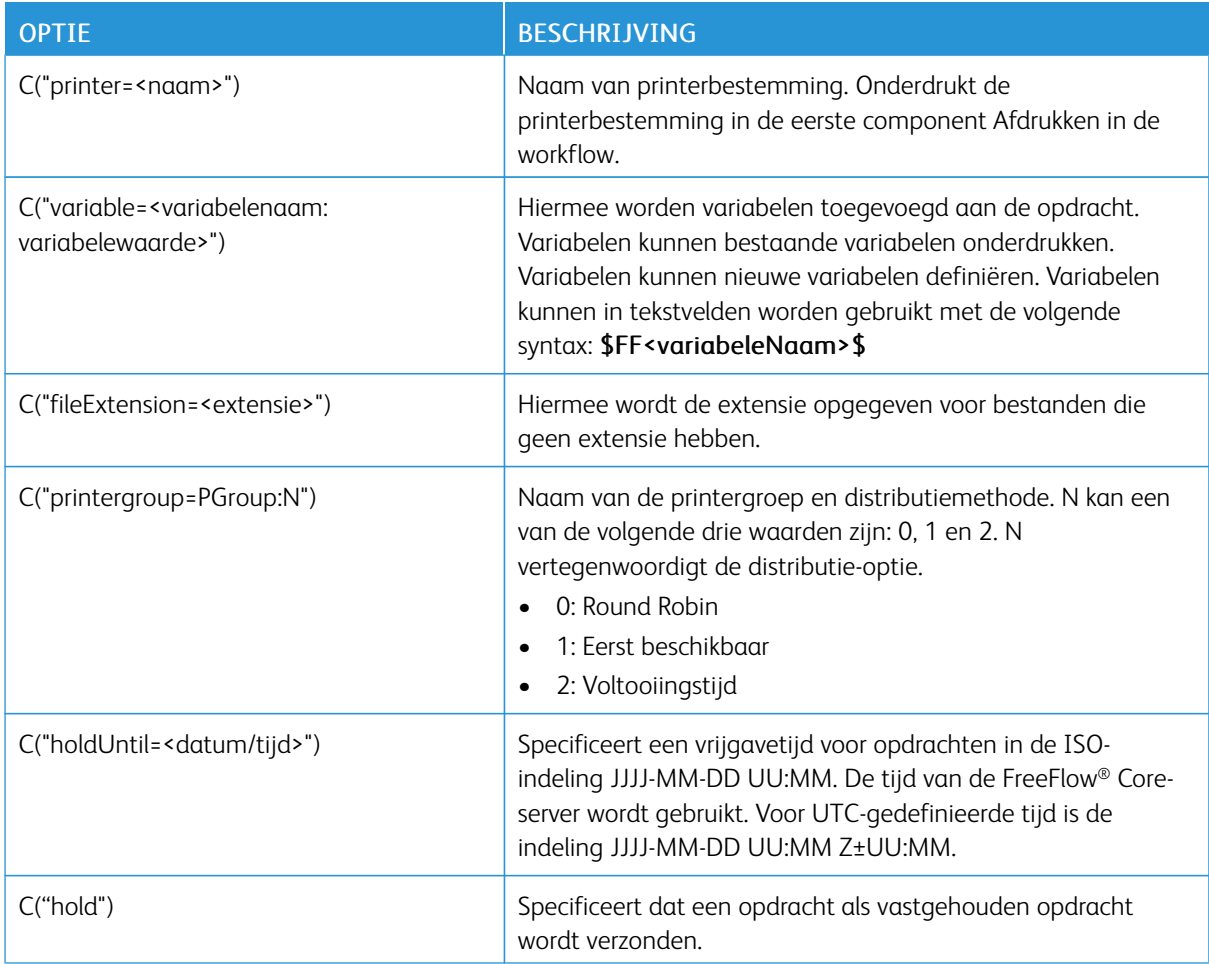

# -C-opdrachtkaartparameters

Ondersteunde XPF-kenmerken staan beschreven als onderdeel van de Xerox® FreeFlow® Core SDK. De Xerox® FreeFlow® Core SDK is beschikbaar op: https://www.xerox-solutions.net/developers.

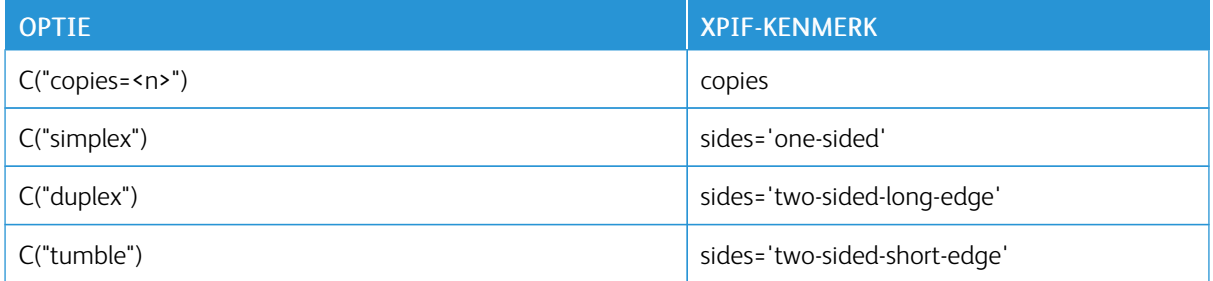

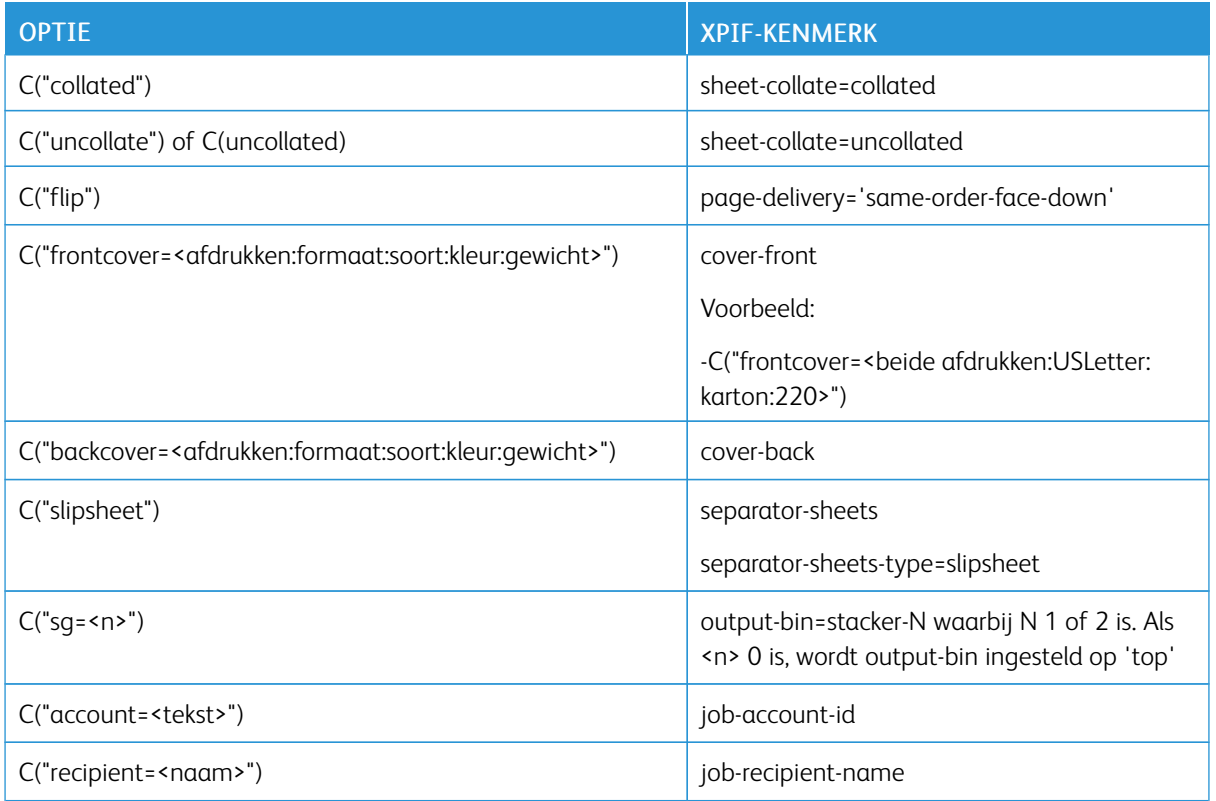

# -C-opdrachtkaart papierparameters

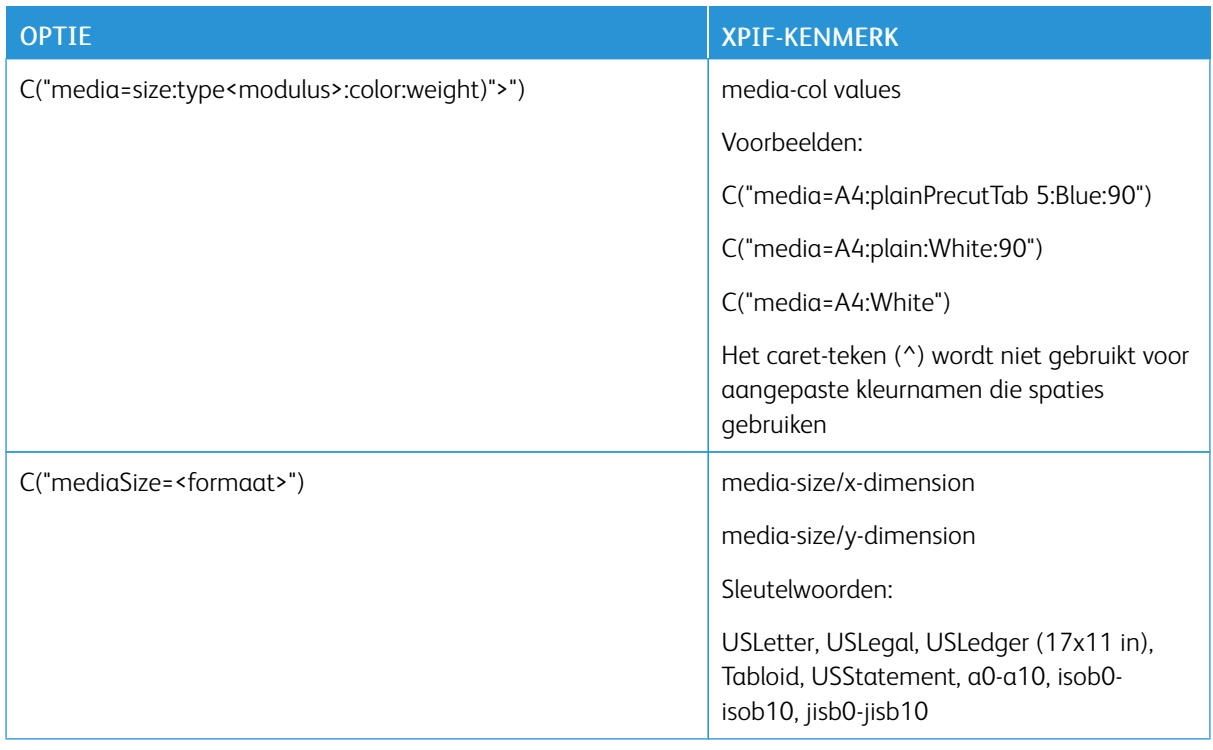

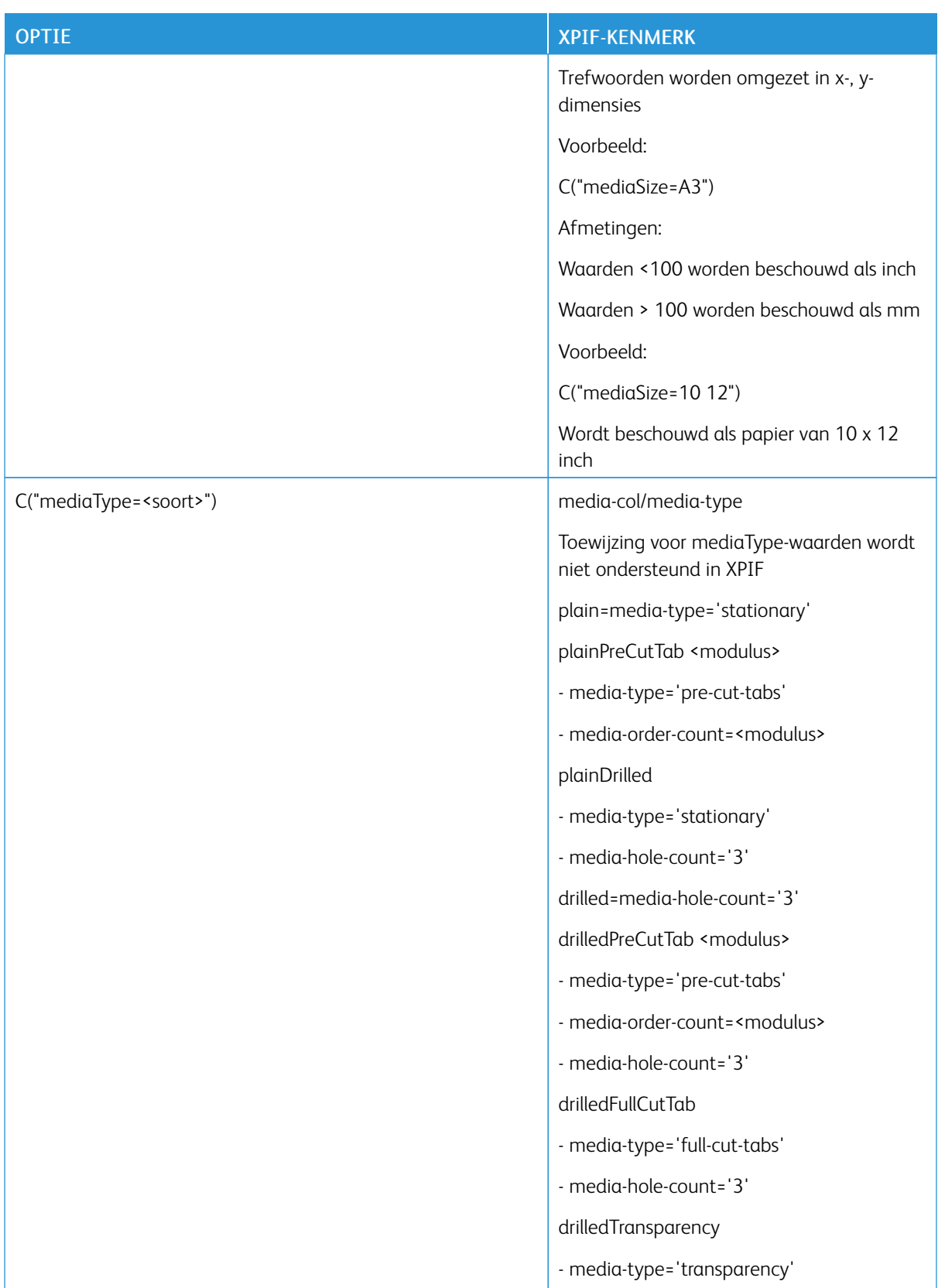

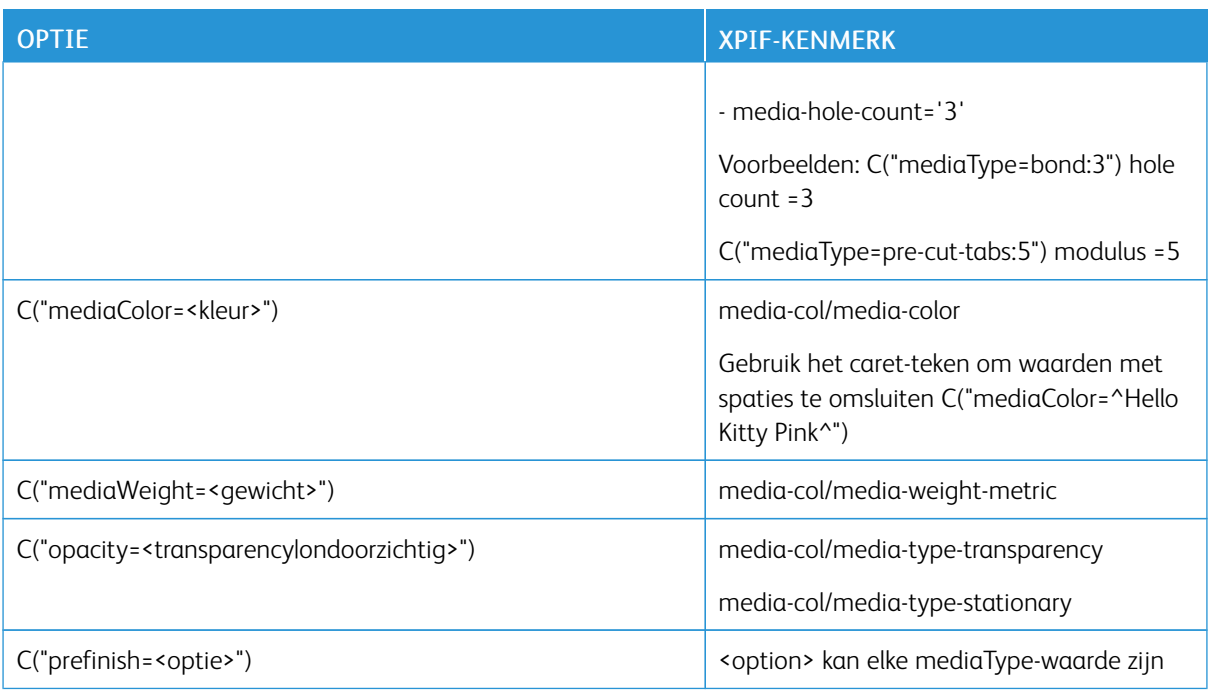

# -C-opdrachtkaart afwerkingsparameters

 $\mathscr{O}$ 

Opmerking: De waarden van hoek en rand hebben betrekking op een portretdocument. De LPD-client selecteert de juiste portretafwerkingsoptie voor landschapsdocumenten. Om bijvoorbeeld de bovenkant van een landschapsdocument te nieten, selecteert de client twoStaplesLeft.

-C-afwerkingswaarden hebben geen XPIF-equivalenten. De meeste waarden worden door de LPD-gateway toegewezen.

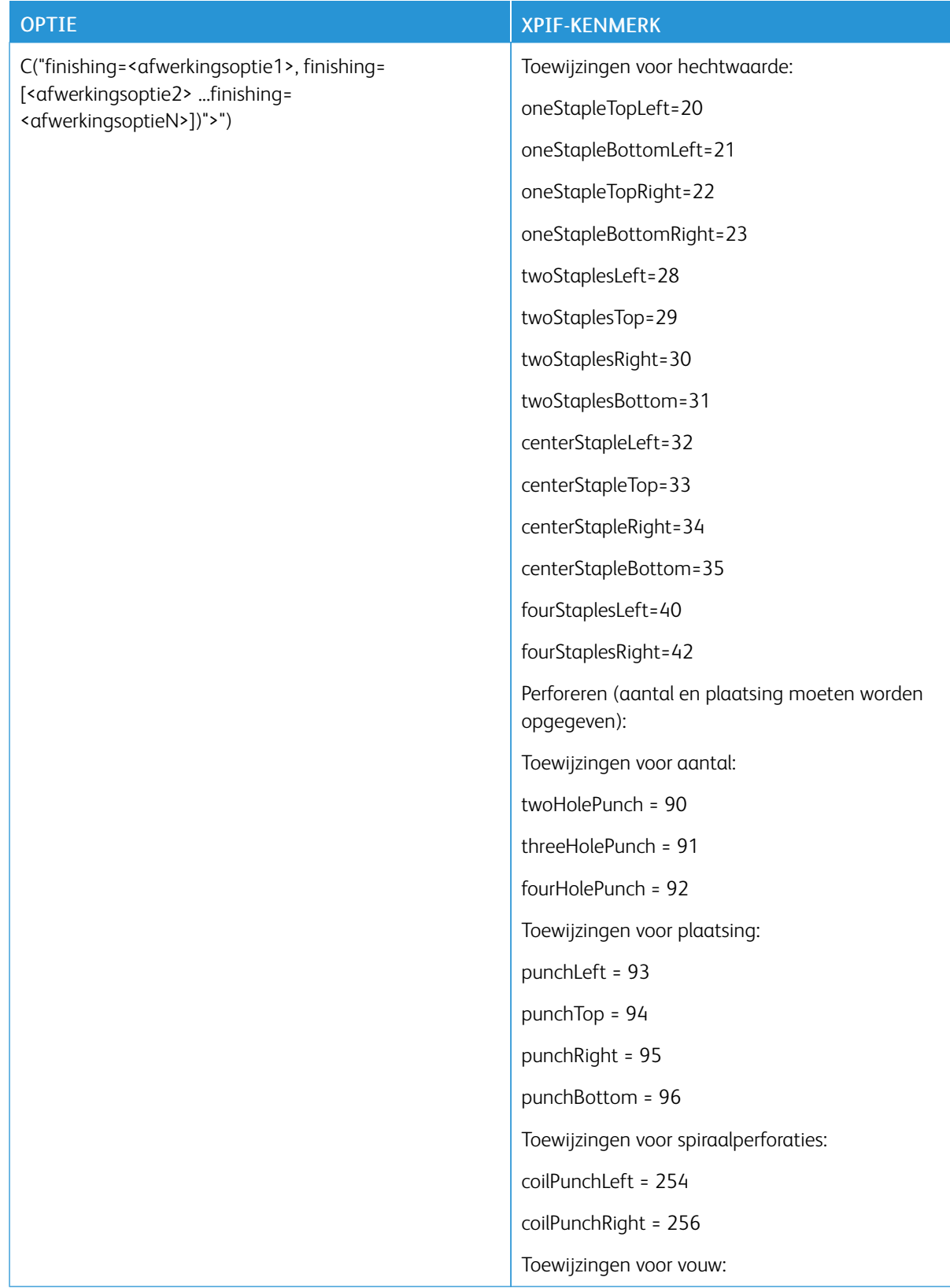

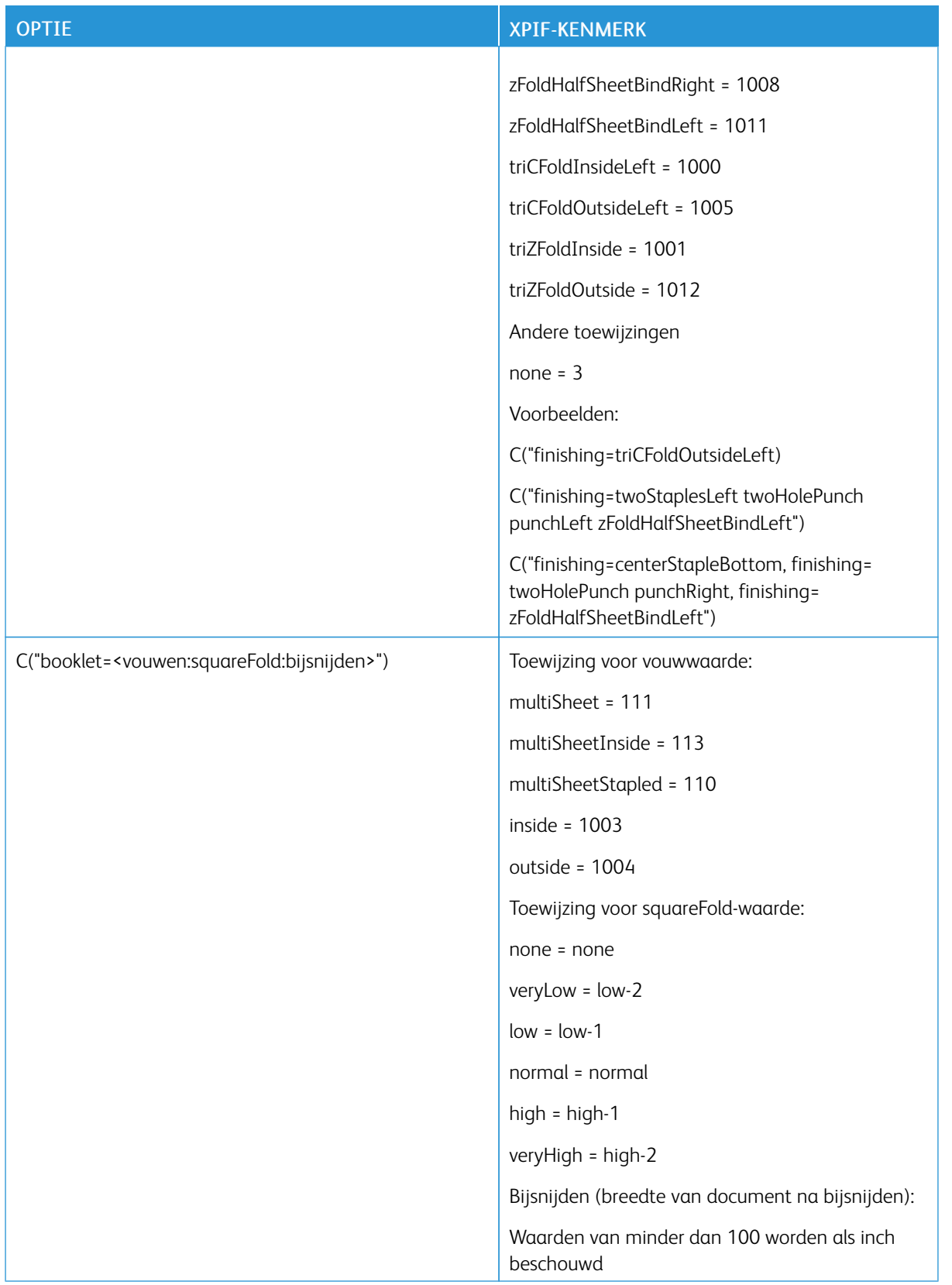

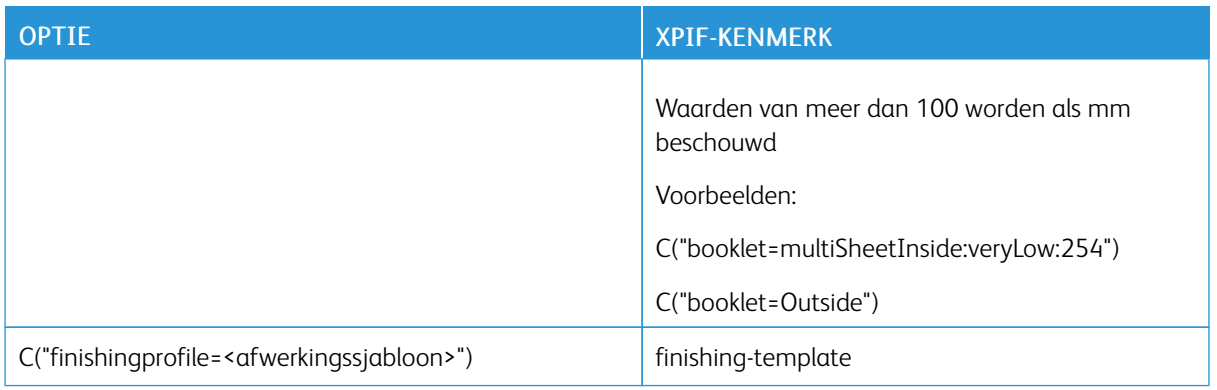

# **LPQ-QUERIES**

Syntax: lpq<opties> file

Het LP-systeem wijst een drie-cijferig opdrachtnummer toe aan ontvangen opdrachten. Het nummer wordt weergegeven in het lpq-antwoord. Dit nummer houdt geen verband met Xerox® FreeFlow® Core-opdracht-ID's.

Het lpq-commando ondersteunt de volgende opties.

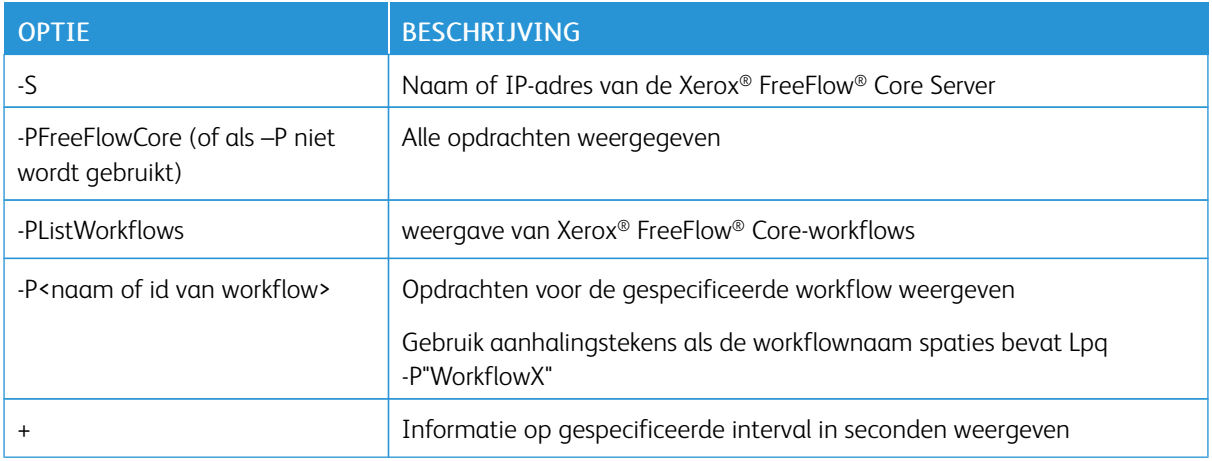

# **LPRM-COMMANDO**

Syntax: lprm<opties>

Het lprm-commando ondersteunt de volgende opties.

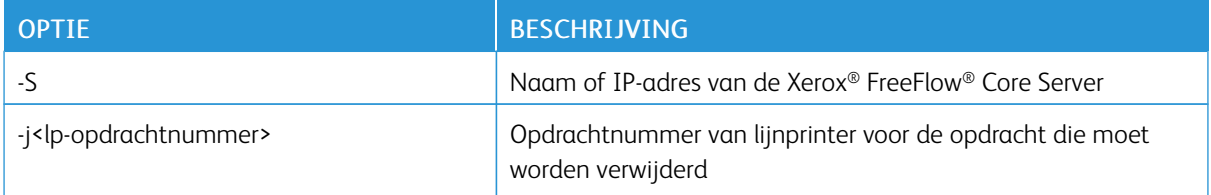
### JMF-gateway

Xerox® FreeFlow® Core ondersteunt JMF-verzending. De JMF-client moet verbinding maken met http:// hostname: 7751/ en de query KnownDevices uitvoeren om een lijst met workflows en wachtrijen op te halen. De client moet de query SubmitQueueEntry uitvoeren om opdrachten naar een workflow of wachtrij te verzenden. Andere geldige JMF-clientverbindingen zijn beschikbaar op http://<Hostname>:7751/ FreeFlowCore.

#### **JMF-VERZENDING EN ROUTERING VAN WORKFLOWOPDRACHTEN**

Wanneer de routering van hot folder [Workflowbestemmingen](#page-89-0) naar workflow is ingeschakeld, voorziet Xerox® FreeFlow® Core in een routeringsworkflow naar JMF-clients. De naam van deze workflow is HFRoutingWorkflow <<Naam hot folder>>. Opdrachten die met behulp van JMF naar deze workflow worden verzonden, maken gebruik van de hot folder-routeringsregels om een workflow te selecteren.

Opmerking: Voor Pass-through-mogelijkheden selecteert u de workflow Pass-through.

#### **JMF-VERZENDING EN JDF XSLT-VERWERKING**

Als JDF XSLT-verwerking is ingeschakeld, zet Xerox® FreeFlow® Core de JDF-inhoud van JMFopdrachtverzendingen om met behulp van een gedefinieerde XSLT. De uitvoer van de XSLTwordt naar Xerox® FreeFlow® Core verzonden voor verwerking.

Opmerking: Ondersteunde JMP-commando's, signalen en JDF-kenmerken staan beschreven als onderdeel van de FreeFlow® Core SDK. De FreeFlow® Core SDK is beschikbaar op https://www. xerox-solutions.com/developers.

## Opdrachtregelinterface (CLI, Command Line Interface)

Met de CLI-functionaliteit kunnen scripts voor opdrachtverzending worden verwerkt. De volgende commando's worden ondersteund:

- ffcprijob: Commando voor het verzenden van de primaire of hoofdopdracht.
- ffcadddoc: Commando voor het toevoegen van een onderliggende opdracht aan een primaire of hoofdopdracht.
- ffcclosejob: Commando voor het sluiten van de primaire of hoofdopdracht die zich in de status Open bevindt. Alleen het jobIDargment is vereist.

Voor toegang tot de lijst met beschikbare argumenten voegt u *-h* of *help* toe aan het opdrachtregelcommando. De argumenten make gebruik van [ ] om de argumentparameter in te sluiten. Als de parameter een spatie of het teken / bevat, zijn de tekens " " vereist.

De argumenten omvatten:

- *-j*: ID van de primaire of hoofdopdracht
- *-d*: Naam van opdrachtbestand met volledig pad
- *-t*: Naam van XPIF-bestand met volledig pad
- *-n*: Opdrachtnaam
- *-r*: Opdrachtprioriteit, normaal of hoog
- *-w*: Naam van de workflowbestemming
- *-q*: Dit is van toepassing op wachtrijen. U kunt geen wachtrij en workflow in dezelfde opdrachtregel opgeven.
- *-p*: Naam van de printerbestemming
- *-h*: Datum/tijd voor vasthouden: Voor UTC-gedefinieerde tijd is de indeling JJJJ-MM-DD UU:MM Z±UU:MM.
- *-I*: Oneindig vasthouden of handmatig vrijgeven
- *-o*: Opdracht in status Open houden.

Voorbeeldscripts:

#### Een opdracht verzenden in de status Vastgehouden en Open:

*ffcprijob -d["D:\ TestData\16color.pdf"] -t["D:\TestData\16color.pdf.xpf"] -n[CliSubmitJob] -r[Normal] -w[CLI-DemoPrint] -p["New Printer Destination"] -h["14/02/2020 17:20:00"] -o*

#### Een onderliggende opdracht met de status Open toevoegen aan een hoofdopdracht die zich in de status Open bevindt:

*ffcadddoc -j["10"] -d["D:\ TestData\16color.pdf"] -t["D:\TestData\16color.pdf.xpf"] -o*

#### De hoofdopdracht sluiten die zich in de status Open bevindt:

*ffcclosejob -j["10"]*

#### Een batchbestand maken voor het verzenden van PDF-bestanden vanuit een gespecificeerde directory via het commando batchfilename:

batchfilename C:\Users\Administrator\Desktop\ @SETLOCAL @ECHO ON for *%%a in (%1\*.pdf)* do *ffcpriJob -d[%%a] -w[SaveF]*

[Beheer](#page-86-0)

# <span id="page-112-0"></span>Meldingsinstellingen

Dit hoofdstuk bevat:

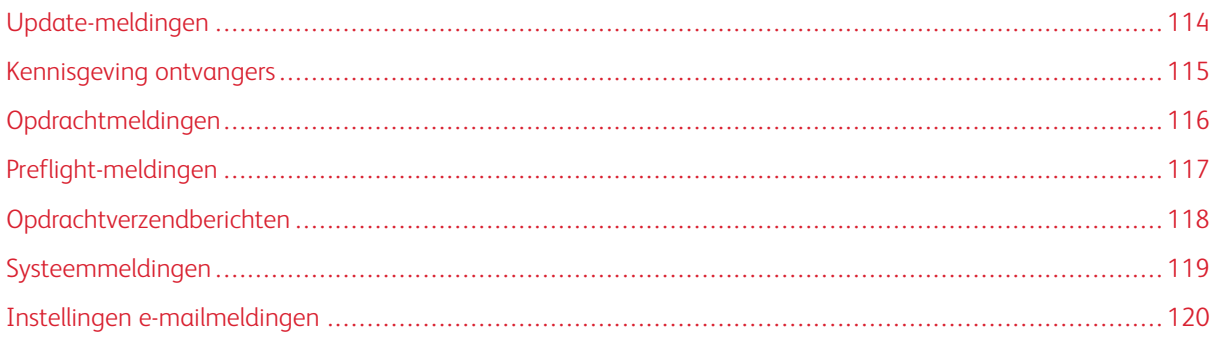

Het systeem wordt gecontroleerd door de meldingsservice, die e-mailmeldingen verzendt als er bepaalde gebeurtenissen optreden.

## <span id="page-113-0"></span>Update-meldingen

Met de optie Abonnement beheren kan een gebruiker een e-mailadres opgeven, zodat er e-mailberichten naar dat e-mailadres worden verzonden als er FreeFlow Core-software-updates beschikbaar zijn.

### <span id="page-114-0"></span>Kennisgeving ontvangers

Selecteer de gebruikers die systeemmeldingen moeten ontvangen. Er kunnen meldingen worden verzonden naar gebruikers met [Beheerder](#page-9-0)-bevoegdheden.

Voor het inschakelen van meldingen is ten minste één Xerox® FreeFlow® Core-beheerder met een geldig e-mailadres nodig.

## <span id="page-115-0"></span>Opdrachtmeldingen

Schakel meldingen in als de volgende opdrachtsituaties zich voordoen:

- Een opdracht is mislukt.
- Er verschijnt een conversiewaarschuwingsbericht.
- Een opdracht is voltooid.

## <span id="page-116-0"></span>Preflight-meldingen

Schakel meldingen in als de volgende preflight-gebeurtenissen zich voordoen:

- Er worden aanpassingen toegepast op een opdracht.
- [Preflight-](#page-35-0)controles resulteren in een waarschuwing.
- [Preflight-](#page-35-0)controles of -aanpassingen resulteren in een fout.

## <span id="page-117-0"></span>Opdrachtverzendberichten

Schakel meldingen in als de volgende gebeurtenissen zich voordoen:

- Er is een niet-ondersteund bestand gevonden.
- Er is een fout opgetreden tijdens het verwerken van het bestand.

## <span id="page-118-0"></span>Systeemmeldingen

Schakel systeemmeldingen in als de volgende gebeurtenissen optreden:

- Er is bijna geen ruimte meer op de server.
	- Meldingen worden verzonden wanneer het geheugen of de schijfruimte van het systeem bijna vol is.
	- Meldingen worden verzonden wanneer de tabelruimte van de database bijna vol is.
- Licentie verloopt/verlopen binnen 30 dagen Er worden meldingen verzonden wanneer de licentie verloopt/ is verlopen binnen 30 dagen.

### <span id="page-119-0"></span>Instellingen e-mailmeldingen

De twee beschikbare opties voor Instellingen e-mailmeldingen zijn:

• Aanmelden met Google: Als u een e-mailadres op de Gmail-server wilt gebruiken voor het verzenden van meldingen, schakelt u dit selectievakje in.

Opmerking: Core Configureren/ Instellingen moet worden gebruikt voor aanmelding bij Google.

• E-mail 'Van': Dit veld definieert het e-mailadres van de afzender dat wordt gebruikt voor meldingen.

#### **SMTP-INSTELLINGEN**

- Serveradres: Dit veld definieert de hostnaam of het IP-adres van de SMTP-server.
- Poort: Dit veld definieert de poort die wordt gebruikt voor communicatie met de SMTP-server.

 $\mathscr{O}$ Opmerking: Veelgebruikte poorten zijn 25, 2525, 465, 475 en 587.

- TSL: Dit veld maakt gecodeerde communicatie mogelijk tussen de meldingsdienst en de SMTP-server.
- Gebruikersnaan en toegangscode: Dit veld bevat de aanmeldgegevens voor verificatie op de SMTPserver.

Opmerking: Als u een enkele spatie gebruikt voor de gebruikersnaam en de toegangscode, kan Xerox® FreeFlow® Core een verbinding tot stand brengen met SMTP-servers waarvoor geen verificatie vereist is.

De functie Instellingen e-mailmeldingen bevat de toets Test waarmee de connectiviteit gevalideerd kan worden. Met de toets Test wordt een e-mail gegenereerd naar de eerste ingeschakelde gebruiker in de lijst met ontvangers van meldingen.

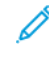

Opmerking: Voor de meldingsservice moeten uitzonderingen ingesteld worden in de firewall van Windows en alle geïnstalleerde antivirus-software.

# <span id="page-120-0"></span>Instellingen gebruikerstoegang

Dit hoofdstuk bevat:

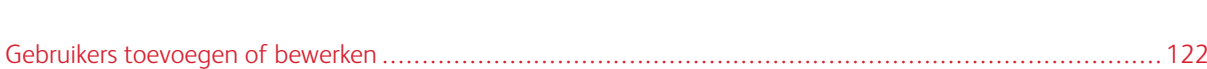

### <span id="page-121-0"></span>Gebruikers toevoegen of bewerken

Gebruikers met beheerdersrechten kunnen nieuwe gebruikers definiëren of bestaande gebruikers bewerken.

- Gebruikersnaam: Hiermee kunt u een naam invoeren.
- Toegangscode: Hiermee kunt u een toegangscode invoeren en bevestigen. Hiermee kan een beheerder de toegangscode van een gebruiker opnieuw instellen als het aantal mislukte aanmeldingspogingen is overschreden, zoals gedefinieerd in de beveiligingsoptie Account vergrendelen.
- Toegangsniveau:
	- [Beheerder](#page-9-0)
	- [Operateur](#page-10-0)
	- [Opdrachtstatusmonitor](#page-11-0)
- E-mailadres: Hiermee kunt u een e-mailadres invoeren.
- Toewijzing workflows: Hiermee kunt u opgeven welke workflows zichtbaar zijn op het tabblad Workflow en het tabblad Opdracht verzenden voor een gebruiker.
- Toewijzing printers: Hiermee kunt u opgeven welke printers zichtbaar zijn op het tabblad Printerbeheer en het tabblad Opdracht verzenden voor een gebruiker.
- Toewijzing wachtrijen: Hiermee kunt u opgeven welke wachtrijen zichtbaar zijn op het tabblad Wachtrijbeheer en het tabblad Opdracht verzenden voor een gebruiker.

## <span id="page-122-0"></span>FreeFlow® Core Uitwisselen

#### Dit hoofdstuk bevat:

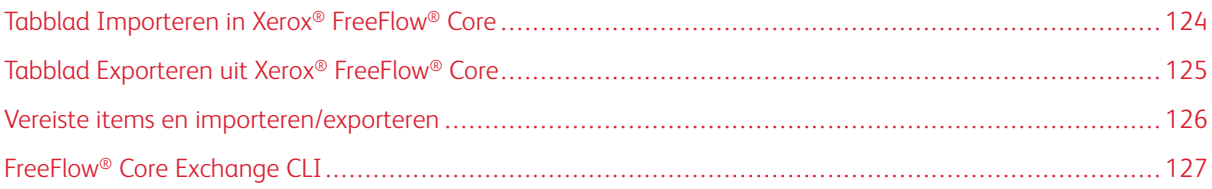

FreeFlow® Core Uitwisselen is een bureaubladtoepassing en een beheeroptie in de gebruikersinterface, waarmee configuratiegegevens van Xerox® FreeFlow® Core kunnen worden geïmporteerd en geëxporteerd. Deze toepassing wordt geïnstalleerd op de Xerox® FreeFlow® Core-server.

## <span id="page-123-0"></span>Tabblad Importeren in Xerox® FreeFlow® Core

Wanneer de gebruiker een FreeFlow® Core Exchange-bestand (.ffc) opent, verschijnt de inhoud van het bestand in het gebied Beschikbare items voor importeren in FreeFlow® Core Exchange. De gebruiker moet op het tabblad Beheer een .ffc-exportbestand opgeven. De gebruiker selecteert items uit deze lijst en kan deze toevoegen aan het gebied Te importeren items. Wanneer de gebruiker Items importeren selecteert, worden de items in het gebied Te importeren items geïmporteerd.

Wanneer de gebruiker Als kloon importeren... selecteert, worden items, gebruikers en configuratiemeldingen vóór het importeren, weggegooid. De volgende keer dat de gebruiker zich aanmeldt bij Xerox® FreeFlow® Core, zijn de geïmporteerde items dan beschikbaar.

De gebruiker kan een toewijzingsbestand voor printerbestemmingen gebruiken tijdens het importeren. Wanneer een toewijzingsbestand voor printerbestemmingen wordt gebruikt, wordt er een aanvullend item toegevoegd aan het gebied Te importeren items. Wanneer het aanvullende item wordt geïmporteerd, zal FreeFlow® Core Exchange de IP-adressen van [printerbestemmingen](#page-67-0) opnieuw definiëren tijdens het importeren.

Tijdens het importeren kan de gebruiker een toewijzingsbestand voor printerbestemmingen maken of een bestaand toewijzingsbestand voor printerbestemmingen gebruiken. De gebruiker kan een bestaand toewijzingsbestand voor printerbestemmingen bewerken voordat er wordt geïmporteerd.

Opmerking: Bestaande toewijzingsbestanden printerbestemming kunnen verwijzen naar printerbestemmingen die alleen bestaan in het FreeFlow® Core Exchange-bestand.

Als de optie Conflicterende items overschrijven tijdens het importeren niet is ingeschakeld, vergelijkt Free-Flow® Core Exchange de items in de importlijst met de bestaande items in Xerox® FreeFlow® Core. Items die identiek zijn, worden niet geïmporteerd. In plaats daarvan worden geïmporteerde items automatisch gekoppeld aan bestaande items. Items die niet identiek zijn maar een conflicterende naam hebben, krijgen tijdens het importeren een nieuwe naam. Andere geïmporteerde items worden aan de items met de nieuwe naam gekoppeld.

Als de optie Conflicterende items overschrijven tijdens het importeren is ingeschakeld, overschrijft Free-Flow® Core Exchange bestaande items die dezelfde naam hebben als de geïmporteerde items.

### <span id="page-124-0"></span>Tabblad Exporteren uit Xerox® FreeFlow® Core

Wanneer de gebruiker het tabblad Exporteren uit FreeFlow® Core selecteert, verschijnt er een lijst met alle items die geëxporteerd kunnen worden in het gebied Beschikbare items voor exporteren. De gebruiker selecteert items uit deze lijst en kan deze toevoegen aan het gebied Te exporteren items.

Wanneer de optie ® Core-kloon maken wordt geselecteerd, worden alle items, gebruikers en configuratiemeldingen van Xerox® FreeFlow® Core toegevoegd aan de Te exporteren items.

FreeFlow® Core Exchange exporteert de volgende informatie niet:

- FreeFlow® Core Cloud-printers en -printerbestemmingen
- Xerox® FreeFlow® Core-configuratie-instellingen
- Opdrachtgegevens

Wanneer de gebruiker Items exporteren of Als kloon exporteren selecteert, worden de items in het gebied Te exporteren items geëxporteerd.

Geëxporteerde items worden opgeslagen in een FreeFlow® Core Uitwisselen-bestand (.ffc).

Tijdens het exportproces exporteert FreeFlow® Core Uitwisselen bestanden en mappen in de Xerox® FreeFlow® Core-sandbox. Deze items staan in het gedeelte Bestanden en directory's die doorXerox® FreeFlow® Core worden beheerd in het venster Te exporteren items.

De gebruiker kan de optie Toewijzing printerbestemming maken kiezen tijdens het exporteren. Nadat de items zijn geëxporteerd, verschijnt er in FreeFlow® Core Uitwisselen een dialoogvenster Toewijzingsbestand printerbestemming, waarin de gebruiker de IP-adressen van alle [printerbestemmingen](#page-67-0) in het FreeFlow® Core Uitwisselen-bestand opnieuw kan definiëren. De toewijzingsgegevens van de printerbestemming worden opgeslagen in een afzonderlijk toewijzingsbestand voor de printerbestemming (.ffm).

### <span id="page-125-0"></span>Vereiste items en importeren/exporteren

Wanneer een item geïmporteerd of geëxporteerd wordt in of uit Xerox® FreeFlow® Core, worden alle gekoppelde items geïmporteerd of geëxporteerd. Als de gebruiker bijvoorbeeld een hot folder importeert of exporteert, worden de workflow(s) die bij de hot folder horen ook geïmporteerd of geëxporteerd. Ook de voorinstellingen die bij de geselecteerde workflows horen worden geïmporteerd of geëxporteerd. Als u de lijst wilt zien met vereiste items die samen met een item worden geïmporteerd of geëxporteerd, selecteert u het pictogram Info dat verschijnt als u items aanwijst in het venster Te importeren items of Te exporteren items.

Als u de lijst wilt zien met vereiste items die samen met een item worden geïmporteerd of geëxporteerd, selec-

teert u het pictogram Info du dat verschijnt als u items aanwijst in het venster Te importeren items of Te exporteren items.

Opmerking: FreeFlow® Core Exchange importeert of exporteert geen fonts en ICC-profielen. Fonts en ICC-profielen worden uit het besturingssysteem opgehaald en hebben geen licentiebeperkingen.

### <span id="page-126-0"></span>FreeFlow® Core Exchange CLI

De applicatie CoreExchange.exe is een CLI-applicatie die kan worden gebruikt voor het importeren en exporteren van items uit Xerox® FreeFlow® Core. Deze applicatie moet worden opgeroepen vanaf de locatie in de installatiedirectory van Xerox® FreeFlow® Core.

De volgende argumenten worden ondersteund en zijn niet hoofdlettergevoelig:

- /lw: weergave van Xerox® FreeFlow® Core-workflows
- /lh: weergave van Xerox® FreeFlow® Core hot folders
- /lc <file>: weergave van de inhoud van het FreeFlow® Core Exchange-bestand
- /v <file>: weergave van de versie van het FreeFlow® Core Exchange-bestand
- /i <file>: importeer de inhoud van het FreeFlow® Core Exchange-bestand
	- /o: overschrijf items die een conflict opleveren met items in het FreeFlow® Core Exchange-bestand
	- /clone: verwijder alle bestaande items, gebruikers en configuratiegegevens en importeer alle items, gebruikers en configuratiegegevens
	- /r: weergave van een rapport na het importeren
- /i <file> <printerDestinationMappingFile>: importeer de inhoud van het FreeFlow® Core Exchange-bestand en wijs tegelijkertijd nieuwe IP-adressen aan de printerbestemming toe
- /e <file>: exporteer items naar het FreeFlow® Core Exchange-bestand
	- /w <workflow1 workflow2…>: exporteer alleen workflows die een naam hebben
	- /h <hotfolder1 hotfolder2…>: exporteer alleen hot folders die een naam hebben
	- /clone: exporteer alle items, gebruikers en configuratiegegevens
	- /r: weergave van een rapport na het exporteren
	- /s: voer Core FreeFlow® Exchange uit in de stille modus. Dit is handig voor scriptbewerkingen.

FreeFlow® Core [Uitwisselen](#page-122-0)

## <span id="page-128-0"></span>FreeFlow® Core Cloud Afdrukken

Dit hoofdstuk bevat:

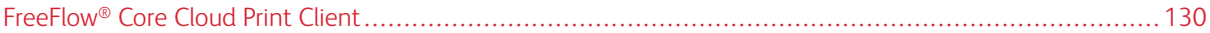

Met FreeFlow® Core Cloud Afdrukken kunnen externe instanties van Xerox® FreeFlow® Core naadloos opdrachten verzenden naar printers in netwerken achter een firewall.

#### <span id="page-129-0"></span>FreeFlow® Core Cloud Print Client

FreeFlow® Core Cloud Print gebruikt een client die achter de firewall in het netwerk van de klant wordt uitgevoerd. Deze client communiceert met de FreeFlow® Core Cloud Print Server om communicatie mogelijk te maken met printers achter de firewall.

#### **FREEFLOW® CORE CLOUD PRINT SERVER**

FreeFlow® Core Cloud Afdrukken gebruikt een speciale server die naast Xerox® FreeFlow® Core wordt uitgevoerd. Deze server communiceert met de FreeFlow® Core Cloud Afdrukken-client om communicatie mogelijk te maken met printers achter de firewall.

Als u de server wilt inschakelen, opent u het Xerox® FreeFlow® Core-configuratieprogramma. Ga naar Instellingen en selecteer de optie De Core Cloud Print Server inschakelen.

Voor communicatie tussen de FreeFlow® Core Cloud Print Server en de client is een beveiligde verbinding nodig. Aanvullende configuratiegegevens staan beschreven in de beveiligingshandleiding van Xerox® FreeFlow® Core.

#### **VERBINDING TOT STAND BRENGEN MET EEN FREEFLOW® CORE CLOUD PRINT SERVER**

Nadat de FreeFlow® Core Cloud Print-client is geïnstalleerd, wordt de FreeFlow®Core Cloud Print-configuratie gebruikt om een verbinding tot stand te brengen met de FreeFlow® Core Cloud Print Server. Wanneer het configuratieprogramma voor het eerst wordt gestart, wordt om de volgende informatie gevraagd:

- FreeFlow<sup>®</sup> Core-DNS-naam: De hostnaam voor de Xerox<sup>®</sup> FreeFlow<sup>®</sup> Core server.
- Naam van externe client: Definieert een beschrijvende naam voor de FreeFlow® Core Cloud Print-client.
- FreeFlow® Core-gebruikersnaam: De gebruikersnaam die de FreeFlow® Core Cloud Print-client gebruikt om een verbinding tot stand te brengen met de FreeFlow Core-toegangscode.

 $\mathscr{O}$ Opmerking: De geselecteerde gebruiker moet toegang op Operateur- of Beheerdersniveau hebben. Daarnaast biedt FreeFlow® Core Cloud Print-verificatie geen ondersteuning voor Active Directory.

• FreeFlow<sup>®</sup> Core-toegangscode: De toegangscode voor de gespecificeerde gebruikersnaam.

Opmerking: De FreeFlow® Core Cloud Print-client communiceert met een enkele Xerox® FreeFlow® Core-server. De Xerox® FreeFlow® Core-server kan echter communiceren met meerdere FreeFlow® Core Cloud Print-clients.

• Aanmeldingsgegevens proxy: De invoer van verificatiegegevens maakt communicatie via een geverifieerde, beschermde proxyserver mogelijk.

#### **PRINTERS CONFIGUREREN**

FreeFlow® Core Cloud Print-configuratie wordt gebruikt voor het beheer van FreeFlow® Core Cloud Print-printers. De gebruiker kan printers toevoegen, bewerken en verwijderen.

- Naam van printer: Hiermee definieert u een naam voor de printer. Als er geen naam wordt gedefinieerd, wordt de modelinformatie opgehaald op de printserver en gebruikt als naam van de printer.
- DNS-naam of IP-adres: De hostnaam of het IP-adres van de printserver. Als een JDF-printer wordt toegevoegd, voegt u het JDF-poortnummer toe aan het IP-adres van de printserver (bijv. x.x.x.x: <poortnummer>).

Wanneer een printer wordt opgeslagen, wordt deze doorgedrukt naar de Xerox® FreeFlow® Core-server waarbij de FreeFlow® Core Cloud Print-client is geregistreerd. Hierna kan de printer worden gebruikt voor het maken van [Printerbestemmingen.](#page-67-0)

FreeFlow® Core Cloud Print-printers hebben de volgende beperkingen:

- Beveiligd afdrukken wordt niet ondersteund.
- Het automatiseren van het onderbreken en hervatten van opdrachtverzending is niet ingeschakeld.
- De printernaam kan niet worden gewijzigd binnen Xerox® FreeFlow® Core.
- FreeFlow® Core Cloud-printers zonder printerbestemmingen worden niet vermeld op het tabblad Printerstatus en -beheer.

[FreeFlow®](#page-128-0) Core Cloud Afdrukken

# <span id="page-132-0"></span>FreeFlow® Core Configureren

#### Dit hoofdstuk bevat:

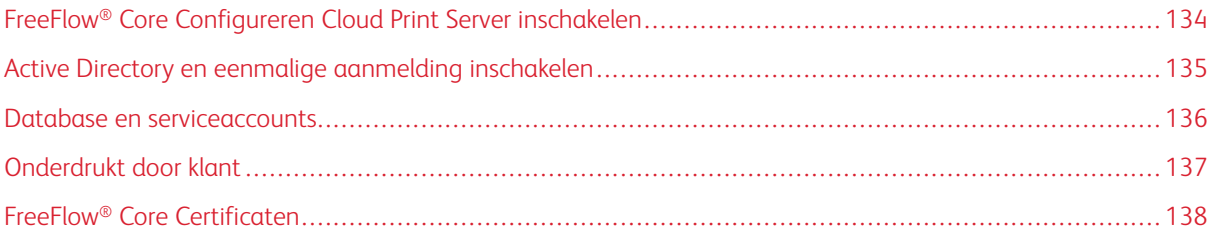

FreeFlow® Core Configureren kan worden gebruikt om gebruikersgroepen op de cloud-printserver en in Active Directory in te schakelen, of om database- en service-accounts te wijzigen, en instellingen te configureren. Free-Flow® Core Configureren bevat de volgende tabbladen:

- Instellingen
- Verificatie
- Database
- Onderdrukt door klant
- Certificaten

## <span id="page-133-0"></span>FreeFlow® Core Configureren Cloud Print Server inschakelen

Als u de FreeFlow® Core Configureren Cloud Print Server wilt inschakelen, gaat u als volgt te werk:

1. Start FreeFlow® Core Configureren

Het venster FreeFlow® Core Configureren verschijnt.

- 2. Klik op het tabblad Instellingen.
- 3. Schakel het selectievakje in bij Xerox® FreeFlow® Core Configureren Cloud Print Server inschakelen. De client maakt verbinding met een Xerox® FreeFlow® Core Server.

#### <span id="page-134-0"></span>Active Directory en eenmalige aanmelding inschakelen

Als u Active Directory-groepen wilt inschakelen, gaat u als volgt te werk:

1. Start FreeFlow® Core Configureren

Het venster FreeFlow® Core Configureren verschijnt.

- 2. Klik op het tabblad Verificatie.
- 3. In het gedeelte Gebruiker verifiëren op basis van selecteert u een van de keuzerondjes:
	- Gebruikersinstellingen FreeFlow® Core: Dit keuzerondje is standaard ingeschakeld.
	- Active Directory-groepen: Als u dit keuzerondje selecteert, is het selectievakje Schakel dit vakje in om eenmalige aanmelding in te schakelen beschikbaar voor selectie. Met deze optie wordt verificatie op basis van toegewezen Active Directory-groepen:ingeschakeld. Voor meer informatie over Active Directory-groepstoewijzingen raadpleegt u Active [Directory-groepen](#page-134-1) toewijzen.
- 4. Als u eenmalige aanmelding wilt inschakelen, schakelt u het selectievakje bij Schakel dit vakje in om eenmalige aanmelding in te schakelen in.

#### <span id="page-134-1"></span>**ACTIVE DIRECTORY-GROEPEN TOEWIJZEN**

Voor toegang tot Xerox® FreeFlow® Core moet u zorgen dat de gebruikers tot een toegewezen groep behoren.

Als u Active Directory-groepen aan FreeFlow® Core-gebruikersrollen wilt toewijzen, gaat u als volgt te werk:

- 1. Voer in het veld Groepsnaam een lokale Active Directory-naam in.
- 2. Als u gebruikersrollen wilt toewijzen aan de Active Directory-groep, selecteert u Toewijzen voor de gewenste gebruikersrol. Voor meer informatie raadpleegt u [Gebruikersrollen](#page-8-0) en toegangscodes.

#### **ACTIVE DIRECTORY-GROEPEN VERWIJDEREN**

Als u een Active Directory-groep wilt verwijderen, gaat u als volgt te werk:

- 1. Selecteer de Active Directory-groep in de groepsnamen in de gewenste gebruikersrol.
- 2. Klik op Verwijderen.

### <span id="page-135-0"></span>Database en serviceaccounts

Op het tabblad Database kunt u de instellingen wijzigen voor de database-account en de Xerox® FreeFlow® Core services-account.

Als u de aanmeldingsgegevens van de accounts wilt wijzigen, gaat u als volgt te werk:

1. Start FreeFlow® Core Configureren

Het venster FreeFlow® Core Configureren verschijnt.

- 2. Klik op het tabblad Database.
- 3. Werk de velden Naam en Toegangscode voor de gewenste account bij.

## <span id="page-136-0"></span>Onderdrukt door klant

Op het tabblad Onderdrukt door klant kunt u configuratie-instellingen van de Xerox® FreeFlow® Core-software wijzigen.

## <span id="page-137-0"></span>FreeFlow® Core Certificaten

Op het tabblad FreeFlow® Core Certificaten kunt u een beveiligingscertificaat ophalen van een printserver voor beveiligd afdrukken.

# <span id="page-138-0"></span>Systeemdiagnose

Dit hoofdstuk bevat:

[Systeemdiagnose](#page-139-0) . . . . . . . . . . . . . . . . . . . . . . . . . . . . . . . . . . . . . . . . . . . . . . . . . . . . . . . . . . . . . . . . . . . . . . . . . . . . . . . . . . . . . . . . . . . . . . . . . . . . . . . . . . . . . . . . . . . . . . . . . 140

## <span id="page-139-0"></span>Systeemdiagnose

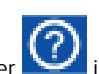

Via de optie Systeemdiagnose onder **in de rechterbovenhoek van de grafische gebruikersinterface kunt u** diagnostische logs opslaan. De loginformatie kan door de Xerox-klant worden gebruikt om problemen met Free-Flow Core vast te stellen en op te lossen.

Met de opties voor spoolmap bepaalt u of de inhoud van de spoolmap, met daarin informatie over opdrachtverwerking, deel uitmaakt van het gemaakte zipbestand. De spoolmap kan behoorlijk groot zijn, dus bestaat de optie om dit weg te laten.

Met de optie Systeemdiagnose downloaden kan de gebruiker de naam opgeven en aangeven waar in het bestandssysteem het zipbestand moet worden opgeslagen.

Voor een FFCore-systeem dat offline is, is dezelfde functie beschikbaar op de server op C:\Program Files \Xerox\FreeFlow Core met de naam FreeFlowDiagnostics.exe. De logs worden opgeslagen in C: \Downloads. Om te voorkomen dat de spoolmap wordt opgeslagen, gebruikt u het commando FreeFlow-Diagnostics.exe spoolskip.

# <span id="page-140-0"></span>Opdrachteigenschappen

#### Deze bijlage bevat:

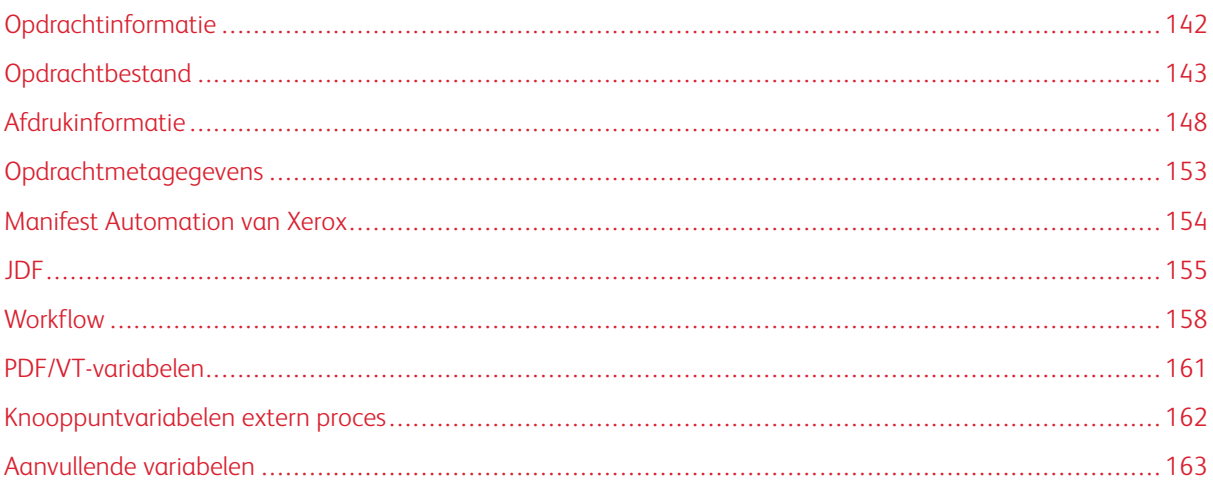

In elk parameterveld met tekstinvoer kunnen variabelen worden gebruikt. Sommige variabelen zijn niet beschikbaar in Opdrachtkenmerken. Typedefinities zijn als volgt:

- Dimensie-type bevat twee nummervelden, die gehele getallen of fractionele waarden kunnen bevatten.
- Enum-type is een set voorgedefinieerde waarden voor de variabele.
- String-type bevat alfanumerieke symbolen of tekens. De maximumlengte is 75.
- Nummer-type bevat gehele of decimale getallen.
- Datum/tijd-type heeft de notatie mm/dd/jj uu:mm:ss.

## <span id="page-141-0"></span>Opdrachtinformatie

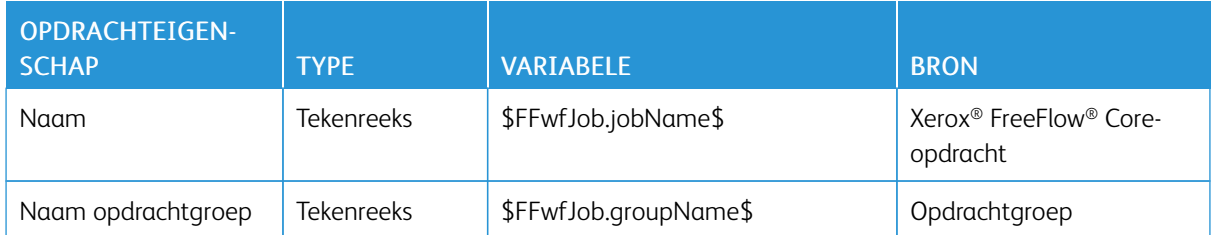

## <span id="page-142-0"></span>Opdrachtbestand

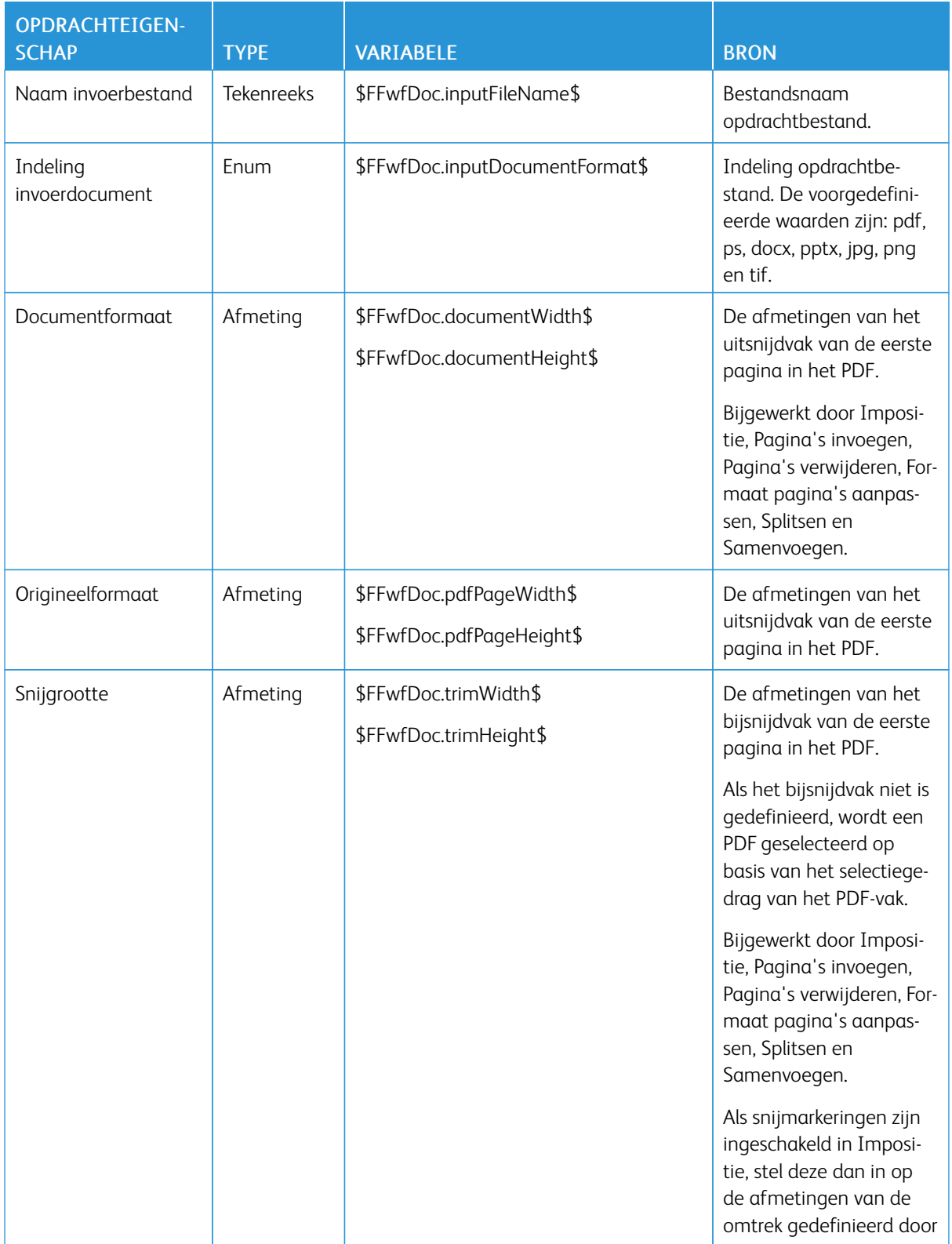

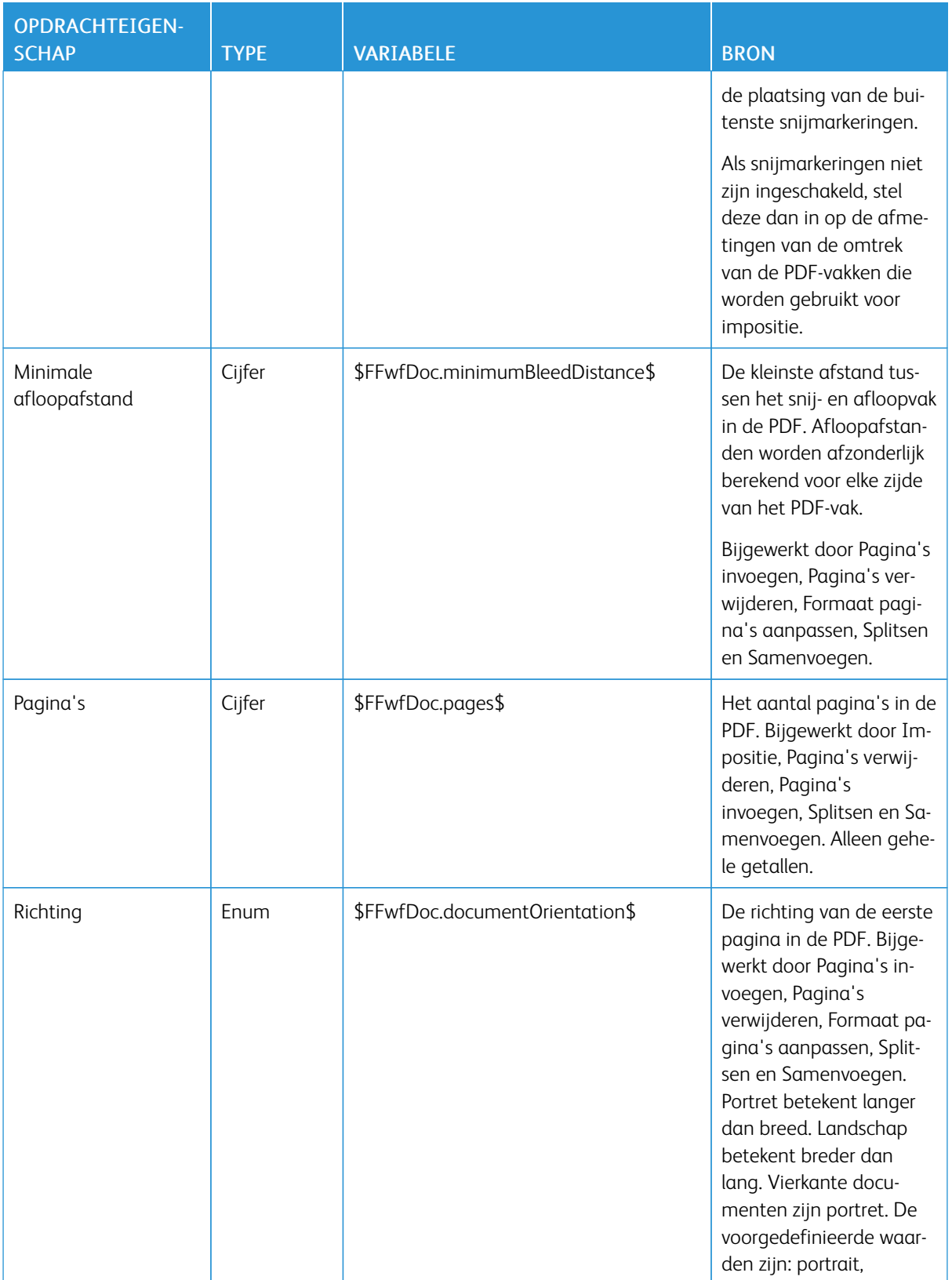
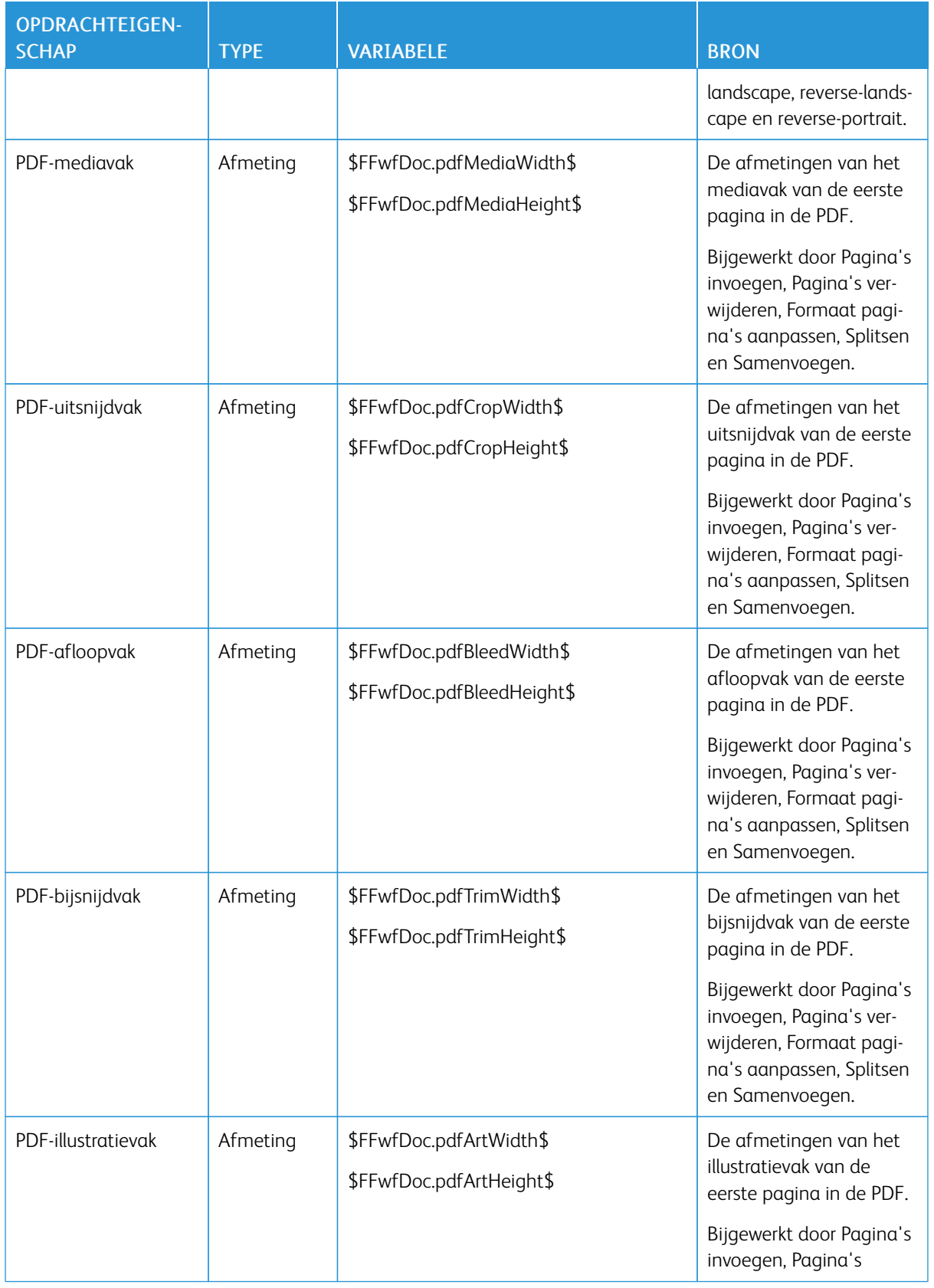

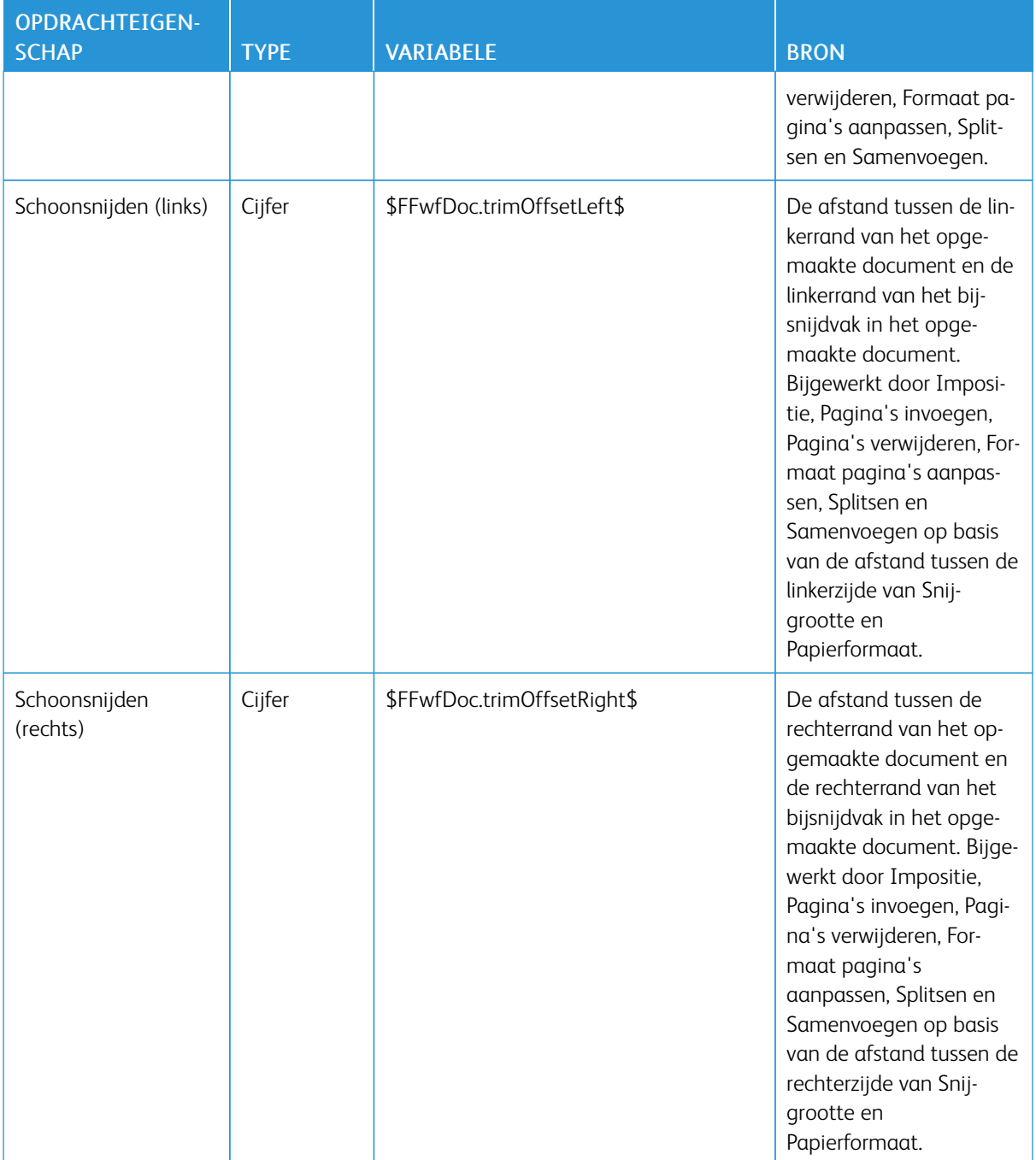

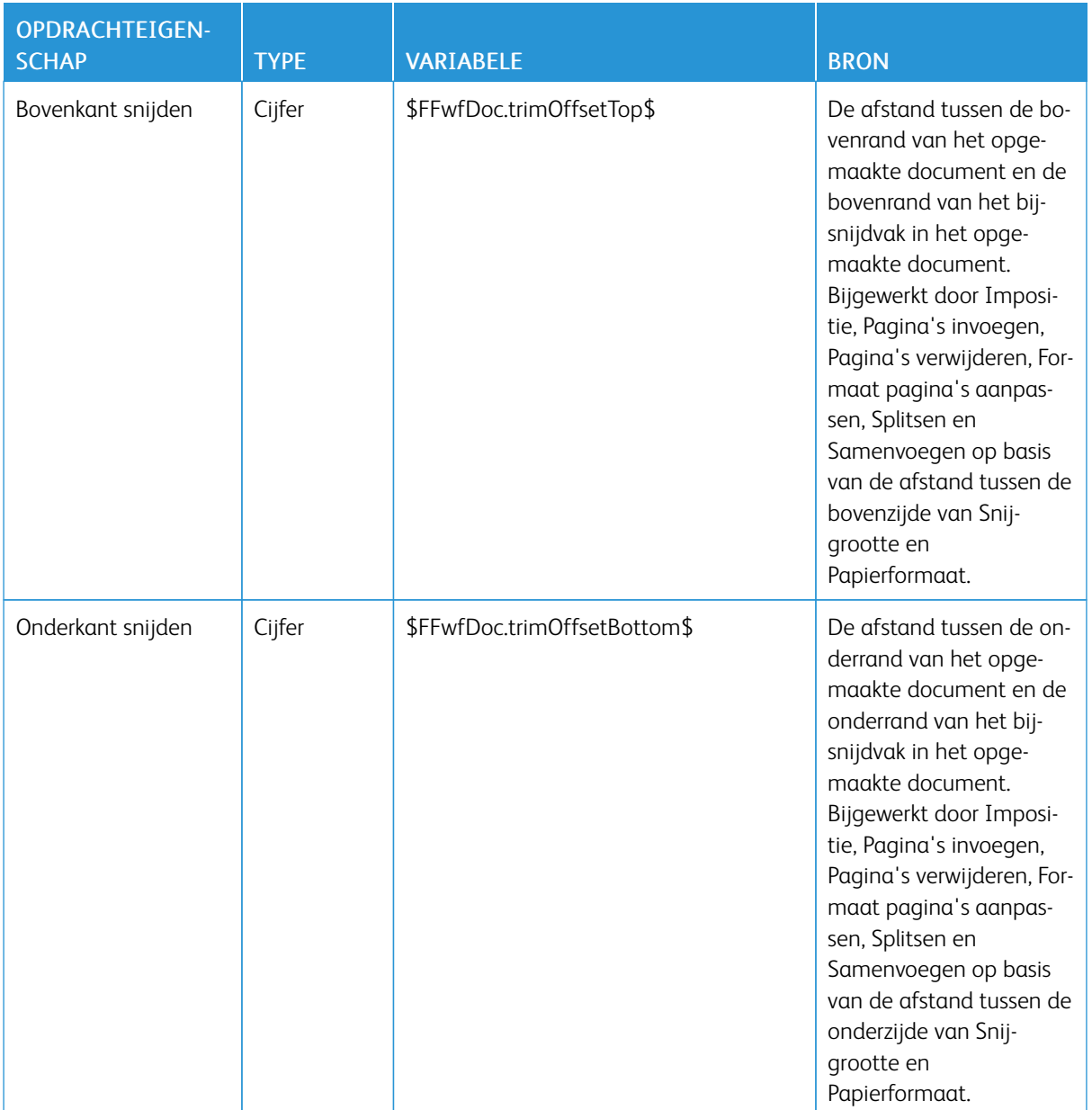

#### Afdrukinformatie

Opmerking: De variabelen in de afdrukinformatiestring worden beoordeeld met behulp van XPIFwaarden.

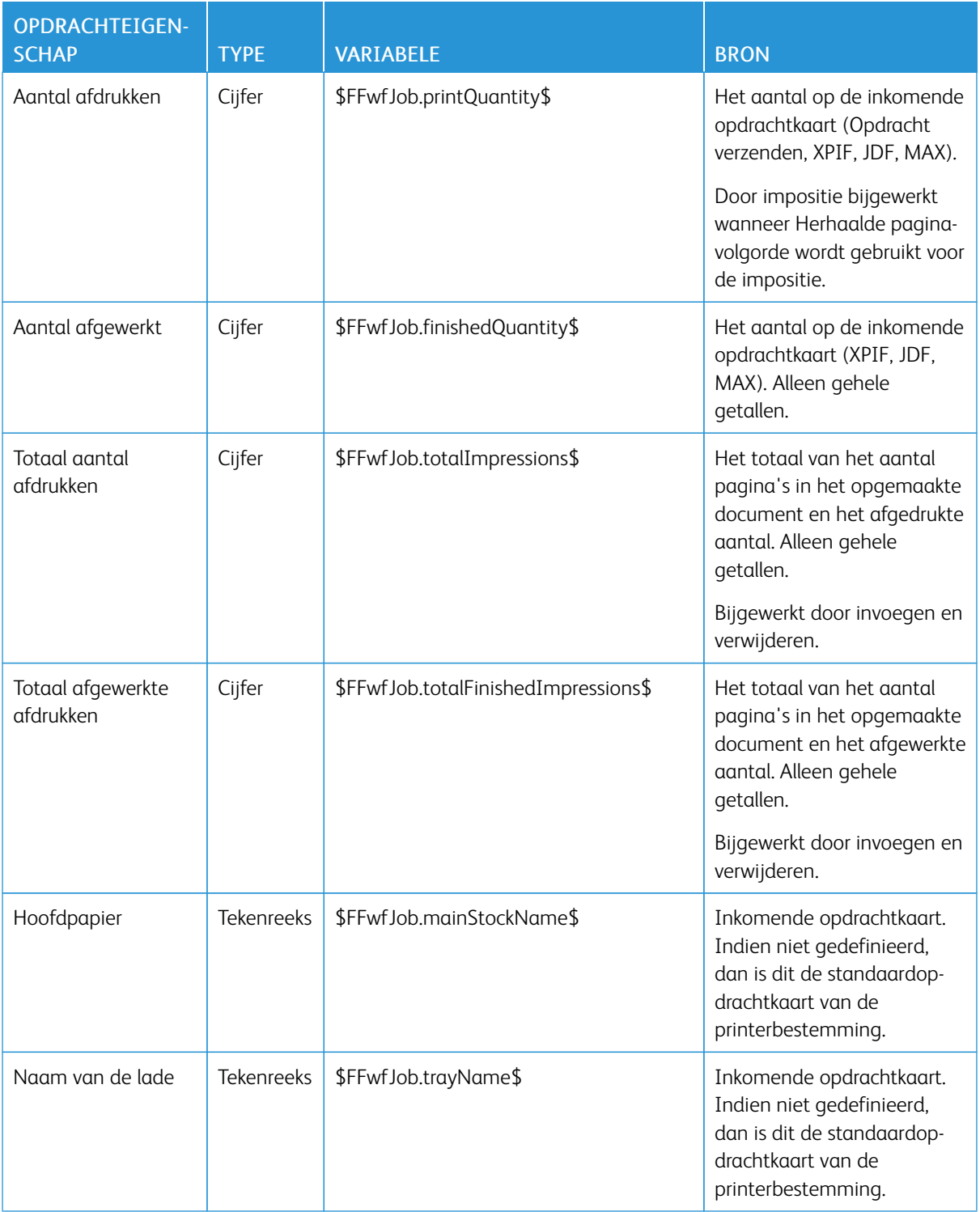

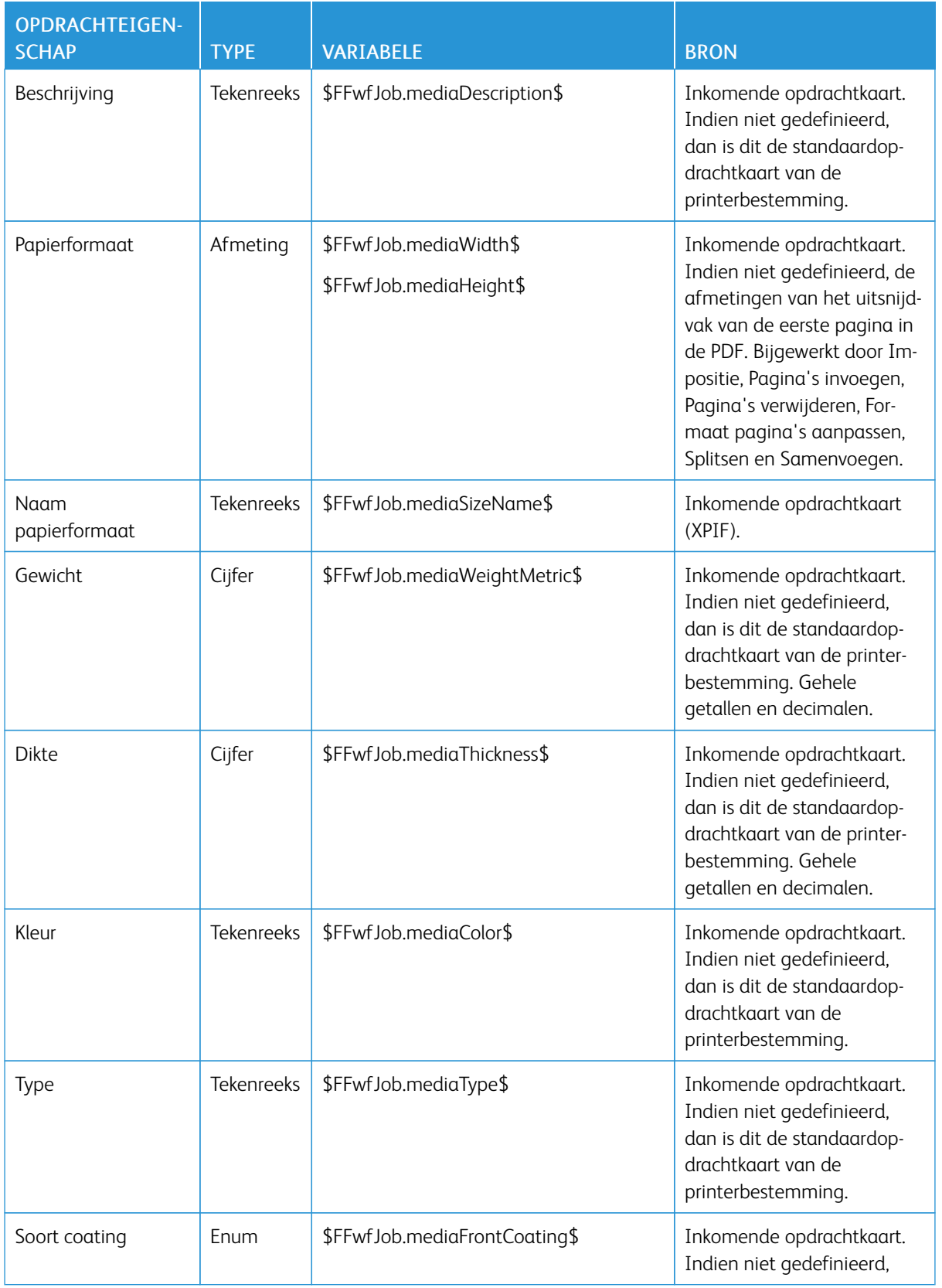

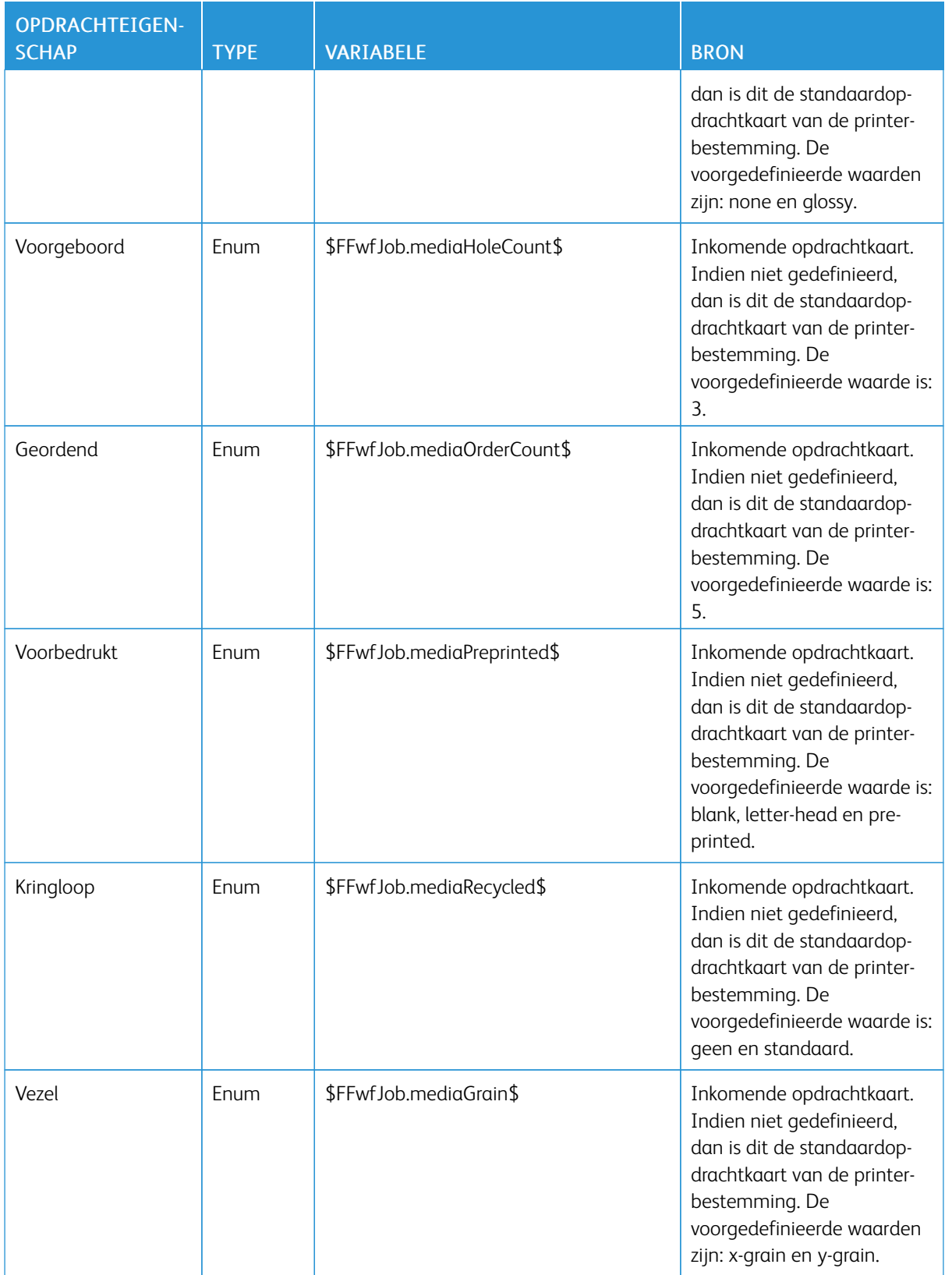

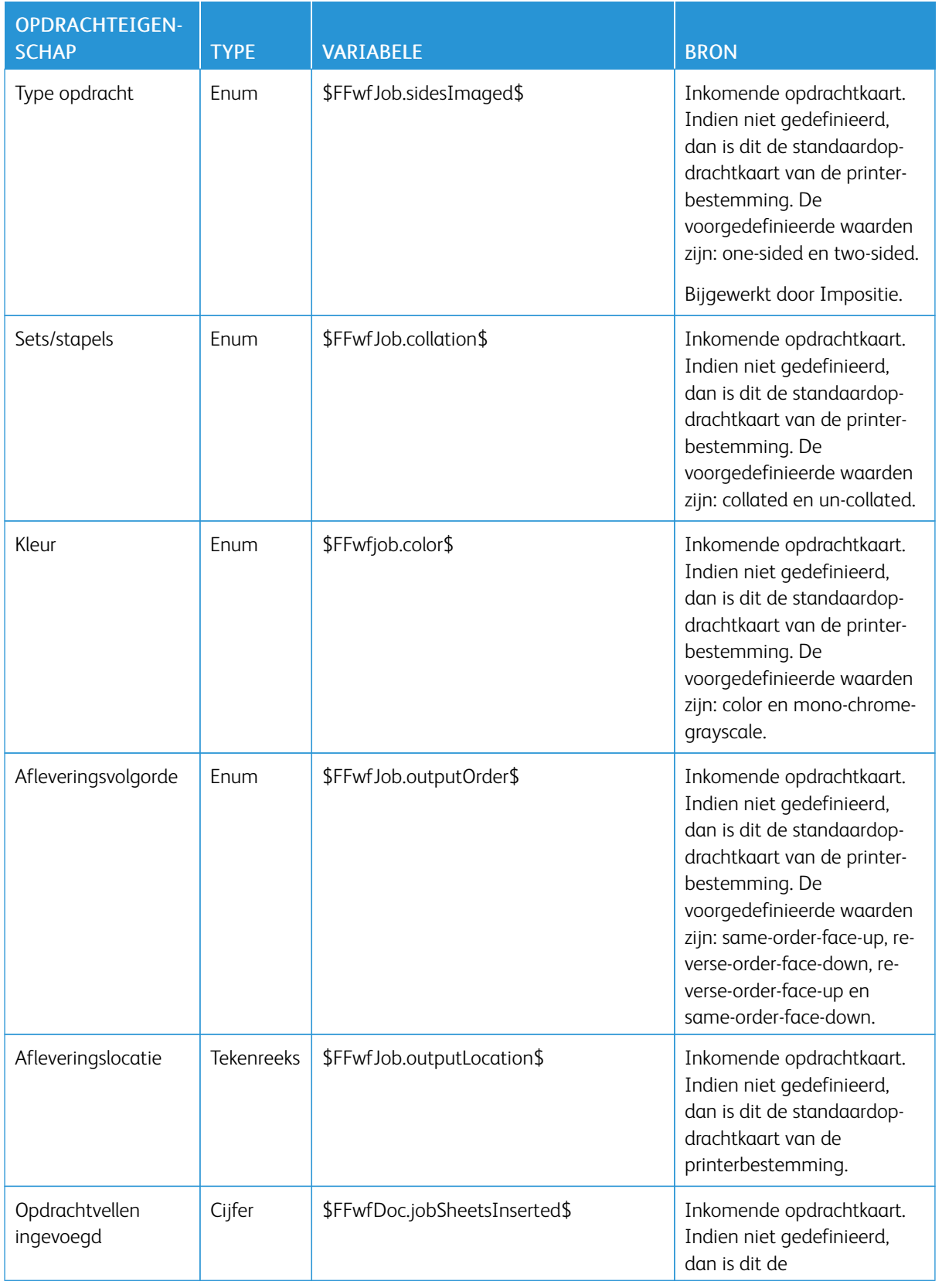

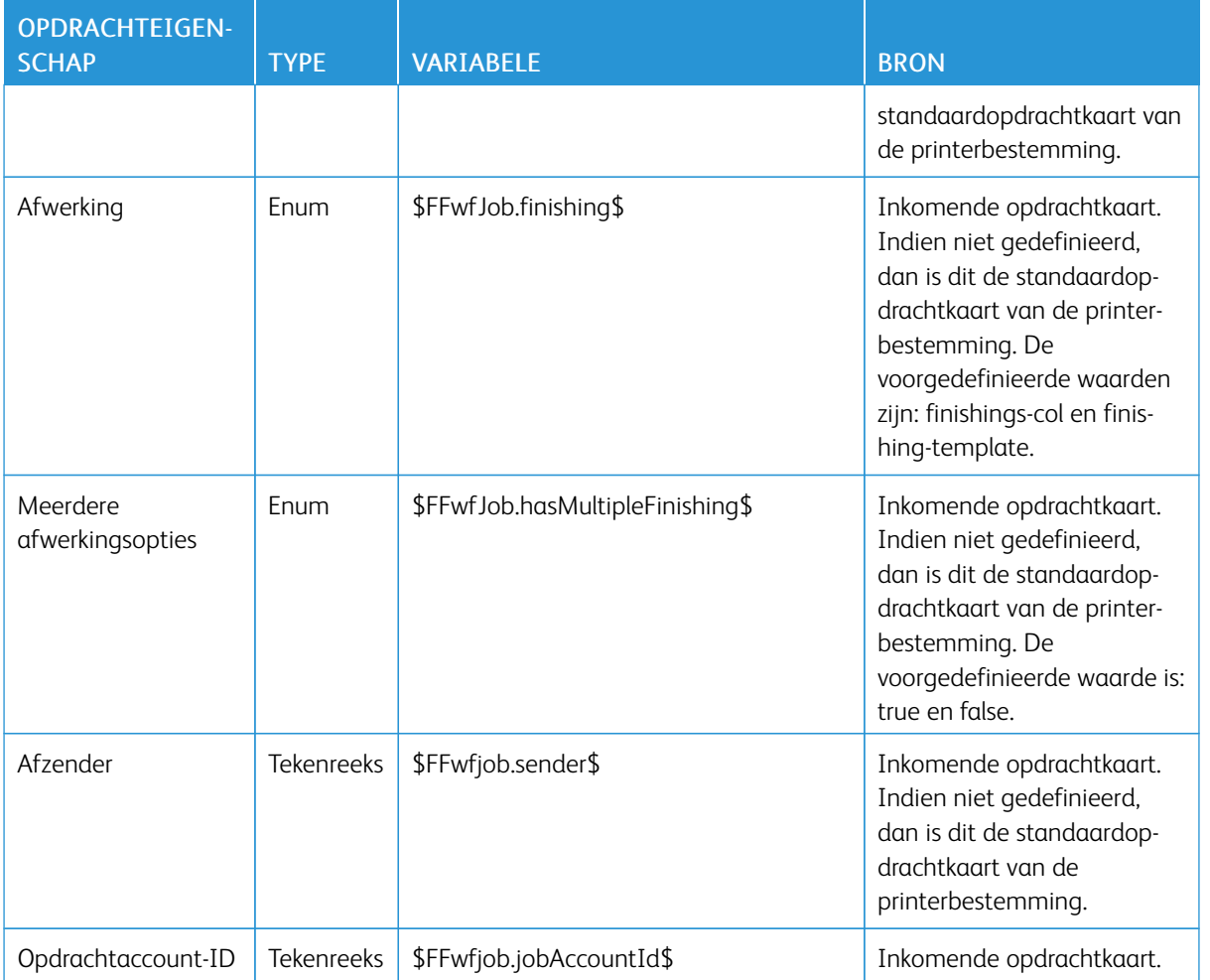

# Opdrachtmetagegevens

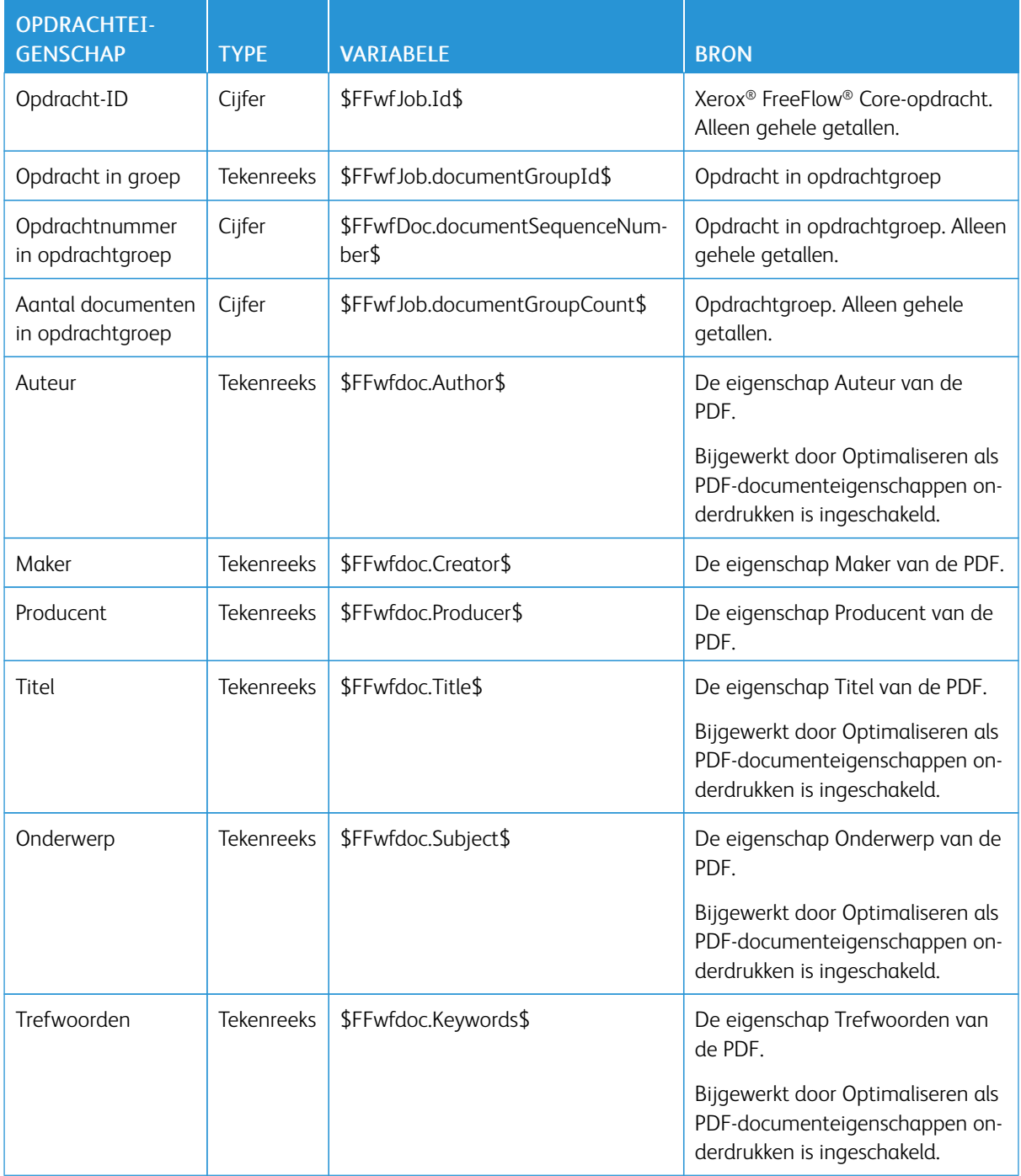

## Manifest Automation van Xerox

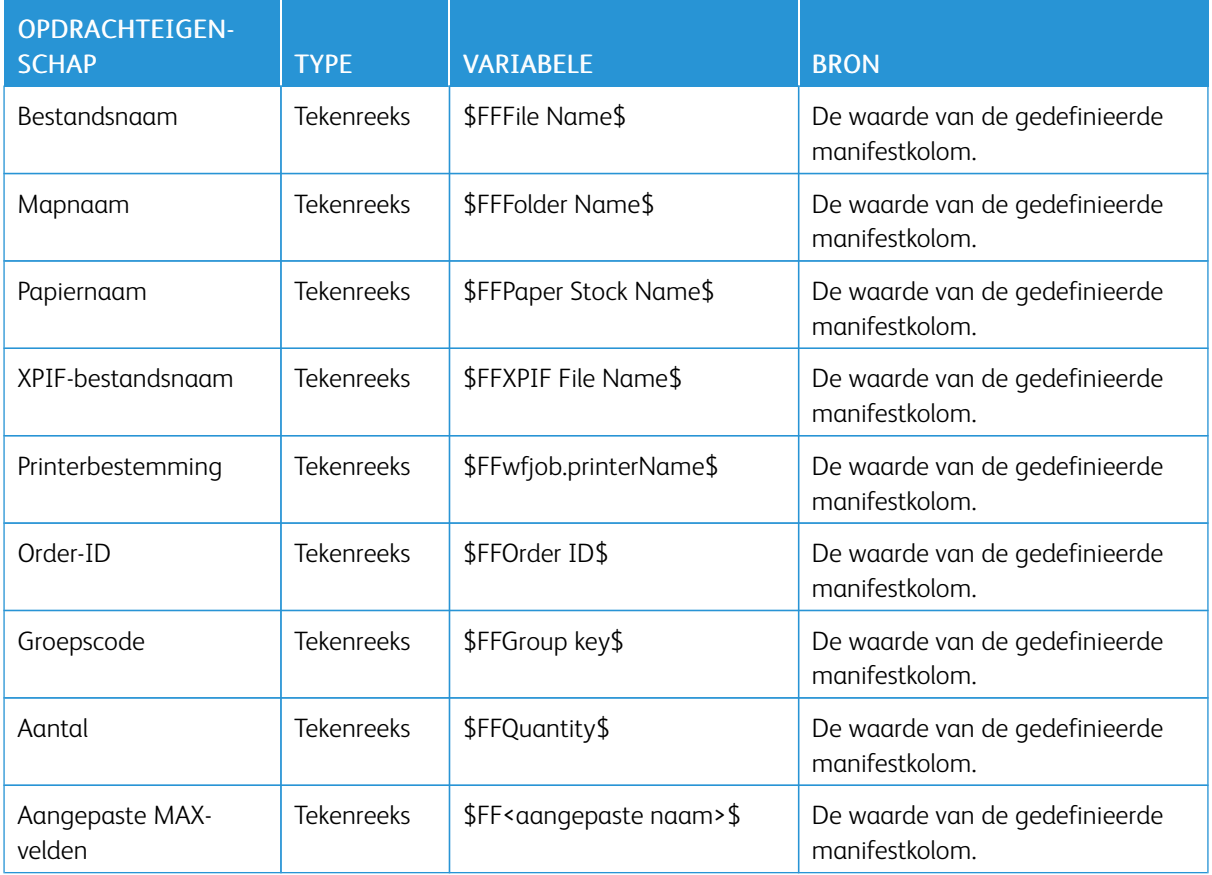

#### JDF

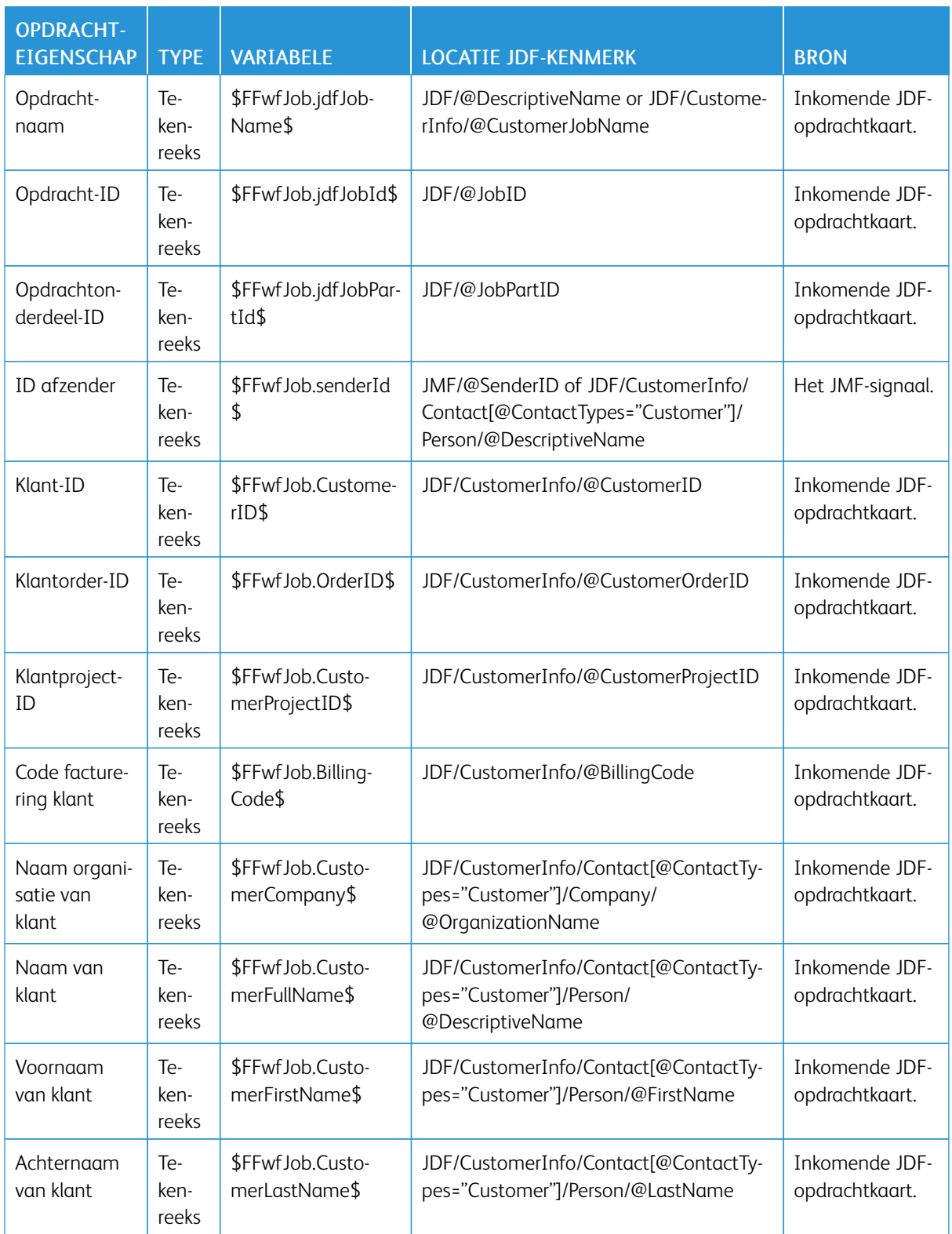

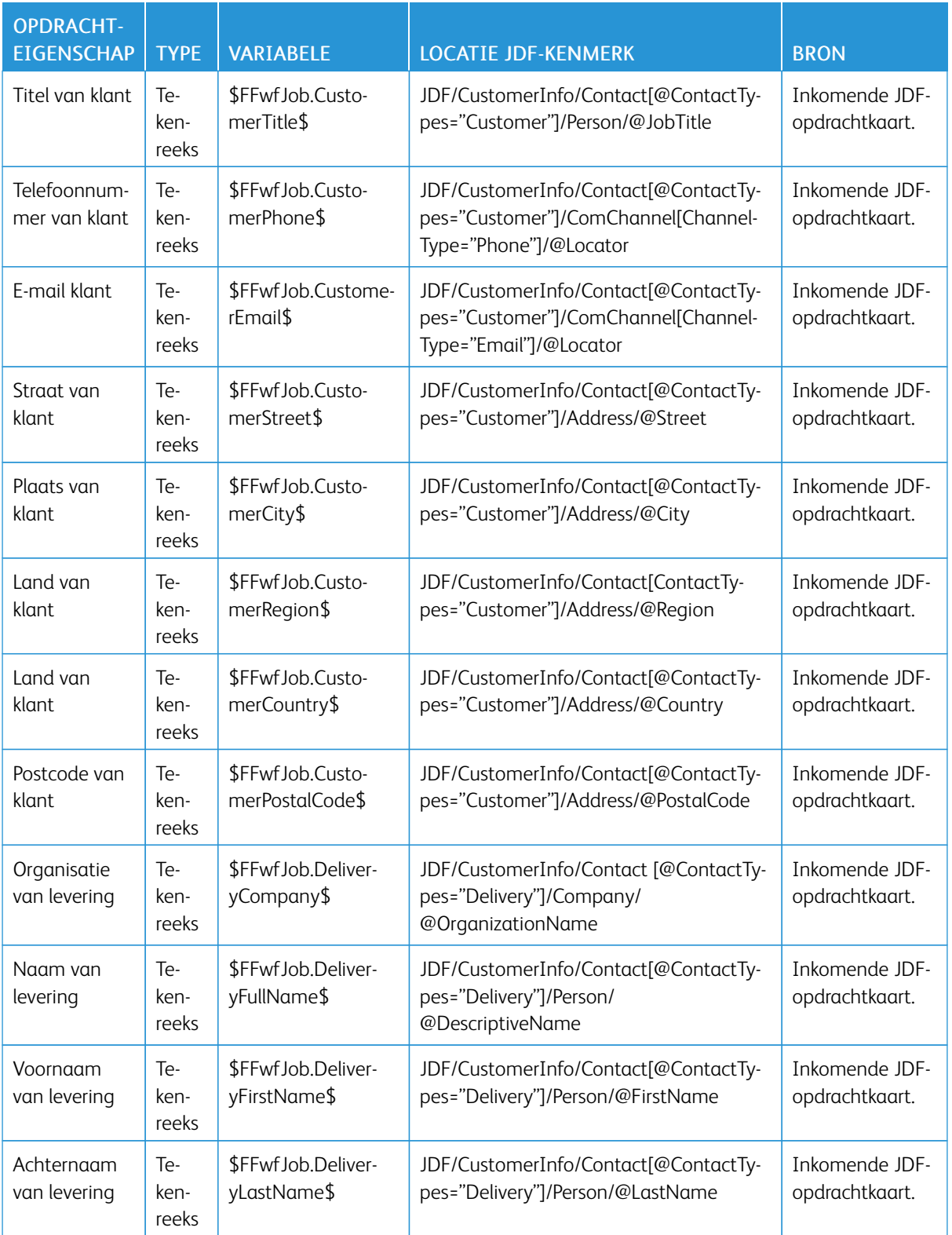

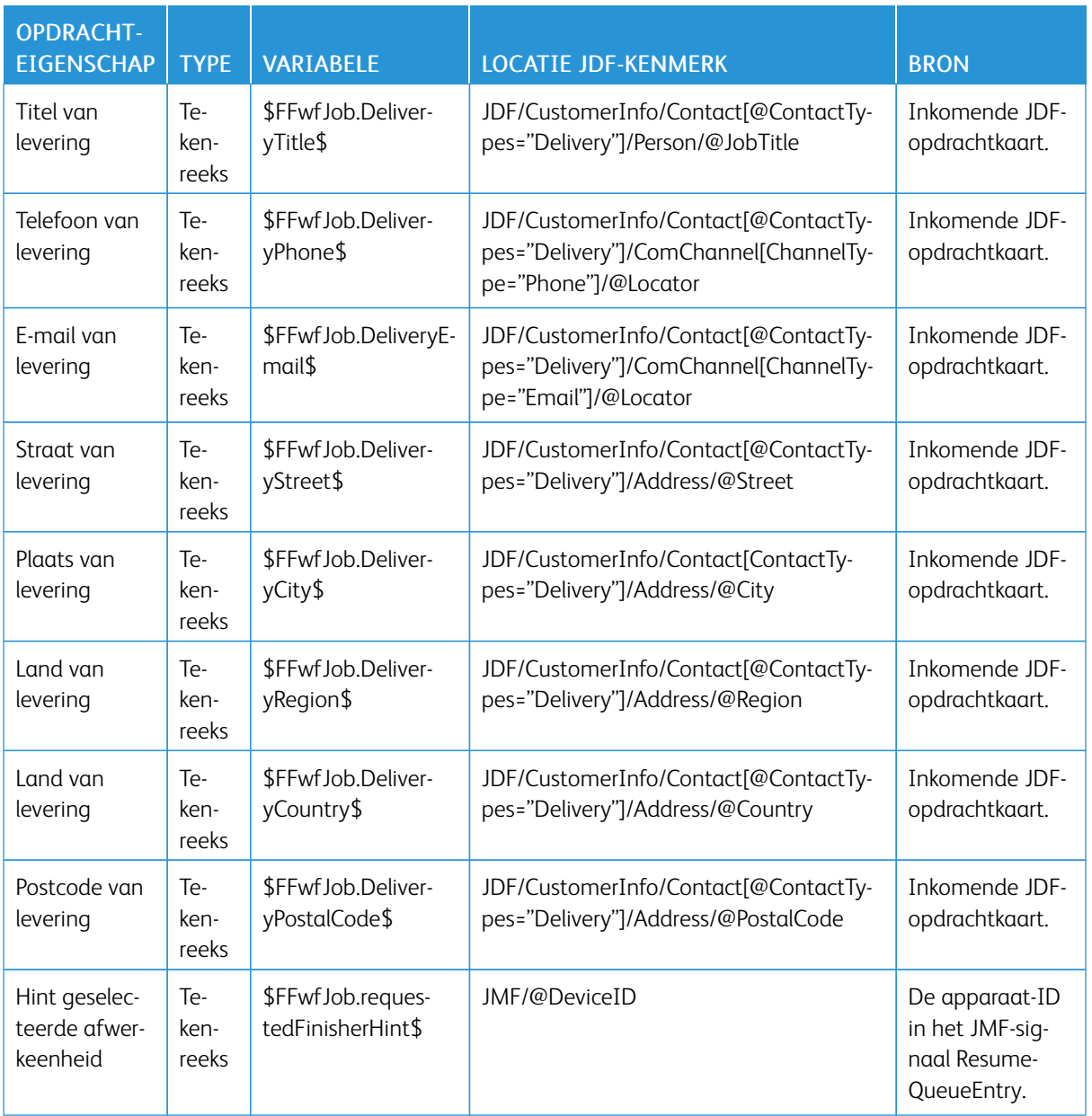

### Workflow

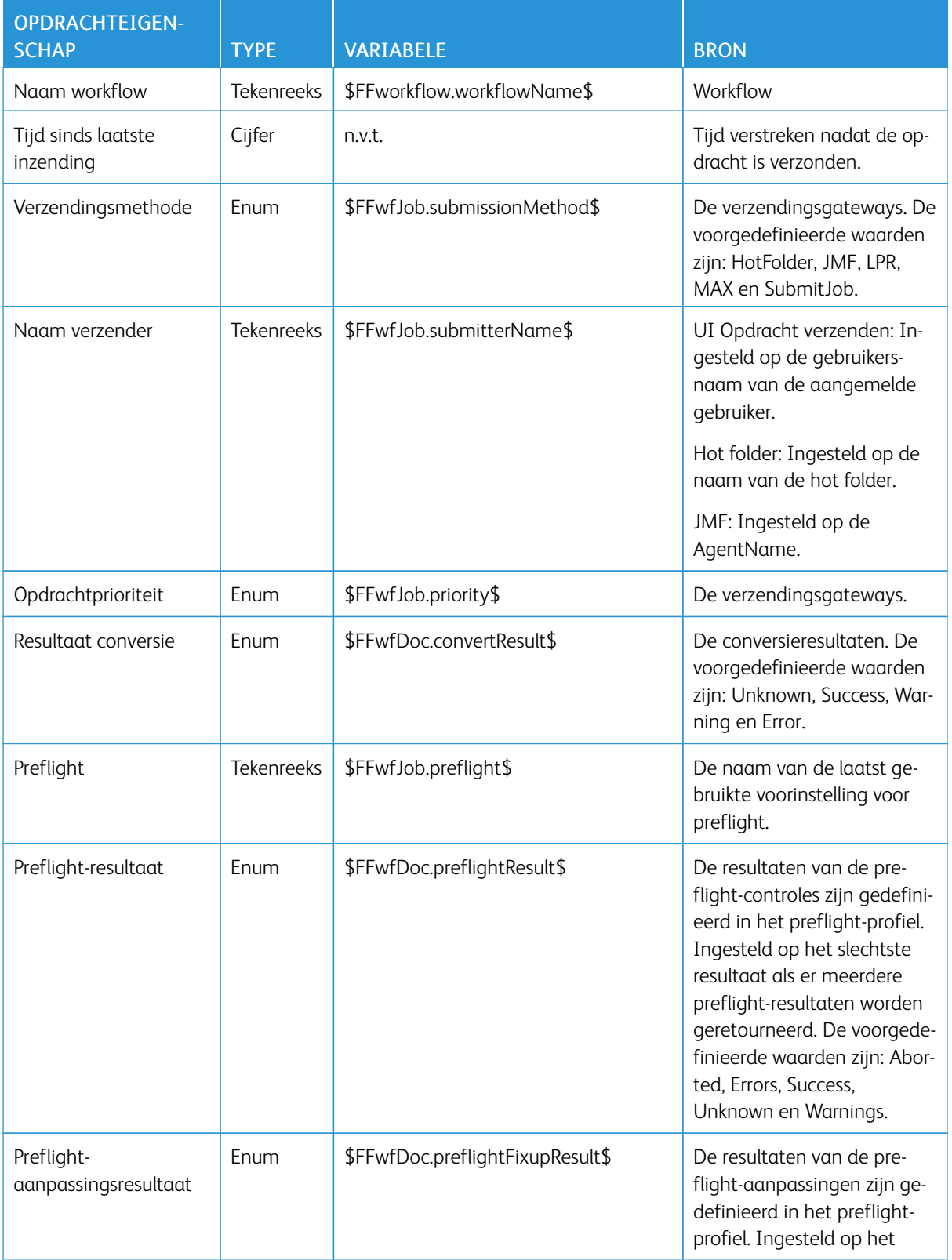

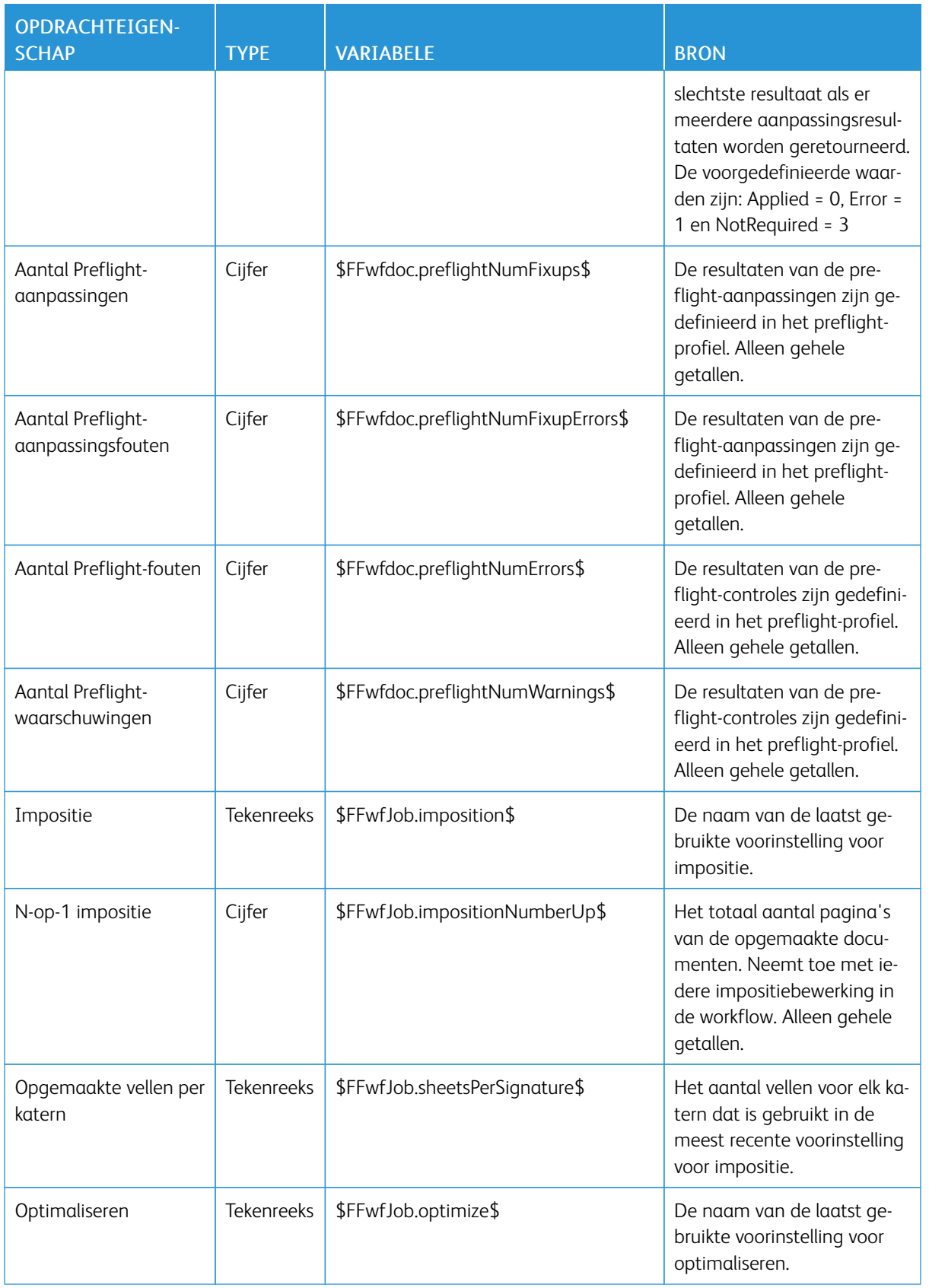

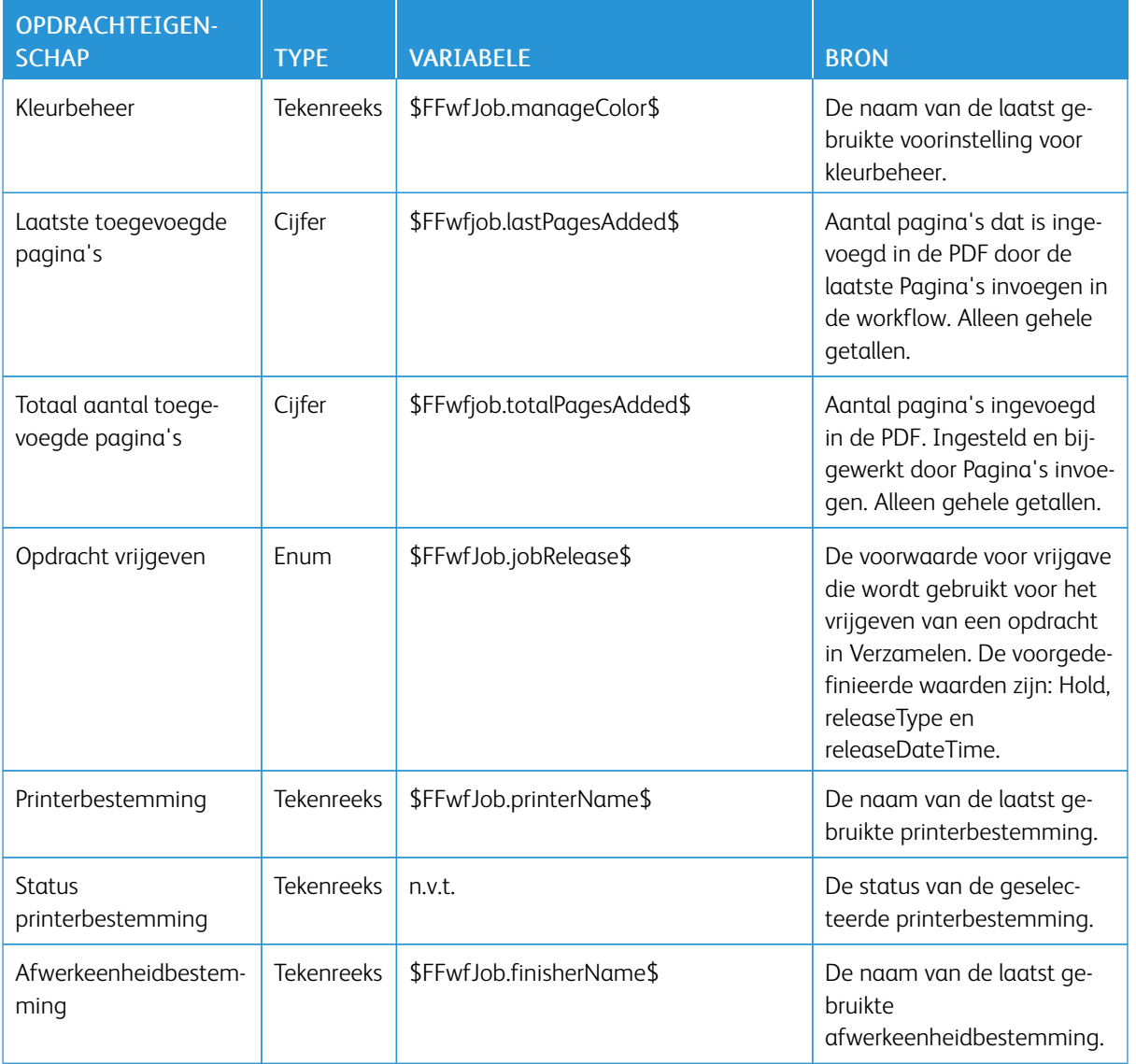

## PDF/VT-variabelen

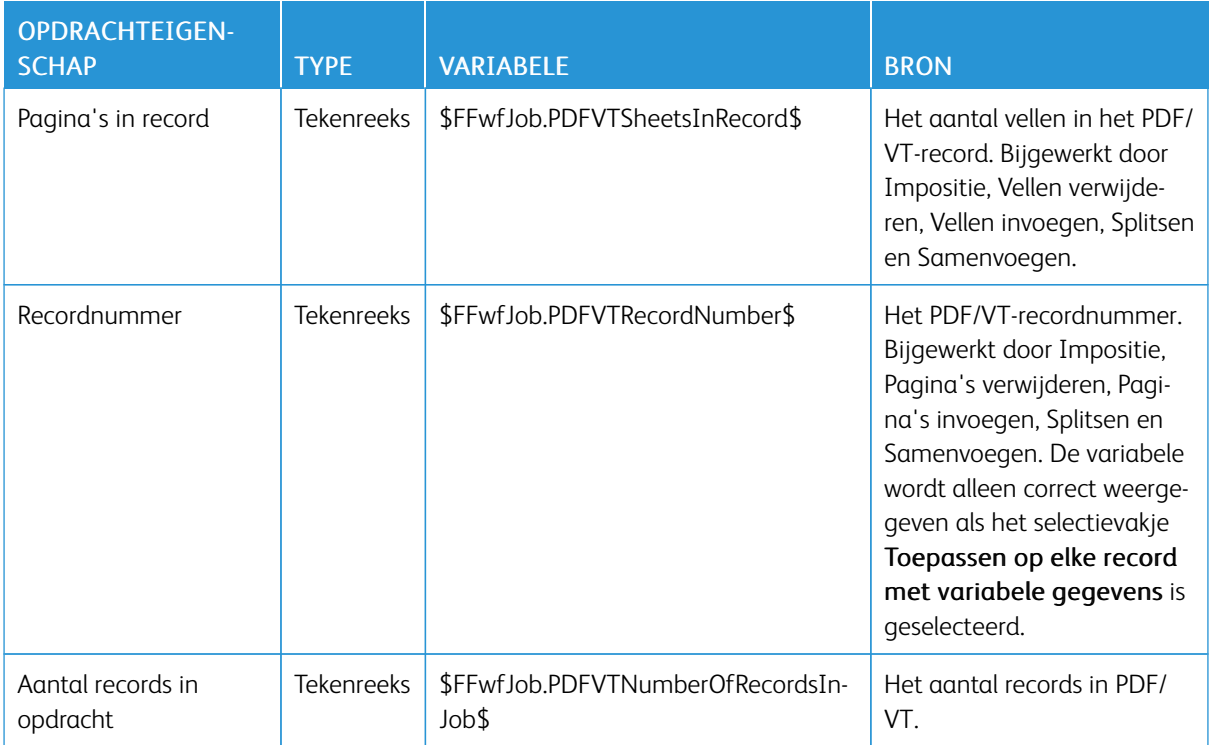

**Workflow** 

Verzonden opdrachtkaart

Preflight-rapport opdracht

afdrukopdrachtkaart

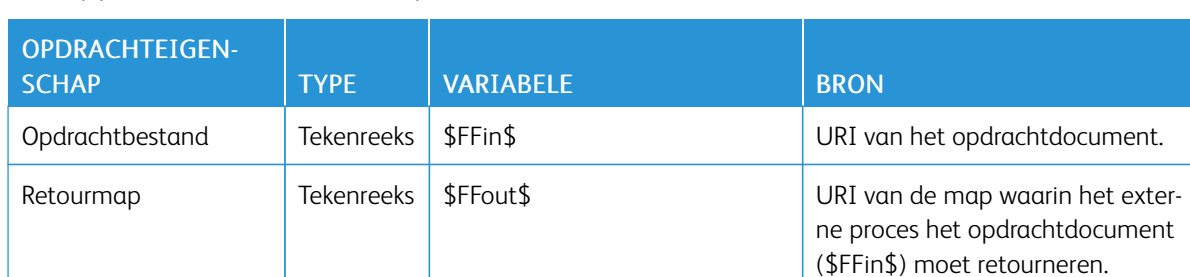

Tekenreeks \$FFxpf\$ URI van de workflowopdrachtkaart.

Tekenreeks \$FFsubmittedxpf\$ URI van de verzonden

Tekenreeks \$FFwfJob.preflightReportUri\$ URI van het preflight-rapport.

De opdrachtkaart worden gebruikt en bijgewerkt terwijl opdrachten

worden verwerkt.

opdrachtkaart.

#### Knooppuntvariabelen extern proces

## Aanvullende variabelen

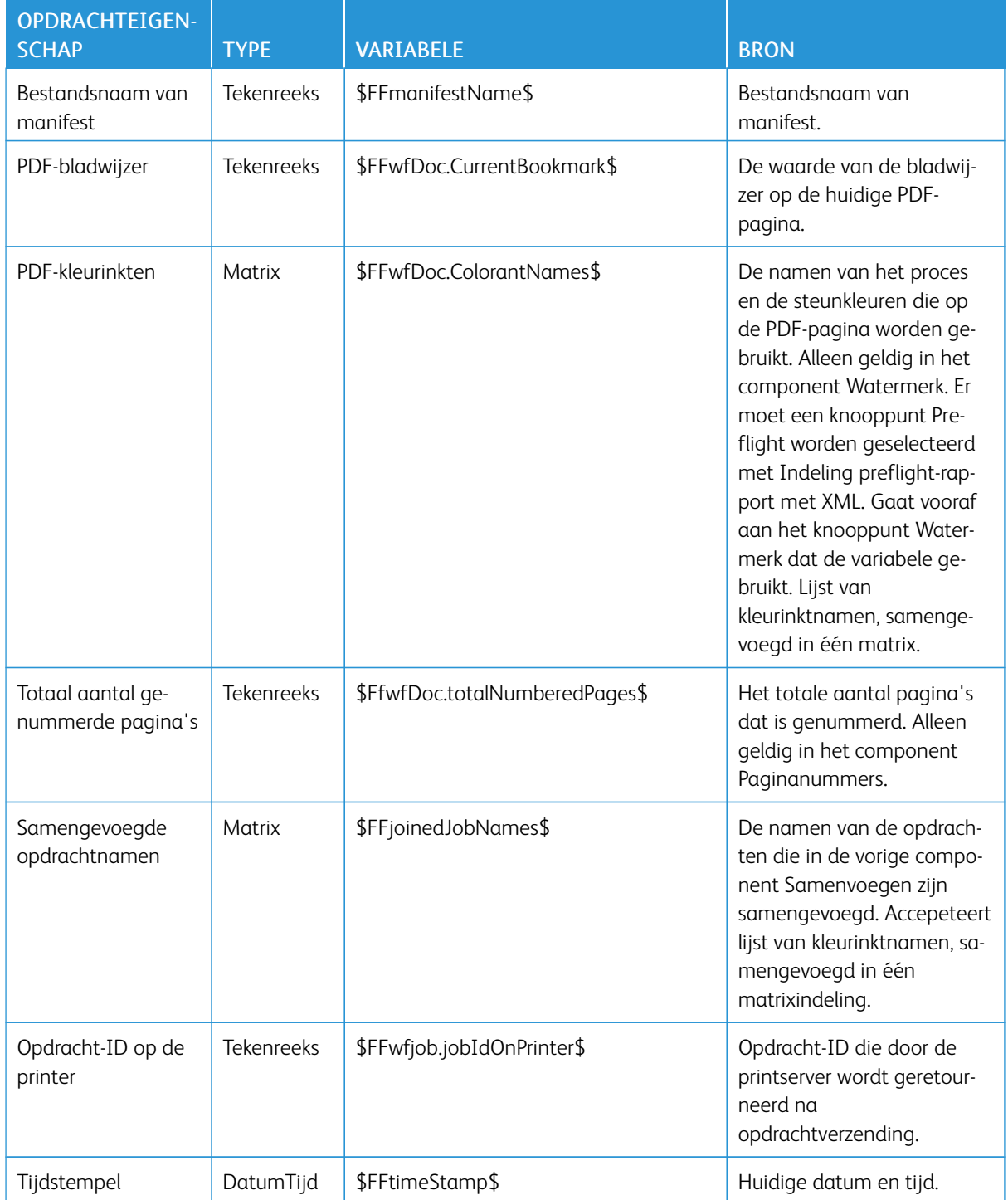

[Opdrachteigenschappen](#page-140-0)

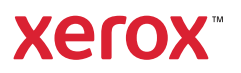